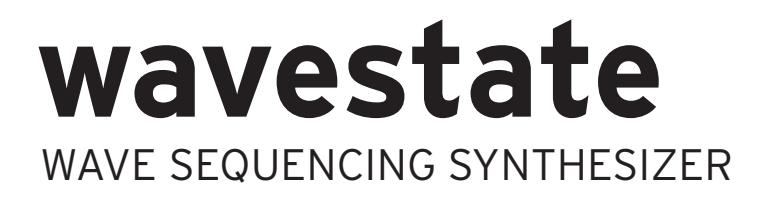

# **Mode d'emploi**

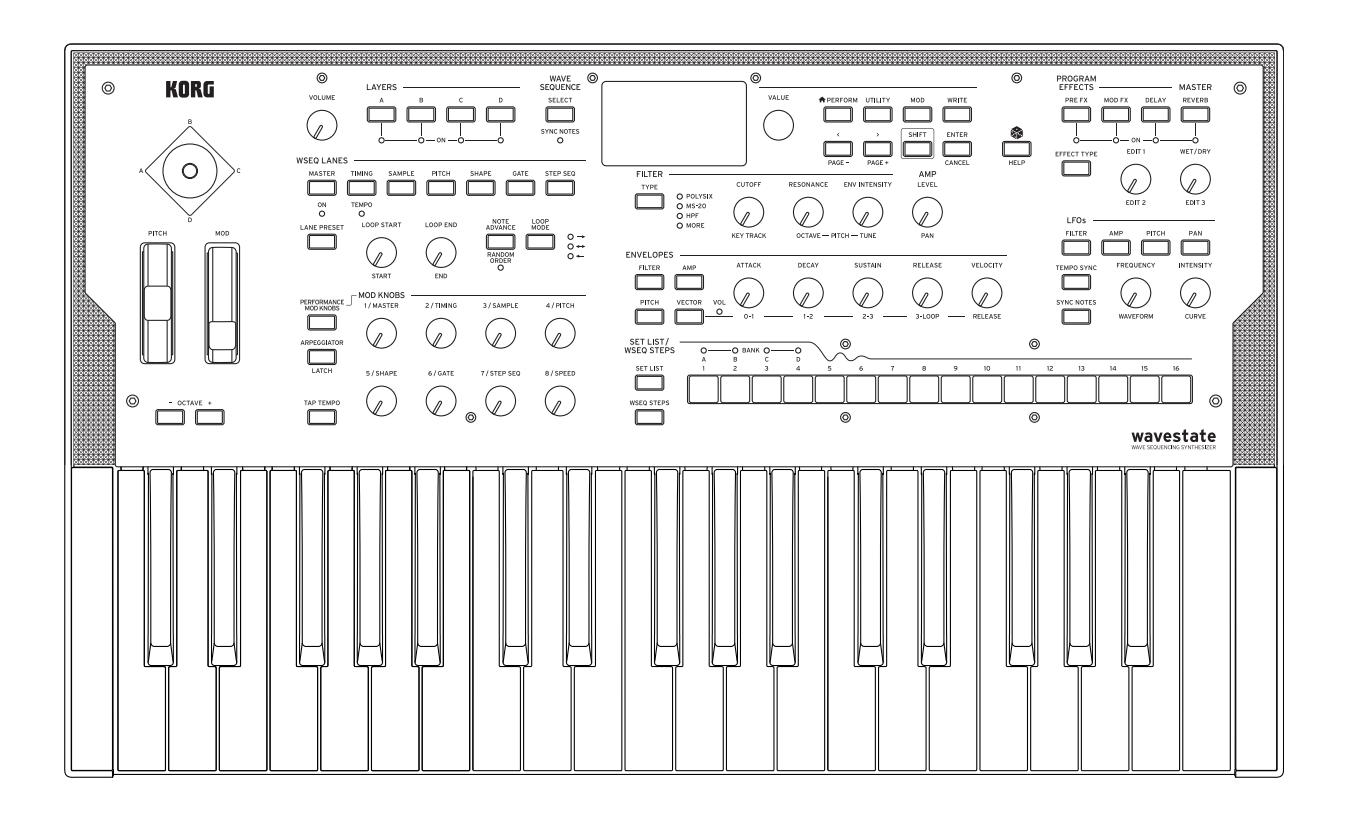

KORG

# Sommaire

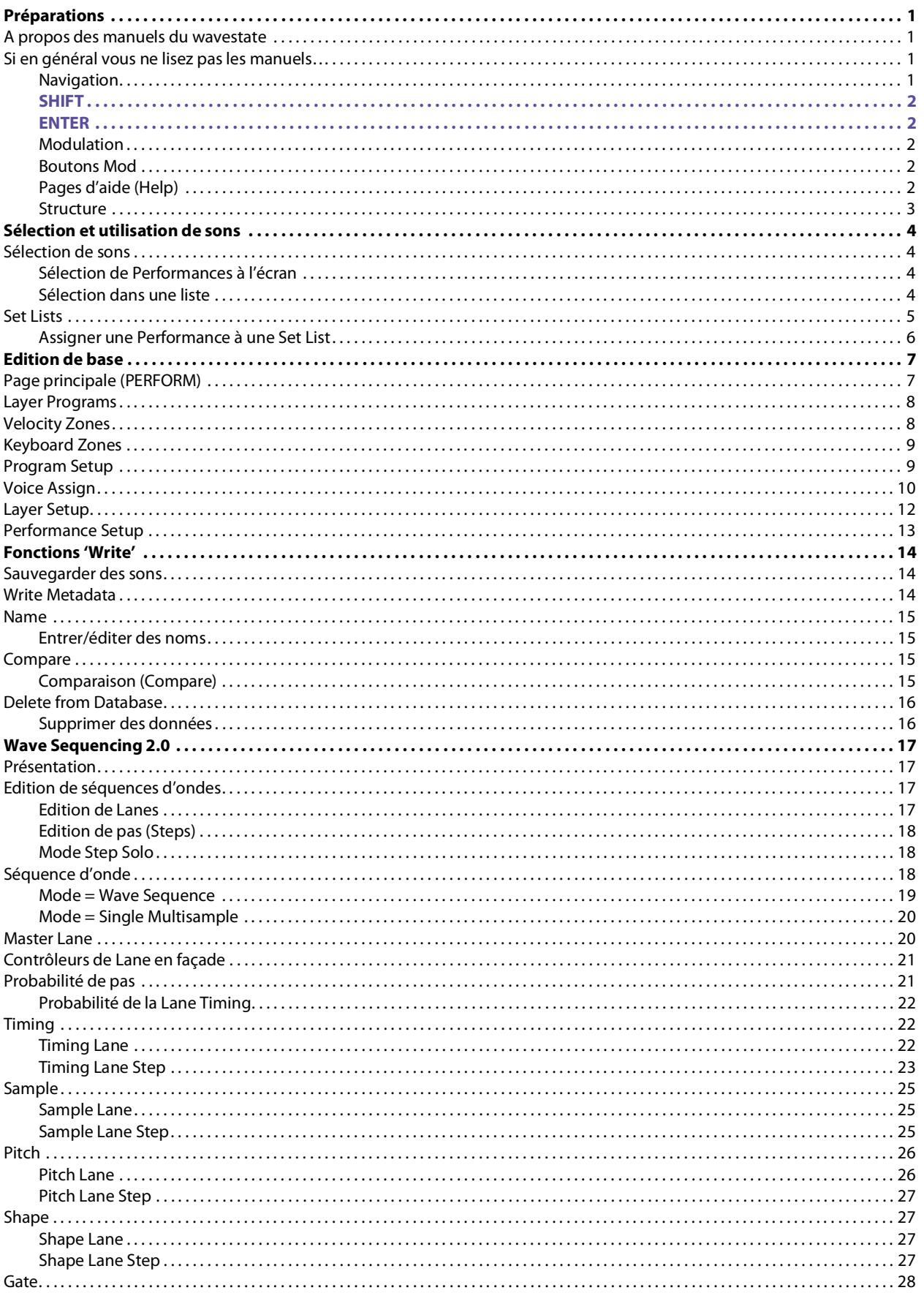

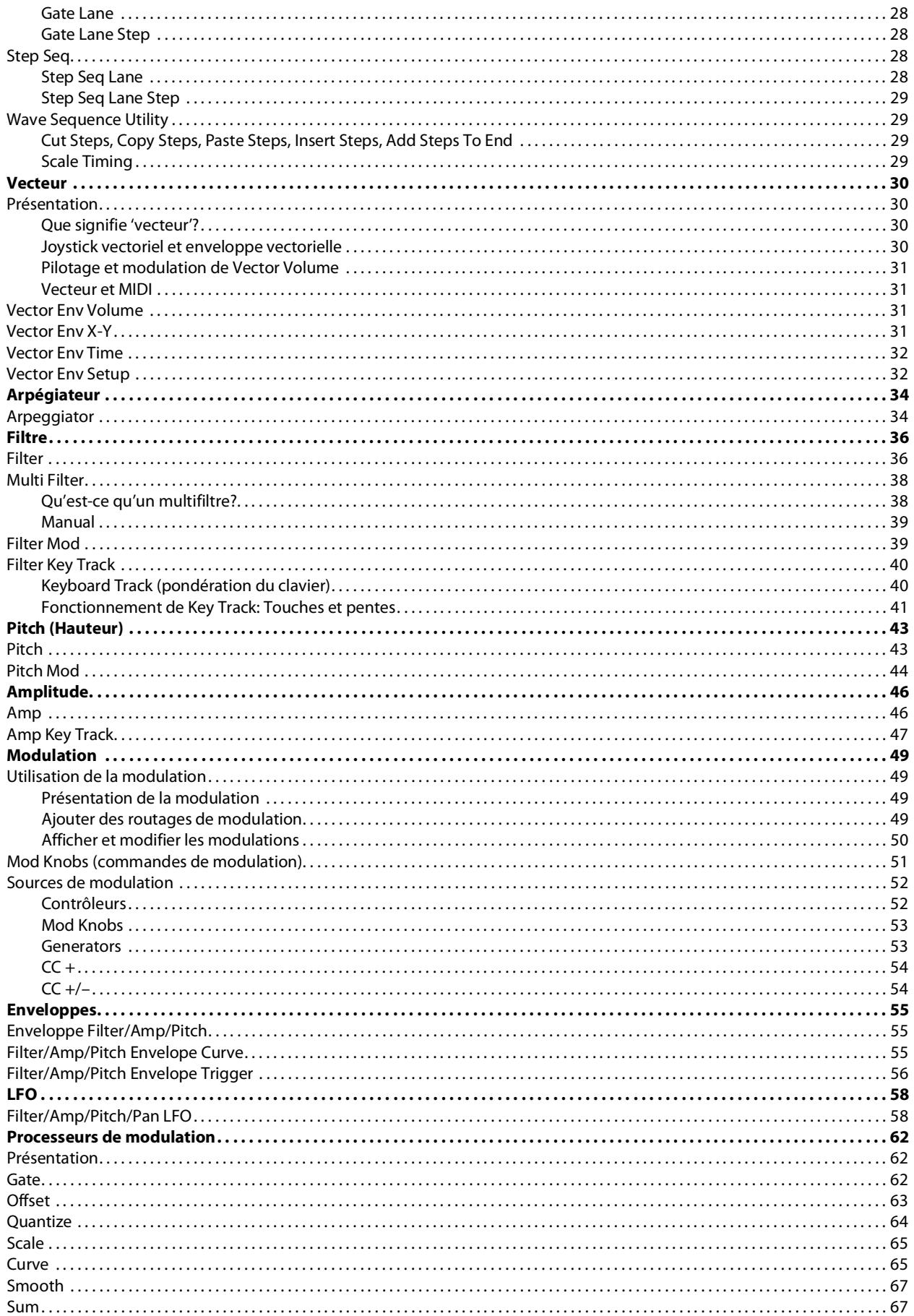

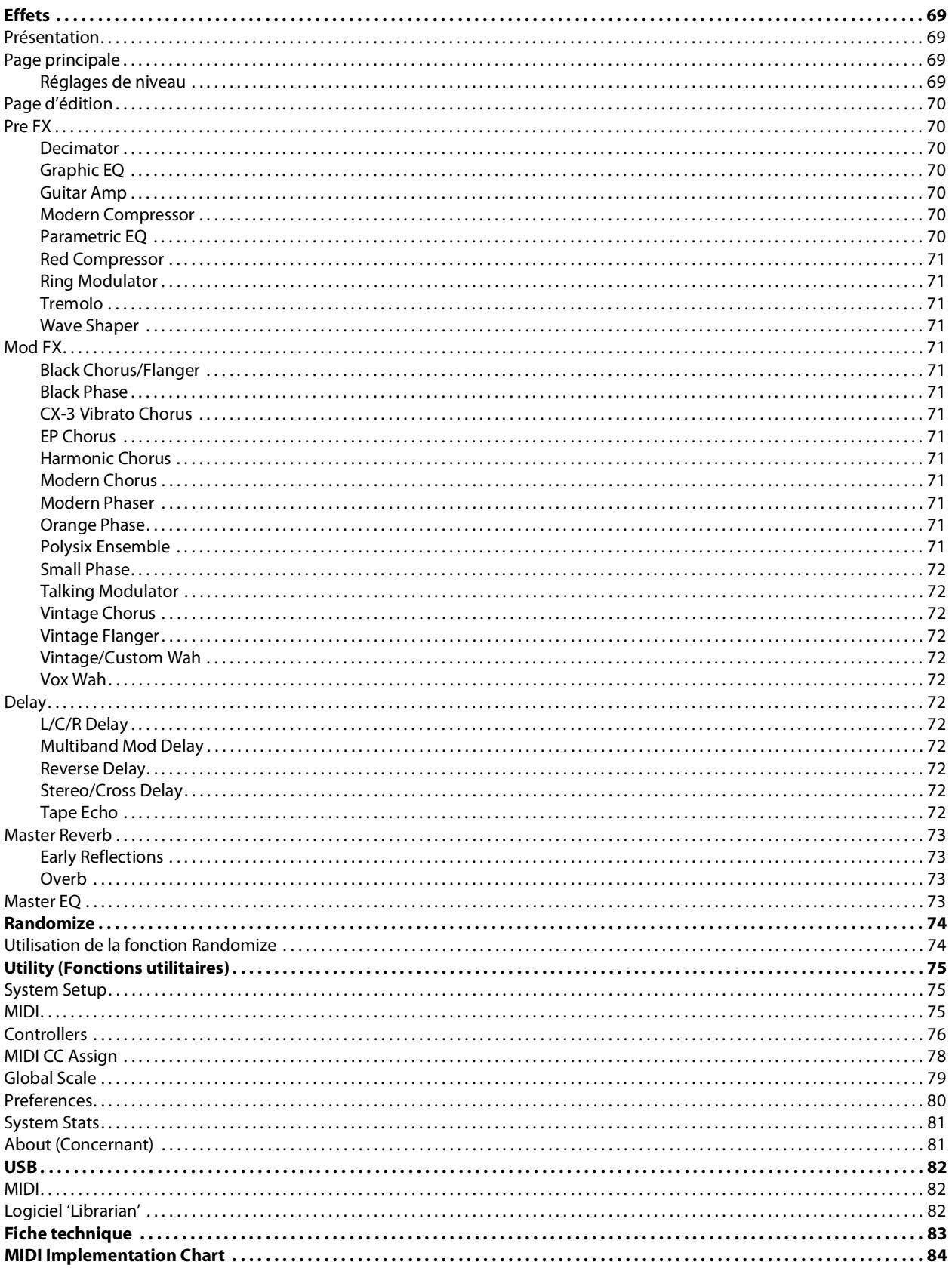

# **Préparations**

<span id="page-4-0"></span>Nous vous remercions d'avoir choisi le synthétiseur à séquences d'onde de Korg wavestate.

## <span id="page-4-1"></span>**A propos des manuels du wavestate**

La documentation pour le wavestate inclut ce qui suit:

- **Précautions**
- Guide de prise en main
- Mode d'emploi (ce que vous lisez)

Dans ce manuel, les typographies suivantes indiquent:

- **CONTRÔLEURS EN FAÇADE**
- **Noms de paramètres**
- *Réglage de paramètre*

## <span id="page-4-2"></span>**Si en général vous ne lisez pas les manuels…**

Même si vous ne lisez pas les manuels, veuillez lire cette section!

### <span id="page-4-3"></span>**Navigation**

Appuyez sur un bouton ou actionnez une commande et l'écran affiche la page correspondante.

Certaines pages, comme Amp et Pitch, n'apparaissent que quand vous actionnez les commandes. De même, le bouton **ARPEGGIATOR** modifie un paramètre et affiche une page. Pour afficher cette page (ou toute autre) sans changer de réglage, maintenez **ENTER** enfoncé et actionnez la commande ou le bouton en question. La page s'affiche et le paramètre est sélectionné mais le réglage n'a pas été modifié.

**< >** et **PAGE–**/**PAGE+**: Ces boutons sont les contrôleurs de base pour se déplacer à l'écran. **<** et **>** font défiler les paramètres et peuvent aussi sélectionner des éléments dans des listes.

Maintenez **SHIFT** enfoncé pour accéder aux fonctions **PAGE–** et **PAGE+** et sélectionner les pages d'écran. Les indicateurs de page sont affichés dans le coin supérieur droit de l'écran: le cercle plein indique la page affichée.

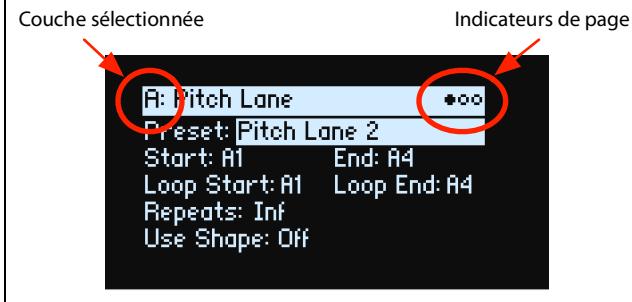

**LAYER A/B/C/D**: Chaque couche ("Layer") contient un programme, un arpégiateur et quelques paramètres. Les modifications effectuées en façade concernent la couche choisie avec ces boutons. Pour activer ou couper une couche, maintenez **SHIFT** enfoncé et appuyez sur le bouton de la couche ou effectuez une double pression sur ce bouton.

La plupart des pages d'écran ne s'appliquent qu'à la couche sélectionnée. Pour ces pages, la lettre de la couche (A/B/C/ D) est affichée dans le coin supérieur gauche.

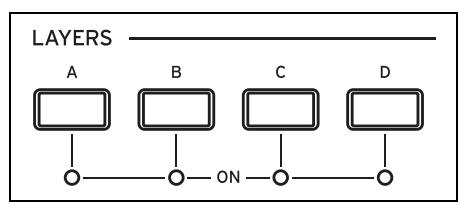

#### **Préparations**

Pour retourner à la sélection de sons, appuyez sur **PERFORM**. Si vous n'arrivez pas d'emblée à la page principale, appuyez de nouveau sur **PERFORM**; deux pressions vous ramènent toujours à la page principale où le nom de la Performance est sélectionné.

### <span id="page-5-0"></span>**SHIFT**

Maintenez **SHIFT** enfoncé pour accéder aux fonctions alternatives (indiquées en bleu) des commandes et boutons. Pour travailler d'une seule main, une double pression sur **SHIFT** équivaut à le maintenir enfoncé. Une nouvelle pression "relâche" le bouton.

### <span id="page-5-1"></span>**ENTER**

Maintenez **ENTER** enfoncé pour accélérer le réglage ou le défilement. Par exemple:

- En général, la commande **VALUE** permet un réglage "fin" quand vous la tournez doucement et des changements de valeur plus importants quand vous la tournez vite. Pour qu'elle ne fasse que des réglages importants, maintenez **ENTER** enfoncé et tournez **VALUE**.
- Maintenez **ENTER** enfoncé et appuyez sur **<** ou **>** (ou tournez **VALUE**) pour faire défiler une liste page par page afin de sélectionner des Performances, des multi-échantillons ou des routages de modulation, par exemple.

### <span id="page-5-2"></span>**Modulation**

La plupart des paramètres de commandes et d'écran sont modulables. Maintenez **MOD** enfoncé et appuyez sur **>** pour créer un nouveau routage de modulation. Pour voir et modifier des modulations, maintenez **MOD** enfoncé et appuyez sur **<** pour filtrer la liste. Voyez la page "Info" de la liste Mod pour afficher la liste des raccourcis.

### <span id="page-5-3"></span>**Boutons Mod**

Vous pouvez utiliser les commandes MOD KNOBS en temps réel et sauvegarder les sons obtenus pour créer de nouvelles sonorités. Les noms ne sont que des suggestions; les commandes peuvent avoir différents effets en fonction du son choisi. Les réglages sont sauvegardés et peuvent eux-mêmes être modulés. Le programme de chaque couche a son propre jeu de commandes Mod. Un jeu de commandes Performance Mod peut modifier n'importe quelle couche voire toutes les couches simultanément. Parfois, une commande (comme **1/MASTER**) peut activer la fonction d'autres commandes.

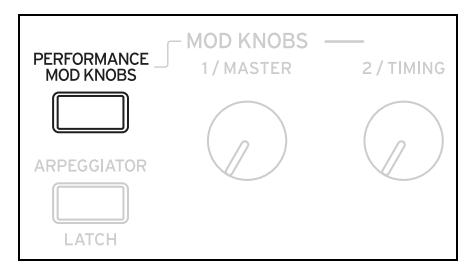

### <span id="page-5-4"></span>**Pages d'aide (Help)**

Maintenez SHIFT enfoncé et appuyez sur le bouton  $\circledast$  (Randomize) pour afficher des pages donnant des raccourcis et des astuces.

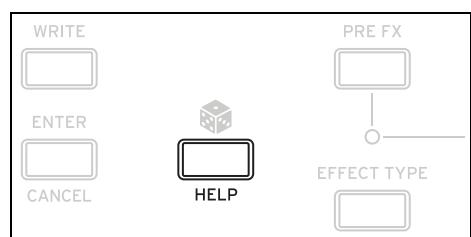

### <span id="page-6-0"></span>**Structure**

Le wavestate ne reproduit qu'une Performance à la fois.

Une Performance a quatre couches (Layers), A~D, une enveloppe vectorielle ainsi qu'une réverbération et une égalisation maître.

Chaque couche contient un arpégiateur, un programme et d'autres réglages comme le canal MIDI, des zones de clavier et de dynamique etc.

Un programme inclut une séquence d'ondes ou un seul multi-échantillon, un filtre, un ampli, une enveloppe vectorielle par voix, une série de modulateurs, une matrice de modulation et trois effets: "Pre FX", "Mod FX" et "Delay".

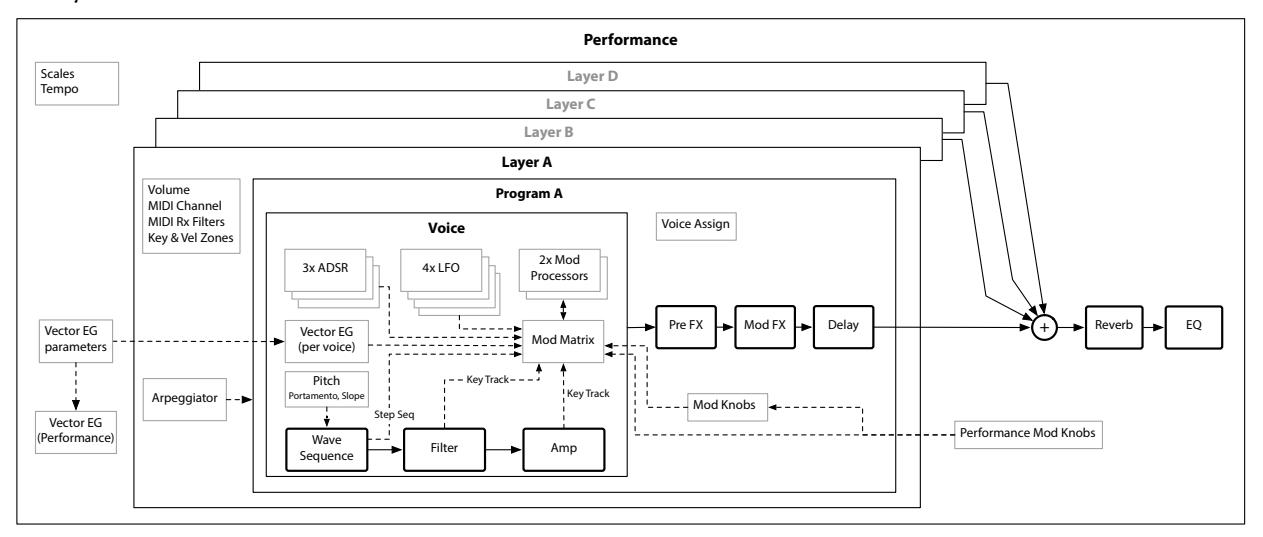

# **Sélection et utilisation de sons**

## <span id="page-7-1"></span><span id="page-7-0"></span>**Sélection de sons**

### <span id="page-7-2"></span>**Sélection de Performances à l'écran**

### **1. Appuyez sur le bouton PERFORM et recommencez si nécessaire.**

Où que vous soyez dans le système, la deuxième pression vous ramène toujours à la page principale affichant en grand le nom de la Performance.

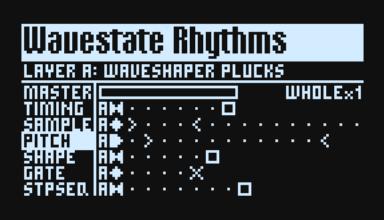

**2. Pour savoir comment faire, voyez ["Sélection dans une liste" ci-dessous.](#page-7-3)**

### <span id="page-7-3"></span>**Sélection dans une liste**

*Remarque:* Ces instructions s'appliquent aussi à la sélection de Set Lists, Performances, programmes, presets d'effets, séquences d'ondes, multi-échantillons et presets de Lanes.

- **1. Amenez le curseur sur l'objet à sélectionner.**
- A titre d'exemple, reprenons la sélection de Performances.
- **2. Tournez la commande VALUE ou appuyez sur ENTER.**

Un popup apparaît et affiche une liste de sons.

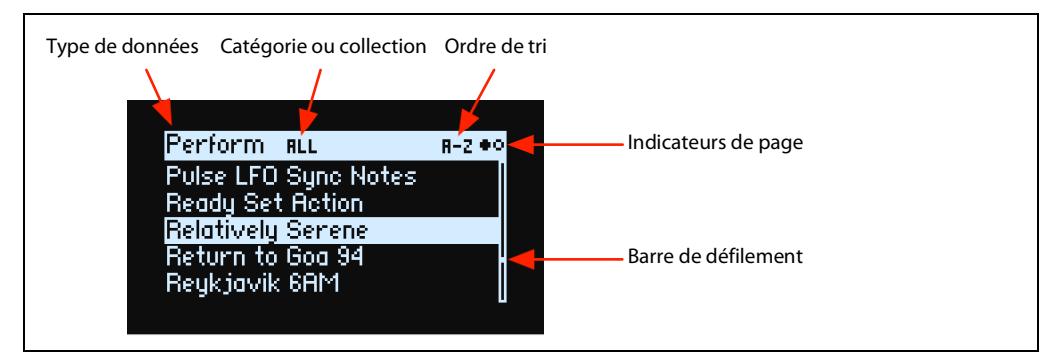

**3. Tournez la commande VALUE ou utilisez < et > pour sélectionner des sons. Appuyez sur ENTER et sur < ou > pour progresser par 5 unités.** 

Vous pouvez écouter les sons lorsque vous parcourez la liste.

**4. Quand un son vous plaît, appuyez à nouveau sur ENTER (ou sur SHIFT-ENTER pour annuler).**

### **Utilisation des catégories**

Vous pouvez afficher la liste par catégorie ou collection. Pour cela:

**1. Dans le popup de la liste, maintenez SHIFT enfoncé et appuyez sur > (pour PAGE+).** 

La page "Filters & Sort Order" apparaît:

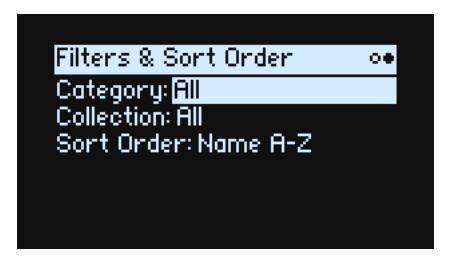

**2. Sélectionnez le paramètre "Category" ou "Collection" et tournez VALUE ou appuyez sur ENTER.** 

Le popup de sélection "Category" ou "Collection" apparaît. Les listes varient selon le type de données.

**3. Choisissez la catégorie ou la collection voulue et appuyez sur ENTER.**

L'écran retourne au popup de sélection de "Performance" et n'affiche plus que les sons de la catégorie ou de la collection choisie.

### **Ordre de tri ('Sort Order')**

Vous pouvez changer l'ordre d'apparition des sons dans la liste. Pour cela:

- **1. Dans le popup de la liste, appuyez sur PAGE+.**
- La page "Filters & Sort Order" apparaît:
- **2. Sélectionnez "Sort Order" et tournez la commande VALUE ou appuyez sur ENTER.**

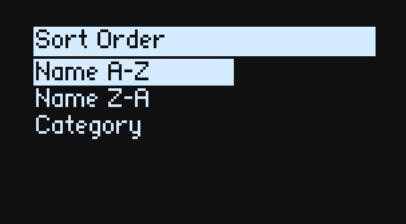

#### **3. Sélectionnez l'ordre voulu.**

Vous pouvez choisir l'ordre alphabétique (A~Z), l'ordre alphabétique inversé (Z~A), ou la catégorie (avec ordre alphabétique dans chaque catégorie).

## <span id="page-8-0"></span>**Set Lists**

Les Set Lists vous permettent de grouper et d'agencer les Performances pour des concerts ou des projets. Une Set List a 64 emplacements ("Slots"), répartis dans 4 banques A~D, correspondant aux numéros de programme MIDI 0~63. Notez que les Set Lists ne contiennent pas les données des sons: elles renvoient aux Performances de la base de données.

Pour sélectionner des sons dans la Set List actuelle:

- **1. Appuyez sur le bouton SET LIST pour l'allumer.**
- **2. Pour choisir des sons dans la banque sélectionnée, appuyez sur les boutons 1~16.**
- **3. Pour accéder à une autre banque, maintenez SHIFT ou SET LIST enfoncé et appuyez sur 1/2/3/4 pour sélectionner la banque. Les boutons 1~16 clignotent; actionnez-en un pour choisir un son dans la nouvelle banque.**

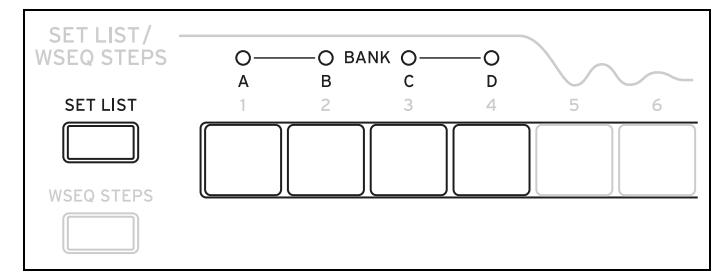

Si vous sélectionnez un son à l'écran, les boutons **1~16** s'éteignent. Pour retourner à la Set List, appuyez de nouveau sur un des boutons.

Vous pouvez sauvegarder de nombreuses Set Lists et les sélectionner à tout instant. Pour changer de Set List:

**1. Appuyez deux fois sur UTILITY pour afficher la page "System Setup".**

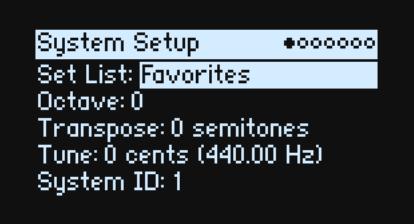

### **2. Sélectionnez le paramètre "Set List" et appuyez sur ENTER ou tournez la commande VALUE.**

A partir de là, la sélection de Set Lists est identique à celle des Performances, décrite ci-dessus.

### <span id="page-9-0"></span>**Assigner une Performance à une Set List**

- **1. Choisissez la Performance à assigner.**
- **2. Appuyez sur le bouton SET LIST pour l'allumer.**

### <span id="page-9-1"></span>**3. Maintenez WRITE enfoncé et appuyez sur le bouton de l'emplacement voulu.**

La page "Write" avec cet emplacement déjà sélectionné. Pour changer d'emplacement, maintenez **WRITE** enfoncé et appuyez sur un autre bouton d'emplacement.

### **4. Appuyez sur WRITE puis sur ENTER pour confirmer votre choix.**

La Set List est également sauvegardée. Si la Performance a été modifiée, vous serez invité à la sauvegarder aussi. A la page "Write", vous pouvez aussi choisir un emplacement d'une autre banque (pour copier une Performance dans un autre emplacement, par exemple):

- **1. Maintenez WRITE et SHIFT enfoncés et appuyez sur le bouton 1~4 de la banque voulue.**
- **2. Relâchez WRITE et SHIFT.**
- **3. Passez à l'étape [3](#page-9-1) ci-dessus.**

# **Edition de base**

# <span id="page-10-1"></span><span id="page-10-0"></span>**Page principale (PERFORM)**

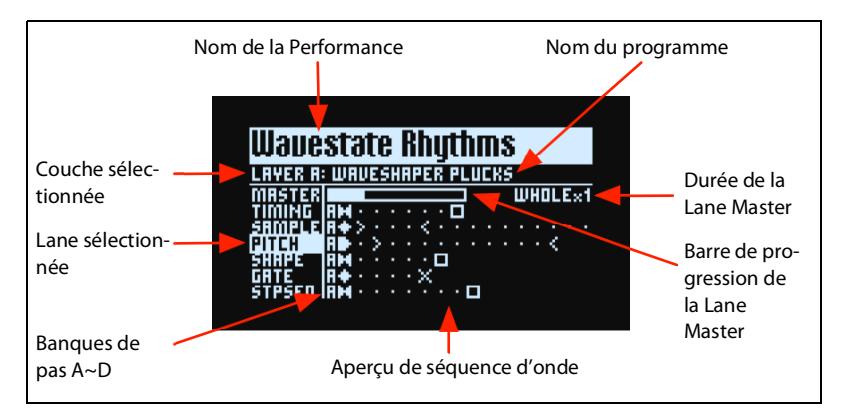

C'est la page principale du wavestate où vous sélectionnez des Performances, réglez le programme de la couche et avez un aperçu en temps réel de la séquence d'onde de la couche.

Où que vous soyez dans le système, deux pressions consécutives sur **PERFORM** vous ramènent toujours ici avec le nom de la Performance sélectionné.

Normalement, les contrôleurs LANE ou les commandes MOD affichent les pages correspondantes à l'écran. La page principale est une exception. Vous pouvez changer les réglages de Lane et voir le résultat dans l'aperçu de la séquence d'onde ou utiliser les commandes Mod tout en faisant défiler les Performances.

La page principale est aussi la seule page où les indicateurs de page n'apparaissent pas. Appuyez sur **PAGE+** pour afficher la page "Layer Programs".

### **Aperçu de séquence d'onde**

Il montre l'état actuel de la voix audible la plus ancienne de la couche.

*Remarque:* A travers la modulation et la probabilité, chaque voix de chaque Lane de chaque séquence d'onde peut se trouver à un pas (Step) différent et peut aussi avoir différents réglages de départ/de fin/ et de début de boucle/fin de boucle.

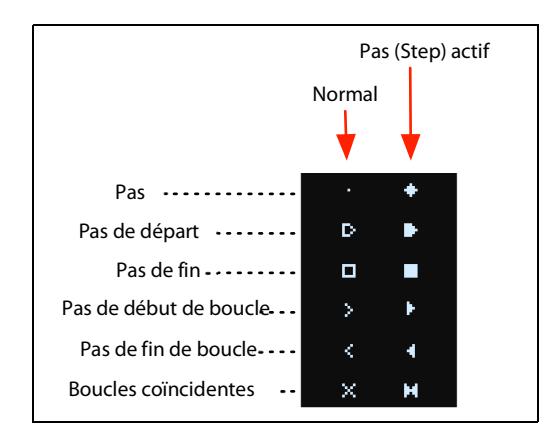

### **Barre de progression de la Lane Master**

Quand elle est activée, la Lane Master redémarre toutes les autres Lanes soit après un nombre spécifié de temps, soit après un certain délai; voyez ["Master Lane" à la page 20.](#page-23-2) Cette barre de progression indique son état en vigueur.

### **Affichage d'un seul multi-échantillon**

Lorsque le paramètre **Mode** de la page "Wave Sequence" est réglé sur *Single Multisample*, le nom du multi-échantillon remplace l'aperçu.

## <span id="page-11-0"></span>**Layer Programs**

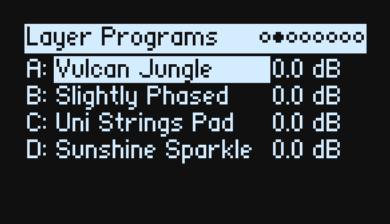

Cette page affiche le programme et son volume de chaque couche.

### **A~D (Programmes A~D)**

### **[Liste de programmes]**

Elle permet de sélectionner le programme de la couche.

### **(Volume A~D)**

### **[–Inf, –84.9~+6.0 dB]**

Règle le volume de la couche (faisant double emploi avec le paramètre **Volume** de la page "Layer Setup"). Ce réglage est sauvegardé dans la Performance et non dans le programme. C'est pratique pour faire la balance des niveaux entre les couches.

## <span id="page-11-1"></span>**Velocity Zones**

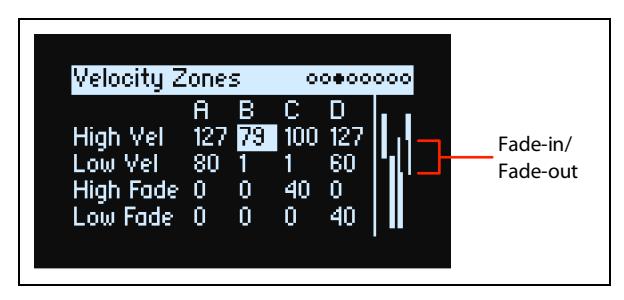

*Raccourci:* Une pression sur un bouton **LAYER** affiche le paramètre en cours dans la colonne de la couche sélectionnée.

### **High Vel (A~D), Low Vel (A~D)**

### **[1~127]**

Ces paramètres déterminent la valeur la plus élevée et la plus basse de la plage de dynamique (Velocity) où la couche est audible.

### <span id="page-11-2"></span>**High Fade (A~D)**

### **[0~127]**

*0:* **High Vel** produit un partage dur avec un volume maximum d'une part et le silence d'autre part.

*1~127:* Cela vous permet de réaliser un fondu enchaîné de dynamique. Plus la dynamique s'approche de **High Vel**, plus le volume diminue. **High Fade** détermine la plage de dynamique sur laquelle le fade-out se produit jusqu'à la valeur **High Vel**.

### **Low Fade (A~D)**

Voyez ["High Fade \(A~D\)" ci-dessus](#page-11-2).

### **Réglages sur le clavier**

Vous pouvez régler la dynamique et les numéros de note directement sur le clavier ou via MIDI. Cela s'applique sur tout le wavestate. Pour cela:

**1. Sélectionnez le paramètre de dynamique ou le numéro de note à modifier.**

- **2. Maintenez le bouton ENTER enfoncé.**
- **3. Enfoncez une touche sur le clavier pour régler le paramètre.**
- **4. Relâchez le bouton ENTER.**

## <span id="page-12-0"></span>**Keyboard Zones**

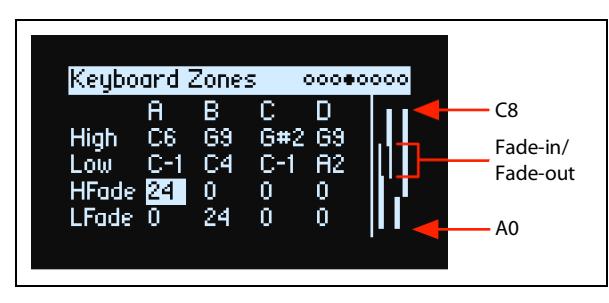

*Raccourci:* Une pression sur un bouton **LAYER** affiche le paramètre en cours dans la colonne de la couche sélectionnée.

### **High (A~D), Low (A~D)**

**[C–1~G9]**

Ces paramètres déterminent la note la plus haute et la plus basse auxquelles la couche sera audible.

*Remarque:* Le graphique ne montre que la plage standard de 88 notes.

### <span id="page-12-2"></span>**HFade (High Fade A~D)**

### **[0~127]**

*0:* La touche **High** produit un partage dur avec un volume maximum d'un côté et le silence de l'autre.

*1~127:* Cela permet d'effectuer un fondu enchaîné de zones de clavier. Quand les notes s'approchent de la touche **High**, le volume diminue progressivement. Ce paramètre détermine la plage de fade-out en nombre de demi-tons jusqu'à la touche **High**.

### **LFade (Low Fade A~D)**

**[0~127]**

Voyez ["HFade \(High Fade A~D\)" ci-dessus](#page-12-2).

## <span id="page-12-1"></span>**Program Setup**

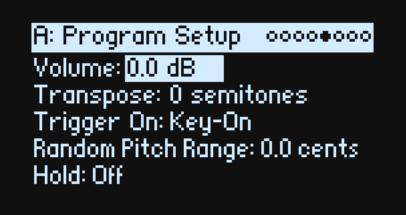

### **Volume**

### **[–Inf, –84.9~0.0 dB]**

Ce paramètre règle le volume global du programme et permet de réaliser une balance de niveaux avec les autres sons.

### **Transpose**

### **[–60~+60 demi-tons]**

Ce paramètre transpose le programme par demi-tons jusqu'à ±5 octaves.

### **Trigger On**

#### **[Key-On, Key-Off]**

*Key-On:* C'est le réglage par défaut du programme lorsque vous actionnez une touche.

*Key-Off:* Le programme est produit dès que vous relâchez la touche. Vous pouvez utiliser cette fonction pour créer le "clic" audible lorsqu'une touche de clavecin est relâchée, par exemple. En général, si vous utilisez *Key-Off*, il vaut mieux régler le paramètre **Sustain** d'Amp Envelope sur *0*.

### **Random Pitch Range**

#### **[0.0~50.0 cents]**

Ce paramètre produit des variations aléatoires de hauteur pour chaque note. Avec la valeur par défaut *0.0*, la hauteur est absolument stable. Plus la valeur est élevée, plus les variations aléatoires sont importantes. Cela permet de simuler des instruments présentant naturellement une instabilité de la hauteur comme les synthés analogiques, les claviers à boucles de bande ou les instruments acoustiques.

### **Hold**

### **[Off, On]**

**Hold** revient à maintenir la pédale sustain enfoncée. Les notes restent audibles après le relâchement des touches comme si vous mainteniez les touches enfoncées. Si le son est une séquence d'onde en boucle ou un échantillon simple en boucle, il reste audible jusqu'à ce que vous sélectionniez un autre son.

*Off:* Les notes sont produites normalement. C'est le réglage par défaut.

*On:* Le son est maintenu indéfiniment

## <span id="page-13-0"></span>**Voice Assign**

Mode = Poly

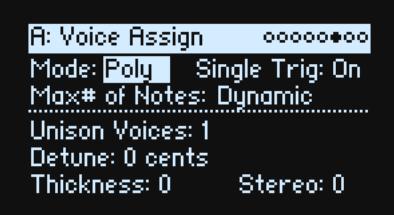

### **(Voice Assign) Mode**

### **[Poly, Mono]**

Détermine le mode d'allocation de voix. Selon votre choix, diverses autres options s'offrent à vous comme **Single Trig** (mode *Poly* uniquement) et **Unison** (mode *Mono* uniquement).

*Poly:* Le programme peut être utilisé de façon polyphonique et permet de jouer des accords.

*Mono:* Le programme est utilisé de façon monophonique et ne produit qu'une note à la fois.

### **Single Trigger**

### **[Off, On]**

**Single Trigger** est disponible quand **Voice Assign Mode** est réglé sur *Poly*.

*On:* Quand vous jouez plusieurs fois la même note, la note précédente est coupée avant que la note suivante ne soit produite pour éviter tout chevauchement.

*Off:* Quand vous jouez plusieurs fois la même note, les notes se chevauchent.

### **Max # of Notes**

### **[Dynamic, 1~64]**

**Max # of Notes** est disponible quand **Voice Assign Mode** est réglé sur *Poly*.

*Dynamic* est le réglage par défaut. Avec ce réglage, vous pouvez jouer autant de notes que le système le permet. *1~64* limite le nombre de notes jouées avec le programme. Les voix sont allouées de façon dynamique jusqu'à ce maximum. Vous pouvez utiliser ce réglage pour:

- Restituer la hiérarchie des voix sur les synthétiseurs analogiques
- Maîtriser les ressources sollicitées par les différents programmes

Ce réglage ne limite pas le paramètre **Unison Voices**. Exemple: si **Max # of Notes** est réglé sur *6* et **Unison Voices** sur *3*, vous pouvez jouer jusqu'à 6 notes, ayant chacune 3 voix à l'unisson.

Mode = Mono

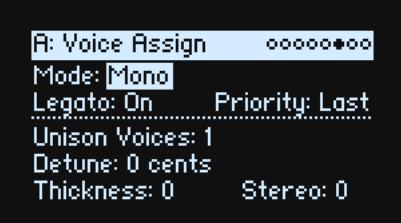

### **Mono Legato**

### **[Off, On]**

*Legato* est disponible quand **Voice Assign Mode** est réglé sur *Mono*.

"Legato" signifie que les notes sont liées: la note suivante est produite avant que la touche de la note précédente ne soit relâchée.

*On*: La première note d'une phrase legato sonne normalement tandis que les notes suivantes sont plus fluides (les enveloppes évoluent au lieu de redémarrer).

*Off*: Le jeu legato produit le même son qu'un jeu staccato.

### **Priority**

### **[Low, High, Last]**

*Priority* est disponible quand **Voice Assign Mode** est réglé sur *Mono*.

Ce paramètre détermine ce qui se passe quand vous maintenez plusieurs notes.

*Low:* La note la plus grave est produite. De nombreux synthés analogiques monophoniques vintage fonctionnent ainsi. *High:* La note la plus haute est produite.

*Last:* La note la plus récente est produite.

### **Unison Voices**

### **[1~16]**

La fonction "Unison" peut être utilisée en mode Mono et Poly.

*1:* "Unison" est coupé et "**Stereo Spread**" ainsi que "**Detune**" sont ignorés.

*2~16:* Le programme utilise le nombre spécifié de voix superposées et légèrement désaccordées pour enrichir le son.

### **Detune**

### **[0~200 cents]**

Ce paramètre détermine l'ampleur du désaccord des voix **Unison**.

Voices = 3, Detune = 24, "Thickness" coupé

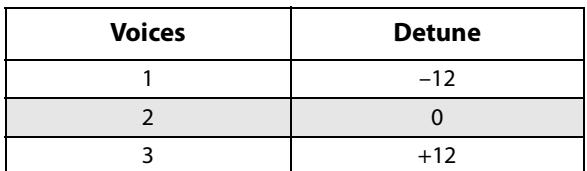

Voices = 4, Detune = 24, "Thickness" coupé

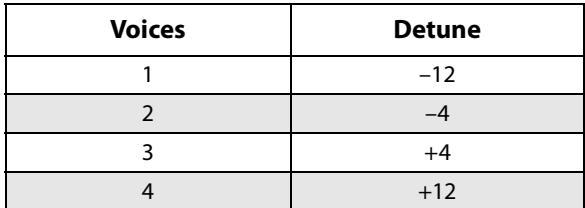

### **Thickness**

**[0~100]**

Ce paramètre détermine le type de désaccord pour les voix "Unison".

*0:* Les voix "Unison" sont réparties de façon égale sur toute la plage **Detune**, comme illustré ci-dessus.

*1~100:* Les voix "Unison" sont désaccordées de façon asymétrique. Le désaccord est plus complexe et change la façon dont les hauteurs se comportent les unes par rapport aux autres – comme des oscillateurs légèrement désaccordés sur un synthé vintage. Plus la valeur est élevée, plus l'effet est marqué.

### **Stereo (largeur)**

#### **[0~100]**

**Stereo** vous permet de créer un champ stéréo plus large avec **Unison**. Ce réglage n'est disponible que quand **Unison Voices** est réglé sur *2*.

## <span id="page-15-0"></span>**Layer Setup**

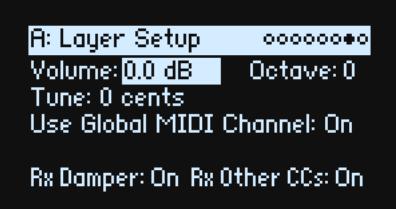

### **Volume**

### **[–Inf, –84.9~+6.0 dB]**

Ce paramètre détermine le volume de la couche (Layer). Ce réglage est sauvegardé dans la Performance et non dans le programme. Il est donc pratique pour faire la balance des niveaux entre les couches.

### **Octave**

### **[–3~+3]**

Transpose la couche de 3 octaves vers le haut ou vers le bas.

### **Tune**

#### **[–100~+100 cents]**

Désaccorde la couche jusqu'à 100 cents (1/100e de demi-ton) vers le haut ou vers le bas.

### **Use Global MIDI Channel**

### **[Off, On]**

*On:* C'est le choix par défaut. La couche est produite par le clavier intégré et reçoit sur le canal **Global Channel**. *Off:* La couche reçoit des données sur le canal choisi ci-dessous et n'est pas produite par le clavier intégré.

### **MIDI Channel**

### **[1~16]**

Ce paramètre n'apparaît que si **Use Global MIDI Channel** est sur *Off*. Il règle le canal de réception MIDI de la couche.

### **Rx Damper**

### **[Off, On]**

*On:* C'est le choix par défaut. La couche réagit à la pédale Damper/sustain branchée et aux messages MIDI CC64. *Off:* La couche ignore la pédale Damper/sustain branchée et les messages MIDI CC64.

### **Rx Other CCs**

### **[Off, On]**

*On:* C'est le choix par défaut. La couche réagit normalement aux commandes de contrôle (CC) MIDI.

*Off:* La couche ignore toutes les commandes de contrôle (CC) MIDI (sauf CC64) ainsi que les messages Aftertouch, Poly Aftertouch et Pitch Bend.

## <span id="page-16-0"></span>**Performance Setup**

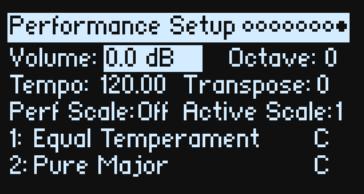

### **Volume**

### **[–Inf, –84.9~0.0 dB]**

Ce paramètre règle le volume de la Performance pour faire la balance des niveaux avec d'autres sons.

### **Octave**

### **[–2~+2]**

Ce paramètre transpose la Performance entière de 2 octaves vers le haut ou le bas.

### **Tempo (TAP TEMPO)**

### **[40~300]**

Ce paramètre règle le tempo pour la Performance. Pour accéder rapidement à ce paramètre, utilisez **ENTER** + **TAP TEMPO**.

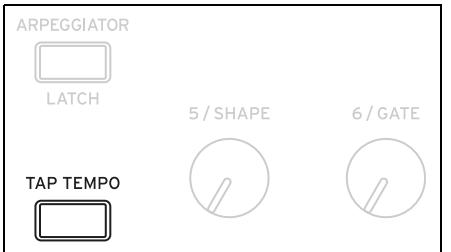

### **Transpose**

**[–12~+12]**

Ce paramètre transpose la Performance entière de 12 demi-tons vers le haut ou le bas.

### **Perf Scale**

### **[Off, On]**

*On:* Les réglages "Performance Scale" (ci-dessous) sont utilisés – sauf si **Global Scale** est réglé sur *On*, auquel cas les réglages de gamme des Performances sont ignorés.

*Off:* Les réglages "Performance Scale" sont ignorés.

### **Active Scale, 1 (gamme 1), 2 (gamme 2), (tonalité)**

Pour en savoir plus sur les autres paramètres, voyez ["Global Scale" à la page 79.](#page-82-1)

# **Fonctions 'Write'**

## <span id="page-17-1"></span><span id="page-17-0"></span>**Sauvegarder des sons**

La Performance et ses quatre couches (Layers) constituent le moyen principal de sélectionner, modifier et sauvegarder des sons. Bien que vous puissiez sauvegarder des programmes, des séquences d'onde et des presets de Lane de séquence d'onde, ce n'est pas obligatoire: toutes ces données sont contenues dans la Performance.

De même, lorsque vous chargez ces données dans une autre Performance, cela crée une nouvelle copie des données. Les modifications effectuées ensuite ne concernent que les données copiées dans la nouvelle Performance et non les données originales. Cela vous permet de modifier librement vos données sans vous soucier d'autres sons.

Pour sauvegarder:

#### **1. Appuyez sur le bouton WRITE.**

La page "Write"apparaît et le type de données à sauvegarder est affiché en haut. Par défaut, il est réglé sur "*Performance*".

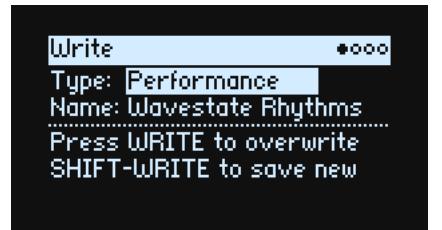

- **2. Pour choisir un autre type de données, maintenez WRITE enfoncé et appuyez sur un bouton comme LAYER A/B/C/D ou WAVE SEQUENCE, ou choisissez le type à l'écran.**
- **3. Si vous le souhaitez, sélectionnez le nom et appuyez sur ENTER.**

La page d'édition de texte apparaît.

**4. Pour modifier un nom, utilisez < ou > pour vous déplacer et VALUE pour changer le caractère sélectionné. SHIFT change de jeu de caractères. Appuyez sur ENTER quand vous avez fini.** 

*Important*: Le changement de nom ne crée pas automatiquement de nouvelle copie!

- **5. Pour remplacer le son existant, appuyez sur WRITE. Pour créer une nouvelle copie et conserver le son existant, appuyez sur SHIFT-WRITE.**
- **6. Appuyez sur ENTER pour confirmer votre choix ou sur SHIFT-ENTER pour l'annuler.**
- Les sons d'usine peuvent être protégés. Dans ce cas, seule l'option "save new" est disponible.
- Ne coupez jamais l'alimentation durant la sauvegarde de données. Vous risqueriez de détruire les données internes.

## <span id="page-17-2"></span>**Write Metadata**

La deuxième page "Write" permet de sélectionner une catégorie pour l'élément sauvegardé.

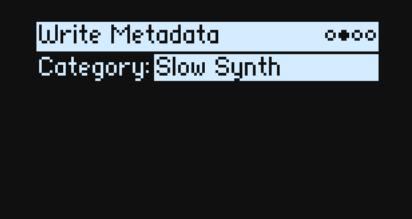

*Remarque:* Quand **Type** est réglé sur *Set List Slot*, cette page n'est pas disponible.

## <span id="page-18-0"></span>**Name**

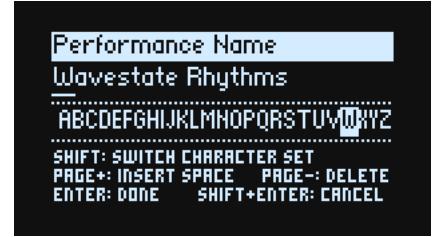

*Remarque:* Vous pouvez nommer des programmes, des séquences d'onde et des Lanes sans les sauvegarder séparément. Il suffit de sauvegarder la Performance qui les contient pour que les nouveaux noms soient sauvegardés.

### <span id="page-18-1"></span>**Entrer/éditer des noms**

- **1. A la page "Write", sélectionnez "Name".**
- **2. Appuyez sur ENTER ou tournez la molette VALUE.**

La page "Name" apparaît:

**3. [Utilisez les boutons de curseur pour aller et venir dans le texte et utilisez V](https://docs.google.com/document/d/1tJ0562kx92IrM5cbTsi9-ar1R3prkY8YxbU9aHoJ3-s/edit#)ALUE pour choisir un caractère parmi ceux affichés en-dessous.** 

Un nom peut compter jusqu'à 24 caractères.

- **4. Appuyez sur SHIFT pour sélectionner successivement A~Z, a~z, des chiffres et des symboles.**
- **5. Maintenez SHIFT enfoncé et appuyez sur > (PAGE+) pour insérer un espace.**
- **6. Maintenez SHIFT enfoncé et appuyez sur < (PAGE–) pour effacer le caractère précédent.**
- **7. Quand vous avez fini d'entrer du texte, appuyez sur ENTER pour retourner à la page précédente ou sur SHIFT-ENTER pour annuler l'opération.**

## <span id="page-18-2"></span>**Compare**

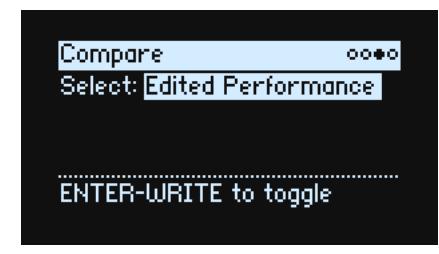

### **Select**

### **[Saved Performance, Edited Performance]**

*Saved Performance:* La version sauvegardée de la Performance sera audible.

*Edited Performance:* La version modifiée de la Performance sera audible. Si la Performance n'a pas été modifiée, cette option n'est pas disponible.

### <span id="page-18-3"></span>**Comparaison (Compare)**

Pour utiliser "Compare":

- **1. Maintenez ENTER enfoncé et appuyez sur WRITE.**
- La page "Compare" apparaît.
- **2. Maintenez ENTER enfoncé et appuyez de nouveau sur WRITE pour alterner les versions sauvegardée et modifiée de la Performance.**

Quand vous passez de *Edited Performance* à *Saved Performance*, la version modifiée est conservée dans une mémoire tampon et vous retrouvez la version sauvegardée de la Performance. Vous pouvez alterner les versions modifiée et sauvegardée autant de fois que vous le voulez.

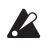

Si vous revenez à *Saved Performance* et effectuez alors des modifications, la prochaine fois que vous irez à la page "Compare", le paramètre **Select** sera réglé sur *Edited Performance* et la version "Edited Performance" préalable sera remplacée par la nouvelle.

## <span id="page-19-0"></span>**Delete from Database**

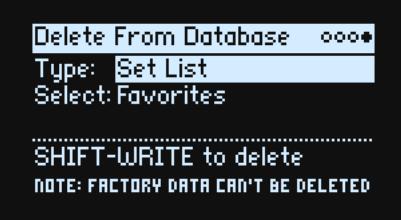

Cette page permet de supprimer des créations utilisateur de la base de données.

*Remarque:* Les données d'usine ne peuvent pas être supprimées.

### <span id="page-19-1"></span>**Supprimer des données**

Pour supprimer un élément de la base de données:

- **1. Réglez "Type" comme vous le voulez.**
- **2. Amenez le curseur sur "Select" et appuyez sur ENTER.**

Un menu déroulant s'affiche.

- **3. Choisissez un élément utilisateur dans la liste. Vous pouvez utiliser PAGE+ pour changer de filtre ou d'ordre de tri.**
- **4. Appuyez sur ENTER pour confirmer votre choix et fermer le popup.**
- **5. Maintenez SHIFT et appuyez sur WRITE pour supprimer l'élément choisi.**

Une demande de confirmation apparaît.

**6. Appuyez sur ENTER pour confirmer votre choix ou sur SHIFT-ENTER pour l'annuler.**

# **Wave Sequencing 2.0**

## <span id="page-20-1"></span><span id="page-20-0"></span>**Présentation**

Le séquençage d'onde 2.0 est un système dynamique. Au lieu d'avoir un ensemble de réglages d'échantillon, de hauteur, de durée etc. pour chaque pas, les différents paramètres sont répartis dans des "Lanes". Chaque Lane peut avoir un nombre de pas différent et ses propres points de départ, fin, début et fin de boucle.

Ces points (et d'autres paramètres des Lanes ainsi que leurs pas) peuvent à leur tour être modulés par note, par dynamique, par LFO, par enveloppes etc. Quand la séquence progresse, les réglages des différentes Lanes sont combinés pour créer le son. Il peut en résulter des motifs rythmiques changeants ou des sonorités organiques et fluides avec fondus enchaînés. Des possibilités modulables individuelles par pas ajoutent encore des variations.

Wave Sequencing 2.0

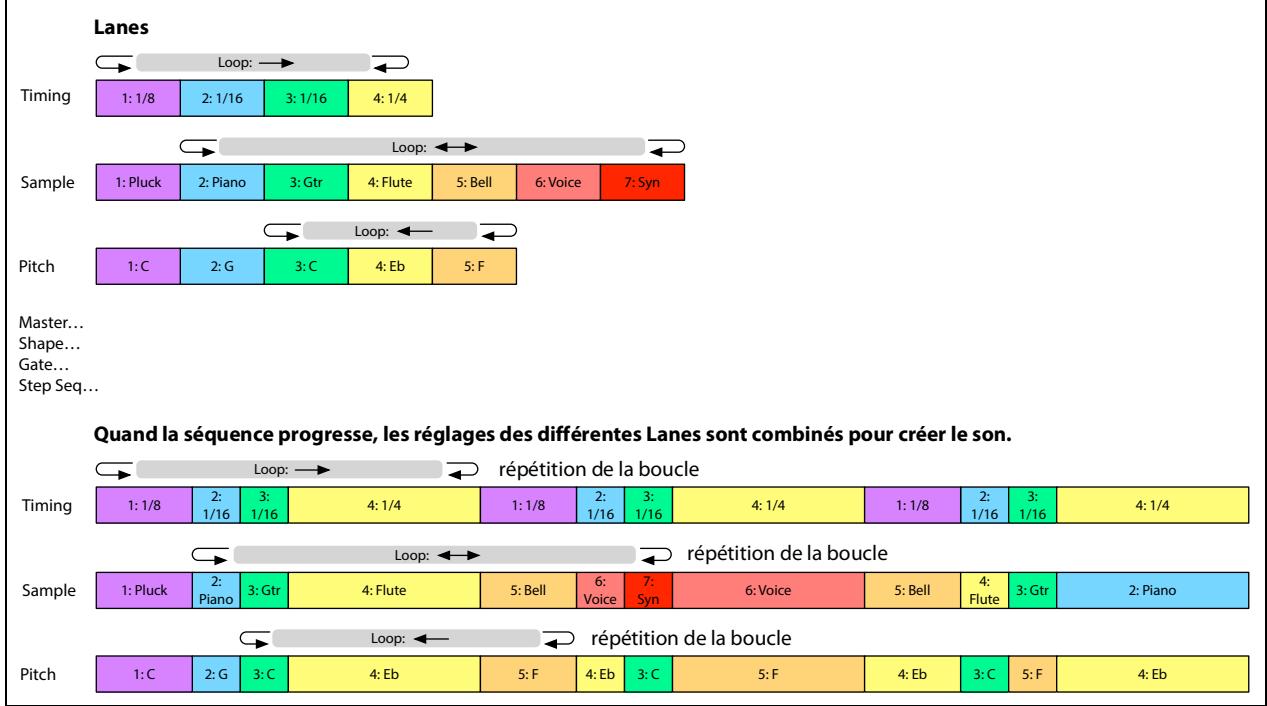

## <span id="page-20-2"></span>**Edition de séquences d'ondes**

### <span id="page-20-3"></span>**Edition de Lanes**

Une Lane détermine les pas qui sont produits et comment ils sont mis en boucle. Une simple modification de **LOOP START** ou **LOOP END**, par exemple, peut changer considérablement les caractéristiques du son. Appuyez sur le bouton de la Lane voulue (ex: **SAMPLE**) et utilisez les contrôleurs en façade. Voyez ["Contrôleurs de Lane en façade" à](#page-24-0)  [la page 21.](#page-24-0) A la page principale, appuyez sur **LANE PRESET** pour afficher la Lane à l'écran. Certaines Lanes ont des paramètres spéciaux en plus des contrôleurs standard, comme vous le verrez plus loin.

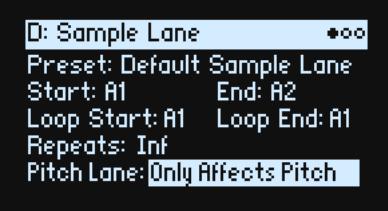

## <span id="page-21-0"></span>**Edition de pas (Steps)**

Il y a jusqu'à 64 pas par Lane, répartis dans quatre banques: A1~A16, B1~B16 etc. Afficher et modifier des pas individuels:

- **1. Choisissez la Lane en appuyant sur son bouton.**
- **2. Appuyez sur le bouton WSEQ STEPS pour l'allumer.**
- Les 16 boutons dans le bas de la façade sélectionnent alors des pas.
- **3. Pour sélectionner des pas dans la banque sélectionnée, appuyez sur les boutons 1~16.**

```
ou:
```
**Pour accéder à une autre banque, maintenez SHIFT ou WSEQ STEPS enfoncé et appuyez sur 1/2/3/4 pour sélectionner la banque. Les boutons 1~16 clignotent; actionnez-en un pour choisir un pas dans la nouvelle banque.**

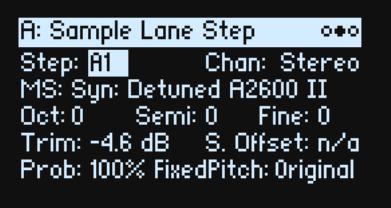

Quand vous changez de pas, le paramètre sélectionné reste le même. Exemple: si vous modifiez la hauteur (Pitch) de plusieurs pas, vous pouvez sélectionner les pas successivement et modifier directement le réglage "Pitch" avec la molette VALUE.

**4. Effectuez les changements voulus avec les contrôleurs d'écran (boutons de curseur et molette VALUE).**

### <span id="page-21-1"></span>**Mode Step Solo**

Le mode Step Solo fait tourner la Lane en boucle temporairement sur le pas sélectionné pour écouter les échantillons (Samples) ou les formes (Shapes), pour résoudre un problème etc.

Passez en mode Step Solo:

**1. Maintenez ENTER enfoncé et appuyez sur un bouton de pas (Step).**

### Les boutons de pas et de Lane clignotent.

La séquence d'onde est reproduite comme si cette Lane était réglée sur boucle pour le pas sélectionné. La reproduction des autres Lanes se poursuit normalement. Si vous sélectionnez d'autres pas dans la Lane actuelle, le mode Solo suit le pas sélectionné.

Pour quitter le mode Step Solo, maintenez **ENTER** et appuyez sur n'importe quel bouton de pas ou sur le bouton de la Lane en vigueur.

Il n'est possible de mettre qu'une seule Lane à la fois en mode Step Solo. Si vous passez en mode Step Solo pour une seconde Lane, le mode Step Solo de la première est automatiquement coupé. Le changement de couche (Layer) coupe aussi le mode Step Solo.

## <span id="page-21-2"></span>**Séquence d'onde**

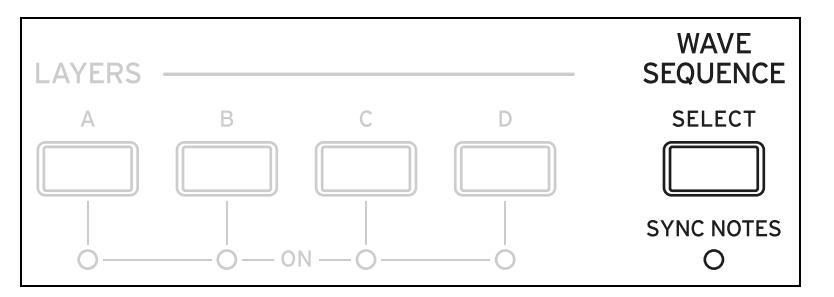

Cette page permet de choisir une séquence d'onde ou un seul multi-échantillon pour le programme.

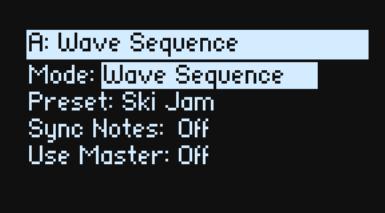

### **Mode**

#### **[Wave Sequence, Single Multisample]**

*Wave Sequence:* Le programme utilise une séquence d'onde.

*Single Multisample:* Le programme utilise un multi-échantillon au lieu d'une séquence d'onde. Tous les contrôleurs de Lane sont désactivés.

### <span id="page-22-0"></span>**Mode = Wave Sequence**

### **Preset**

**[Liste de presets]**

### **Sync Notes (SYNC NOTES)**

### **[Off, On]**

**Sync Notes** détermine si des séquences d'ondes individuelles suivent leur propre timing ou si elles sont synchronisées les unes avec les autres.

*Off*: Chaque séquence d'onde du programme est reproduite indépendamment.

*On*: Si une note au moins du programme est déjà produite, les Lanes de séquence d'onde pour les nouvelles notes démarreront sur le même pas que celles de la note la plus ancienne. Voyez l'illustration ci-dessous. Il peut toujours y avoir des variations dues à la modulation par note ou à la probabilité.

De plus, les séquences d'ondes de toutes les couches pour lesquelles **SYNC NOTES** et **TEMPO** sont réglés sur *On* se synchroniseront.

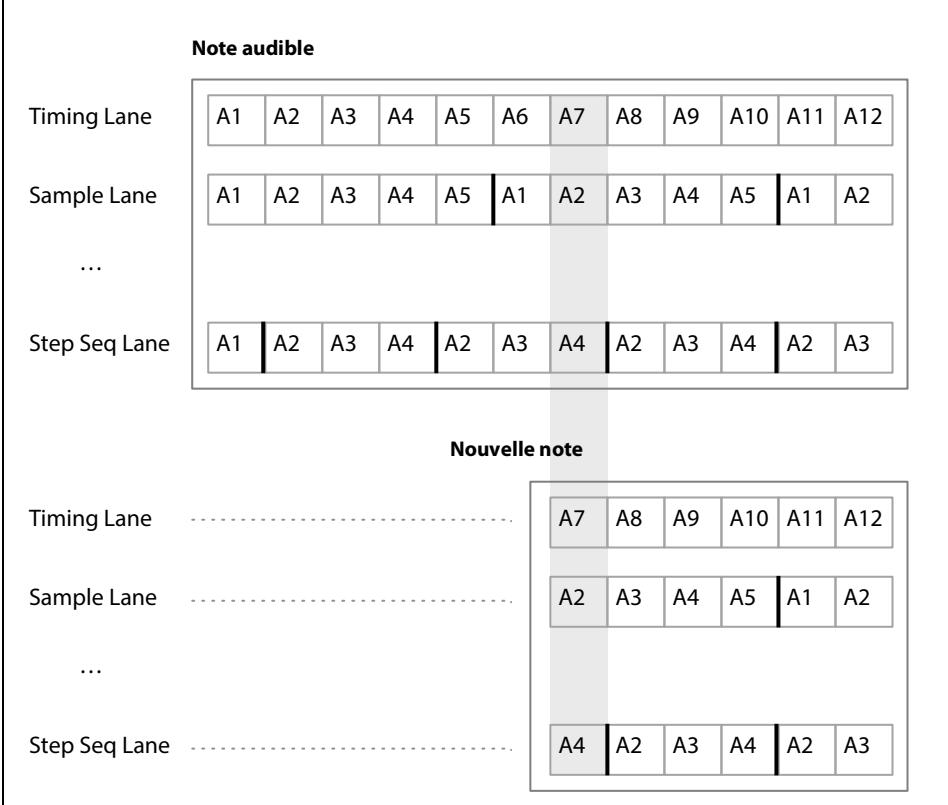

Sync Notes

### **Use Master (SHIFT-MASTER)**

**[Off, On]** Ce paramètre active la Lane Master. Son réglage est mémorisé dans la séquence d'onde contrairement à la Lane.

### <span id="page-23-0"></span>**Mode = Single Multisample**

### **MS (Multisample)**

### **[Liste de multi-échantillons]**

Sélectionnez ce paramètre puis actionnez **VALUE** ou **ENTER** pour afficher le popup de sélection Multisample.

### **Chan (Channel/canal)**

Voyez ["Chan \(Channel\)" à la page 25](#page-28-3).

### **S. Offset (Start Offset)**

Voyez ["S. Offset \(Start Offset\)" à la page 26.](#page-29-2)

## <span id="page-23-2"></span><span id="page-23-1"></span>**Master Lane**

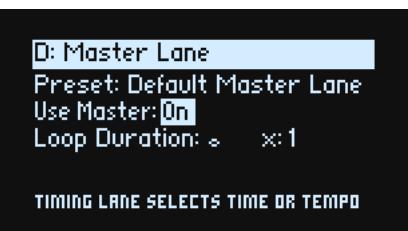

Quand **Use Master** est réglé sur *On*, la Lane Master relance toutes les autres Lanes après un certain nombre de temps (beats) ou une certaine durée, selon que **TEMPO** (ci-dessous) soit activé ou coupé. A la différence des autres Lanes, la Lane Master n'a pas de pas: la plupart des contrôleurs Lane ne la concernent donc pas.

### **Use Master (SHIFT-MASTER)**

### **[Off, On]**

Voyez "Use Master (SHIFT-MASTER)" à la page 20.

### **Loop Duration**

### **[TEMPO Off: 0.0013~120.0000 secondes]**

#### **[TEMPO On: Triolet de triples croches~carrée]**

Si, pour la Lane Timing, **Tempo** est *désactivé*, vous pouvez régler la longueur de la boucle de la Lane Master en secondes.

Si, pour la Lane Timing, **Tempo** est *activé*, cela détermine la longueur (note) de base de la Lane Master par rapport au tempo du système.

### **x (Multiplicateur)**

#### **[1~32]**

Ce paramètre n'apparaît que si **Tempo** est *activé*. Il multiplie la longueur de la **note de base**. Exemple: si la **note de base** est une ronde et si le **multiplicateur (x)** est réglé sur "3", la Lane Master s'initialise toutes les trois rondes.

## <span id="page-24-0"></span>**Contrôleurs de Lane en façade**

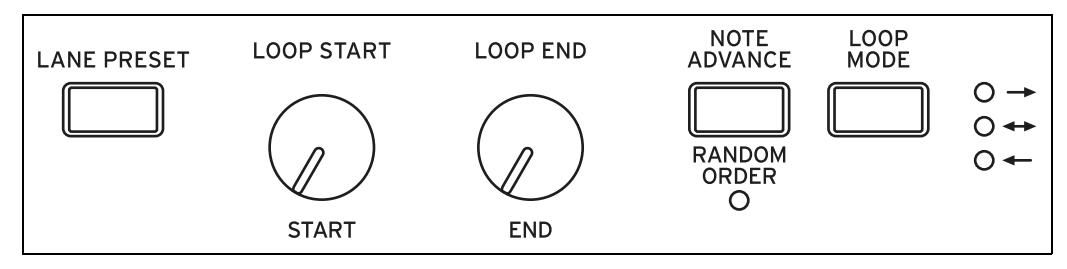

Ces contrôleurs s'appliquent à toutes les Lanes sauf la Lane Master. (Cependant, la Lane Master a des presets.)

### **LANE PRESET**

Une pression sur ce bouton affiche le paramètre Preset pour la Lane en vigueur. Un "Lane Preset" sauvegarde tous les réglages de la Lane et de ses pas. Découvrez le système en essayant et en associant divers presets pour différentes Lanes.

### **START, END, LOOP START, LOOP END**

Ces commandes pilotent les pas auxquels la Lane démarre, s'arrête et se met en boucle. Vous pouvez les changer en temps réel, tandis que les notes résonnent et les moduler avec des LFO, des enveloppes etc.

### **Repeats**

#### **[0~100, Inf]**

Ce paramètre n'apparaît qu'à l'écran. Il détermine le nombre de boucles effectuées par la Lane. Le réglage par défaut est *Inf*: la boucle se répète tant que la note est maintenue.

#### **LOOP MODE**

Ce paramètre détermine la direction de la boucle: avant, arrière ou alternance de l'avant et de l'arrière.

#### **NOTE ADVANCE**

Avec ce réglage *activé*, chaque note jouée augmente le "Start Step" (pas initial) d'un pas. Essayez cette fonction avec l'arpégiateur!

### **RANDOM ORDER (SHIFT-NOTE ADVANCE)**

Avec ce réglage *activé*, les pas sont reproduits dans un ordre différent à chaque répétition de la boucle.

Pour comprendre comment **Random Order** fonctionne, imaginez que chaque pas est sur une carte de note. A chaque répétition de la boucle ou chaque fois que le pas de départ ou de fin change, les cartes de note allant du pas **Start** au pas **End** sont mélangées et assignées à de nouveaux numéros (A1, A2 etc.). S'il y a des pas avant le pas **Start**, ils ne sont pas inclus dans le mélange: ils conservent leur place et leur valeur originale même s'ils sont joués à cause des réglages de boucle. Les pas situés après le pas End sont ignorés. Pour la reproduction, les pas Start, End, Loop Start et Loop End adoptent tous les numéros nouvellement assignés. Contrairement au changement du pas **Start** ou **End**, le changement du pas **Loop Start** ou **Loop End** ne "rebat pas les cartes".

## <span id="page-24-1"></span>**Probabilité de pas**

Chaque pas individuel a un réglage **Probability**, compris entre *0%* et *100%*. Il détermine la probabilité que le pas a d'être joué. Comme avec la plupart des paramètres de pas, **Probability** peut être modulé. Exemple: l'utilisation d'une commande MOD KNOB peut augmenter la probabilité pour certains pas d'être produits et réduire cette probabilité pour d'autres.

Si un pas a un réglage **Probability** de moins de *100%* et "perd aux dés", il est sauté. (Voyez la remarque concernant la Lane Timing plus loin.) Comme la séquence d'onde est générée en temps réel, il faut éviter une situation où nous perdrions aux dés de façon répétée: il faut finir par produire du son! Si deux pas successifs sont sautés, le troisième est toujours produit – même s'il a un réglage de probabilité de 0%.

### <span id="page-25-0"></span>**Probabilité de la Lane Timing**

La Lane Timing fonctionne un peu différemment concernant la probabilité: les pas "sautés" sont absorbés par le pas précédent. Exemple: si A1 et A2 sont tous deux des doubles croches et si A2 est sauté suite au jeu de probabilité, A1 devient une croche. Cela permet de préserver la durée globale du rythme.

## <span id="page-25-1"></span>**Timing**

Cette Lane détermine la durée et le fondu enchaîné de chaque pas, créant ainsi des rythmes ou des évolutions sonores fluides.

### <span id="page-25-2"></span>**Timing Lane**

Tempo Off

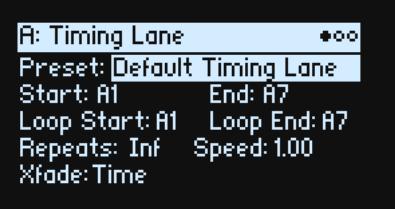

Tempo On

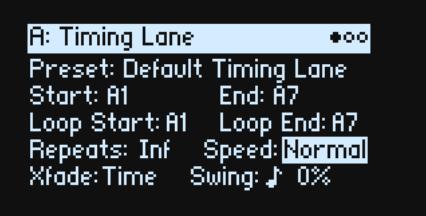

### **Preset, Start, End, Loop Start, Loop End, Repeats**

Voyez ["Contrôleurs de Lane en façade" à la page 21.](#page-24-0)

### **TEMPO (SHIFT-TIMING)**

### **[Off, On]**

Les durées peuvent se baser sur une valeur temporelle (**TEMPO** *désactivé*) ou une valeur de note (**TEMPO** *activé*).

### **Speed**

**[TEMPO Off: 0.01~100.00]**

### **[TEMPO On: 1/4~4x]**

Ce paramètre modifie la vitesse de toute la Lane Timing. Quand **TEMPO** est *désactivé*, vous pouvez changer ce réglage sur une plage allant de *0.01* (1/100 de la vitesse originale) à *100.00* (100 fois la valeur originale). Essayez de moduler ce paramètre avec la commande **SPEED** ou une enveloppe!

Quand **TEMPO** est *activé*, vous pouvez choisir des taux de variation du tempo allant de *1/4* à *4x* le réglage **Speed** original.

### **Xfade**

### **[Time, Tempo, Off]**

Détermine comment tous les paramètres **Xfade** du pas fonctionnent.

*Time*: Durée du fondu enchaîné en secondes.

*Tempo*: Durée du fondu enchaîné en valeurs rythmiques.

*Off*: Toutes les transitions sont abruptes et aucun des paramètres liés au **Xfade** n'est utilisé.

### **Swing (Résolution) [Triolet de triples croches~noires]**

### **(Taux de swing)**

[–300~+300%]

Le swing ajuste le timing des notes paires en fonction de la résolution du swing. Par exemple, si la résolution est d'une croche, le swing affecte la deuxième croche, la quatrième etc.

*+100%*: Swing complet. Les notes paires deviennent des triolets et s'avancent d'un tiers de la distance les séparant de la note impaire suivante.

*+300%:* Les notes paires s'avancent jusqu'à la note impaire suivante.

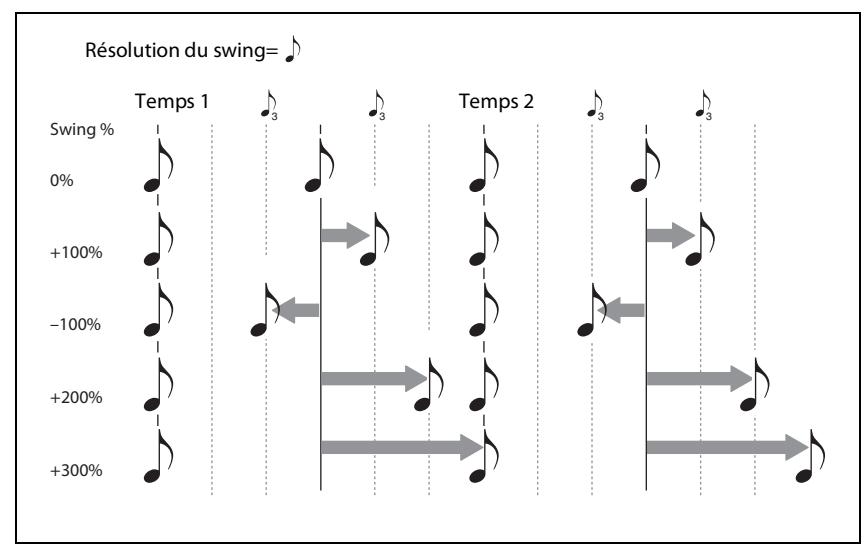

### <span id="page-26-0"></span>**Timing Lane Step**

Tempo Off

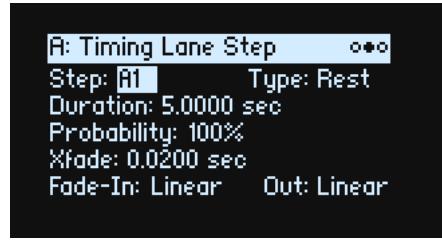

Tempo On

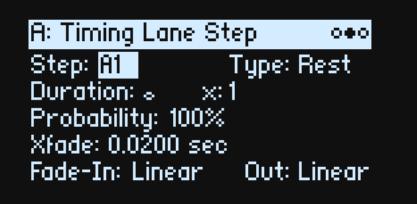

### **Step [A1~D16]**

C'est le pas en cours. Vous pouvez le changer à l'écran ou utiliser les boutons **WSEQ STEP** pour sélectionner directement des pas.

### **Type**

### **[Note, Rest, Gate]**

*Note*: Le pas est reproduit normalement.

*Rest*: Le pas est silencieux.

*Gate*: La séquence reste à ce pas jusqu'au relâchement de la note puis la séquence continue. S'il s'agit du pas final (End Step), la séquence d'onde reste sur ce pas jusqu'au relâchement de la note. En réglant un pas sur *Gate* puis en modulant le pas de départ ("Start Step") de la Lane Sample par la dynamique, vous pouvez créer un son ayant jusqu'à 64 changements de dynamique. Cela permet de doser l'attaque en fonction de laquelle différentes formes d'onde sont sélectionnées.

### **Duration**

#### **[TEMPO Off: 0.0000~10.0000 secondes]**

#### **[TEMPO On: Liste de valeurs de note]**

Si **TEMPO** est *désactivé*, vous pouvez régler la durée du pas en secondes.

Si **TEMPO** est *activé*, vous pouvez régler la durée de base du pas sous forme de valeur de note liée au tempo du système. La plage de réglage va d'une triple croche à une double carrée (quatre rondes) et comprend des notes pointées et des triolets. Cette durée est ensuite modifiée par **x (multiplicateur)** ci-dessous.

### **x (multiplicateur)**

### **[1~32]**

Ce paramètre n'apparaît que si **TEMPO** est *activé*. Il multiplie la durée de la note de base indiquée sous **Duration**. Exemple: si la **note de base** est une croche et le **multiplicateur (x)** est réglé sur *3*, le pas aura une durée d'une noire pointée.

### **Probability**

Voyez ["Probabilité de pas" à la page 21.](#page-24-1)

### **Xfade (Crossfade/fondu enchaîné) – Remarques générales**

Le fondu enchaîné Xfade détermine le temps nécessaire pour passer au pas *suivant*. Exemple: le fondu enchaîné du pas 1 détermine la durée du fondu entre les pas 1 et 2. En général, la durée Xfade ne peut pas excéder deux fois la durée du pas le plus bref. Les paramètres Fade-In et Out ci-dessous permettent d'effectuer des fondus enchaînés linéaires, de puissance égale et personnalisés.

La durée des fondus peut être réglée en secondes ou en valeurs de note selon que le paramètre **Xfade** de la Lane Timing est réglé sur *Time* ou *Tempo*. Si le paramètre **Xfade** de la Lane Timing est réglé sur *Off*, toutes les transitions sont abruptes et aucun des paramètres liés au **Xfade** n'apparaît.

### **Xfade**

### **[Time: 0.0000~10.0000 secondes]**

### **[Tempo: Liste de valeurs de note]**

Si **Xfade** est réglé sur *Time* pour la Lane Timing, vous pouvez régler la durée du fondu enchaîné en secondes. Si **Xfade** est réglé sur *Tempo* pour la Lane Timing, vous pouvez régler la durée de base du fondu enchaîné sous forme de valeur de note liée au tempo du système. La plage de réglage va d'une triple croche à une double carrée (quatre rondes) et comprend des notes pointées et des triolets.

### **x (Multiplicateur)**

### **[1~32]**

Ce réglage n'apparaît que si **Xfade** de la Lane Timing est réglé sur *Tempo*. Il multiplie la durée de la **note de base** de **Xfade** .

### **Fade-In (forme)**

### **[Log, –99~–1, Linear, +1~+99, Exp]**

Ce paramètre détermine la forme du fade-in du pas suivant au sein du fondu enchaîné.

*Log*: Le pas fait une apparition rapide au début puis ralentit vers la fin du fondu enchaîné. Pour obtenir un fondu enchaîné de puissance égale, choisissez *Log* pour **Fade-In** et **Out**.

*Linear*: Le pas apparaît de façon régulière sur toute la durée du fondu.

*Exp*: Le pas fait une apparition lente au début puis accélère vers la fin du fondu enchaîné.

### **Out (Forme du fade-out)**

### **[Log, –99~–1, Linear, +1~+99, Exp]**

Ce paramètre détermine la forme du fade-out du pas en cours au sein du fondu enchaîné.

*Log*: Le pas s'estompe lentement au début puis accélère vers la fin du fondu enchaîné. *Linear*: Le pas s'estompe de façon régulière sur toute la durée du fondu. *Exp*: Le pas s'estompe rapidement au début puis ralentit vers la fin du fondu enchaîné.

## <span id="page-28-0"></span>**Sample**

Cette Lane détermine l'échantillon produit par chaque pas (Step).

### <span id="page-28-1"></span>**Sample Lane**

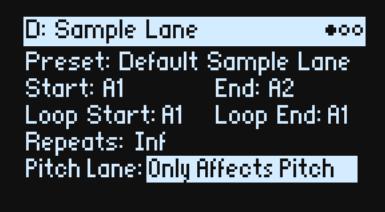

### **Preset, Start, End, Loop Start, Loop End, Repeats**

Voyez ["Contrôleurs de Lane en façade" à la page 21.](#page-24-0)

### **Pitch Lane**

### **[Only Affects Pitch, Affects Sample Map]**

Les multi-échantillons comprennent généralement de nombreux échantillons différents, répartis sur le clavier. Quand vous transposez le clavier avec les boutons **OCTAVE**, par exemple, vous ne changez pas uniquement la hauteur mais aussi les échantillons sélectionnés. Il est parfois souhaitable que la Lane Pitch affecte la sélection des échantillons, comme si vous transposiez le clavier alors que dans d'autres cas, vous préférez ne modifier que la hauteur sans changer la sélection d'échantillons. Ce paramètre vous permet de choisir une de ces deux options.

*Only Affects Pitch:* La Lane Pitch ne modifie que la hauteur et ne changera pas les échantillons assignés.

*Affects Sample Map:* La Lane Pitch agit comme une transposition du clavier et peut changer la sélection d'échantillons selon le multi-échantillon en vigueur.

### <span id="page-28-2"></span>**Sample Lane Step**

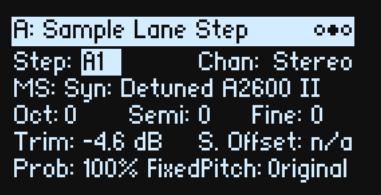

### **Step**

Voyez "Step" à la page 23.

### <span id="page-28-3"></span>**Chan (Channel)**

### **[Stereo, Left, Right, n/a]**

Ce paramètre ne s'applique qu'aux multi-échantillons stéréo; pour les multi-échantillons mono, "n/a" (non applicable) s'affiche. Vous avez le choix entre le signal original *Stereo* ou uniquement le signal mono du canal gauche (*Left*) ou droit (*Right*).

### **MS (Multisample)**

### **[Liste de multi-échantillons]**

Sélectionnez ce paramètre puis actionnez **VALUE** ou **ENTER** pour afficher le popup de sélection Multisample.

### **Oct (Octave)**

**[–2~+2]**

Ce paramètre transpose le multi-échantillon de deux octaves maximum vers le haut ou le bas.

### **Semi (Semitones)**

### **[–12~+12]**

Ce paramètre transpose le multi-échantillon de 12 demi-tons maximum vers le haut ou le bas. Utilisez ce paramètre (et d'autres concernant la hauteur sur cette page) au lieu de la Lane Pitch pour lier la transposition à un multi-échantillon spécifique.

### **Fine (Fine Tune)**

### **[–99~+99]**

Ce paramètre ajuste la hauteur du multi-échantillon vers le haut ou vers le bas par cents (centièmes de demi-ton).

### **Trim**

### **[–Inf, –84.9~0.0 dB]**

Ce paramètre règle le volume du multi-échantillon.

### <span id="page-29-2"></span>**S. Offset (Start Offset)**

### **[0~8]**

En plus du démarrage de la reproduction au début, les multi-échantillons peuvent avoir jusqu'à 8 points de démarrage décalés ou "Start Offsets". Ils sautent une partie du début des échantillons soit pour les rendre plus doux (pour les sons percussifs), soit pour les faire démarrer plus rapidement (pour les sons ayant une attaque lente). Le nombre de décalages disponibles varie selon le multi-échantillon.

Si aucun point de démarrage alternatif n'a été programmé, *n/a* s'affiche.

### **Prob (Probabilité)**

Voyez ["Probabilité de pas" à la page 21.](#page-24-1)

### **Fixed Pitch**

### **[Original, Off, On, On+Pt Lane]**

Par défaut, la plupart des multi-échantillons changent de hauteur suivant les touches du clavier. Certains, par contre, ont une hauteur fixe ("Fixed Pitch") et produisent le même son sur tout le clavier: il peut s'agir de sons de batterie ou d'effets spéciaux, par exemple. Ce paramètre permet de sélectionner une hauteur fixe pour des multi-échantillons dont la hauteur varie ou de désactiver la hauteur fixe de ceux qui ne changent généralement pas.

Vous pouvez utiliser ce paramètre à des fins créatrices mais sachez que les multi-échantillons peuvent produire des résultats étranges avec un réglage autre que "Original".

*Original:* C'est le réglage par défaut. La hauteur est fixe ou non, selon le multi-échantillon.

*Off:* La hauteur du multi-échantillon n'est pas fixe. Les multi-échantillons dont la hauteur est normalement fixe peuvent atteindre leur limite de transposition à un certain point sur le clavier et ne pas monter plus haut.

*On:* La hauteur du multi-échantillon est fixe même si normalement elle change. *Remarque:* Dans certains cas, vous pouvez entendre les différents échantillons du multi-échantillon à leur hauteur originale. De plus, la Lane Pitch n'affecte pas ce pas (Step).

*On+Pt Lane:* Semblable au réglage *On* si ce n'est que la Lane Pitch affecte ce pas (Step).

## <span id="page-29-0"></span>**Pitch**

Cette Lane détermine la hauteur de chaque pas.

### <span id="page-29-1"></span>**Pitch Lane**

### **Preset, Start, End, Loop Start, Loop End, Repeats**

Voyez ["Contrôleurs de Lane en façade" à la page 21.](#page-24-0)

### **Use Shape**

### **[Off, On]**

Avec le réglage *On*, les valeurs de hauteur différentes de zéro sont pondérées par la Lane Shape. Si la hauteur est sur zéro, Shape n'a aucun effet.

### <span id="page-30-0"></span>**Pitch Lane Step**

### **Step**

Voyez "Step" à la page 23.

### **Transpose**

### **[–24.00~+24.00 demi-tons]**

La note produite est transposée jusqu'à deux octaves vers le haut ou le bas. Ce paramètre affecte aussi la répartition des échantillons du multi-échantillon sur le clavier, comme la transposition du clavier.

### **Tune**

### **[–12.00~+12.00 demi-tons]**

Ce paramètre change l'accord d'une ou deux octaves vers le haut ou le bas mais il ne change pas la répartition au sein du multi-échantillon.

### **Probability**

Voyez ["Probabilité de pas" à la page 21.](#page-24-1)

## <span id="page-30-1"></span>**Shape**

La Lane Shape crée une forme (un contour) sur la durée du pas. Elle peut affecter le volume (quand **Shape Controls Volume** est sur *On*) et/ou les Lanes Pitch ou Step Sequencer (si le paramètre **Use Shape** de ces Lanes est sur *On*).

### <span id="page-30-2"></span>**Shape Lane**

### **Preset, Start, End, Loop Start, Loop End, Repeats**

Voyez ["Contrôleurs de Lane en façade" à la page 21.](#page-24-0)

### **Shape Controls Volume**

### **[Off, On]**

*Off:* La forme (Shape) n'affecte pas le volume de la séquence d'onde. *On:* La forme (Shape) modifie directement le volume de la séquence d'onde.

### <span id="page-30-3"></span>**Shape Lane Step**

### **Step**

Voyez "Step" à la page 23.

### **Shape**

### **[Liste de formes]**

Vous avez le choix parmi un grand nombre de formes dont certaines avec deux, trois ou quatre pulsations.

### **Offset**

### **[–1.00~+1.00]**

Ce paramètre décale toute la forme vers le haut ou le bas. **Offset** travaille en conjonction avec **Level**, ci-dessous, comme le font **Offset** et **Amount** pour Mod Processor ["Gate" à la page 62](#page-65-3). Si vous voulez que la forme contrôle le volume tout en évitant cependant que le volume ne soit coupé, réglez **Offset** et **Level** sur *+0.50*.

### **Level**

### **[–2.00~+2.00]**

Ce paramètre modifie l'amplitude de la forme. Des valeurs négatives inversent la forme.

### **Phase**

#### **[–180~+180°]**

Ce paramètre détermine le point de départ de la forme. Pour commencer au milieu de la forme, par exemple, réglez la "Phase" sur *+180°*.

### **Prob (Probabilité)**

Voyez ["Probabilité de pas" à la page 21.](#page-24-1)

### **Gate**

#### **[Truncate, Scale Shape]**

*Scale Shape:* La forme est pondérée dans le temps par **Gate Length** ainsi que par la durée (**Duration**) du pas Timing. Exemple: si **Gate Length** est sur *50%*, les formes "ADSR" sont produites deux fois plus vite. Cela permet de varier davantage les formes générées.

*Truncate*: La forme est pondérée dans le temps par la durée (**Duration**) du pas Timing. Si **Gate Length** est inférieur à *100%*, la fin de la forme est tronquée.

## <span id="page-31-0"></span>**Gate**

Détermine la durée des sons des pas, sous forme de pourcentage de la durée de la Lane Timing.

### <span id="page-31-1"></span>**Gate Lane**

### **Preset, Start, End, Loop Start, Loop End, Repeats**

Voyez ["Contrôleurs de Lane en façade" à la page 21.](#page-24-0)

### <span id="page-31-2"></span>**Gate Lane Step**

### **Step**

Voyez "Step" à la page 23.

### **Gate Length**

### **[0~100%]**

Ce paramètre détermine la durée du son du pas sous forme de pourcentage de la durée (**Duration**) du pas de la Lane Timing.

### **Probability**

### **[0~100%]**

Voyez ["Probabilité de pas" à la page 21.](#page-24-1)

## <span id="page-31-3"></span>**Step Seq**

Cette Lane génère une source de modulation pour contrôler d'autres paramètres de synthèse, comme le font les enveloppes, LFO etc.

### <span id="page-31-4"></span>**Step Seq Lane**

### **Preset, Start, End, Loop Start, Loop End, Repeats**

Voyez ["Contrôleurs de Lane en façade" à la page 21.](#page-24-0)

### **Use Shape**

### **[Off, On]**

Avec le réglage *On*, les valeurs différentes de zéro sont pondérées par la Lane Shape.

### <span id="page-32-0"></span>**Step Seq Lane Step**

### **Step**

### **[A1~D16]**

Voyez "Step" à la page 23.

### **Type**

### **[Value + Continuous Mod, Value \* Random +/–, Value \* Random +, Value + S & H Mod]**

*Value + Continuous Mod:* Le pas utilise la valeur programmée qui est traitée en continu par la modulation. Exemple: Si un LFO module la **valeur**, vous entendez la forme du LFO durant ce pas.

*Value \* Random +/–:* La **valeur** du pas est modifiée par un montant bipolaire aléatoire. Le résultat peut donc être positif ou négatif.

*Value \* Random +:* La **valeur** du pas est pondérée par un montant unipolaire aléatoire. Si la **valeur** est positive, le résultat sera positif; si la **valeur** est négative, le résultat sera négatif.

*Value + S & H Mod:* Le pas utilise la valeur programmée et la modulation n'est actualisée qu'au début du pas. Exemple: Si un LFO module la **valeur**, seule l'amplitude du LFO au tout début du pas est prise en compte; vous n'entendez *pas* la forme du LFO durant le pas.

### **Value**

### **[–100~100%]**

Détermine le niveau de sortie du pas.

### **Probability**

Voyez ["Probabilité de pas" à la page 21.](#page-24-1)

## <span id="page-32-1"></span>**Wave Sequence Utility**

### <span id="page-32-2"></span>**Cut Steps, Copy Steps, Paste Steps, Insert Steps, Add Steps To End**

Pour supprimer, copier, coller, insérer ou ajouter des pas à une ou plusieurs Lanes:

- **1. À une page "Wave Sequence Lane", utilisez PAGE+ pour afficher la page "Lane Utility".**
- **2. Sélectionnez une action telle que "Cut Steps" ou "Add Steps To End".**
- **3. Réglez "Scope" pour appliquer l'action à la Lane en cours ou à toutes les Lanes.**
- **4. Réglez les autres paramètres ("From Step", "Through" etc.).**
- **5. Appuyez sur ENTER pour exécuter la commande.**

### <span id="page-32-3"></span>**Scale Timing**

Cette action n'est disponible que quand vous accédez à la page "Wave Sequence Utility" via la Lane Timing. Elle permet de modifier toutes les durées des pas de la Lane Timing en une fois pour allonger ou raccourcir la séquence. Pour effectuer ce changement en temps réel, utilisez le paramètre **Speed** de la Lane Timing.

# **Vecteur**

## <span id="page-33-1"></span><span id="page-33-0"></span>**Présentation**

La synthèse vectorielle permet de contrôler le son en actionnant le joystick vectoriel, en utilisant l'enveloppe vectorielle programmable ou en combinant les deux.

### <span id="page-33-2"></span>**Que signifie 'vecteur'?**

La modulation est généralement réalisée en actionnant un seul contrôleur (un curseur, p.ex.) en ligne droite. A une extrémité de la course du contrôleur, la modulation est à son minimum et à l'autre extrémité, elle est à son maximum.

La synthèse vectorielle est un peu différente. Elle fonctionne par déplacement autour d'un point dans un plan bidimensionnel, à la fois de gauche à droite et de haut en bas.

Vous pouvez considérer ce point comme étant positionné sur deux lignes différentes à la fois: une ligne horizontale (axe des X) et une ligne verticale (l'axe des Y).

En d'autres termes, plutôt que d'avoir une seule valeur, comme un curseur, chaque point vectoriel a deux valeurs: une pour "X" et l'autre pour "Y". Le schéma suivant en donne un exemple.

Point vectoriel et valeurs des axes X et Y

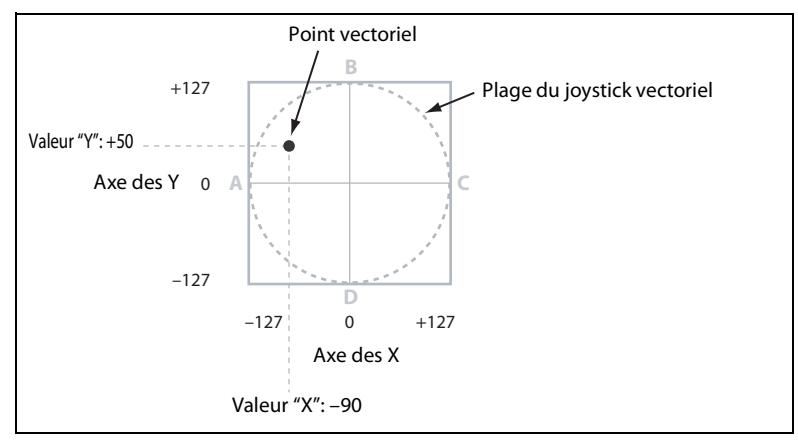

En plus de déplacer directement le point avec le joystick vectoriel, vous pouvez aussi utiliser l'enveloppe vectorielle pour déplacer sa position automatiquement au cours du temps, comme représenté ci-dessous.

Enveloppe vectorielle déplaçant le point vectoriel

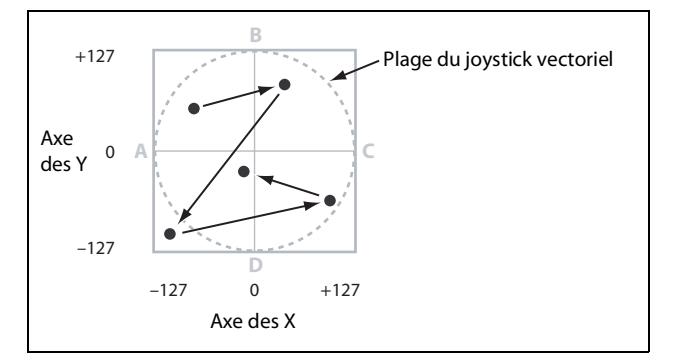

### <span id="page-33-3"></span>**Joystick vectoriel et enveloppe vectorielle**

Vous pouvez déplacer le point vectoriel en combinant le joystick vectoriel et l'enveloppe vectorielle. Les deux fonctionnent ensemble bien que vous n'ayez pas nécessairement à les utiliser tous deux en même temps. Quand le joystick vectoriel est en position centrale, l'enveloppe vectorielle a un contrôle complet de la position du point. Pareillement, quand l'enveloppe vectorielle est au centre, le joystick vectoriel a un contrôle complet.

Quand l'enveloppe vectorielle est en service, le joystick vectoriel décale la position de l'enveloppe jusqu'à mi-course sur les deux axes. Par exemple, si l'enveloppe est à fond à droite de l'axe des X et le joystick à fond à gauche, la position vectorielle réelle est le centre de l'axe des X.

### <span id="page-34-0"></span>**Pilotage et modulation de Vector Volume**

L'approche vectorielle fait plusieurs choses:

- Elle génère quatre signaux de modulation par voix: Vector Env A/B/C/D
- Elle génère des signaux de modulation similaires au niveau de la Performance, partagés par toutes les voix, pour moduler des effets, les commandes Performance Mod
- Quand **Vector Volume** est sur *On*, il détermine aussi les volumes relatifs des couches A~D par voix

Vous pouvez aussi utiliser les axes X et Y du joystick vectoriel comme sources de modulation, indépendamment de l'enveloppe vectorielle.

Comme les réglages de l'enveloppe vectorielle sont sauvegardés dans la Performance, il vaut mieux les réserver pour des usages propres aux Performances, comme le changement de paramètres (fréquence de coupure du filtre, p.ex.) en conjonction avec le volume ou des interactions entre couches.

### <span id="page-34-1"></span>**Vecteur et MIDI**

Le joystick vectoriel transmet et reçoit deux commandes de contrôle MIDI: CC16 correspond à l'axe X et CC17 à l'axe Y.

## <span id="page-34-2"></span>**Vector Env Volume**

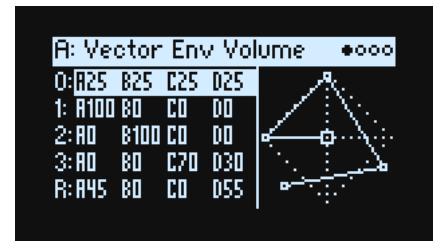

L'enveloppe vectorielle a cinq points: "0, 1, 2, 3 (Loop)" et "Release". Chaque point a des positions X et Y d'où sont tirés les pourcentages A, B, C et D.

Cette page indique les valeurs de volume A/B/C/D pour chaque point sous forme de pourcentage du volume total. Pour un point donné, l'addition de A, B, C et D donne toujours 100. Les positions en dehors du losange sont tronquées. Pour changer les valeurs, amenez le curseur sur un point puis actionnez le joystick vectoriel. (Remarque: Il faut qu'à la page "Vector Env Setup" **Joystick Edit** soit sur *On*).

Les pages "Vector Env Volume" et "Vector Env X-Y" affichent la même série de positions sous différentes perspectives. Vous pouvez modifier ces réglages à l'une ou l'autre page.

## <span id="page-34-3"></span>**Vector Env X-Y**

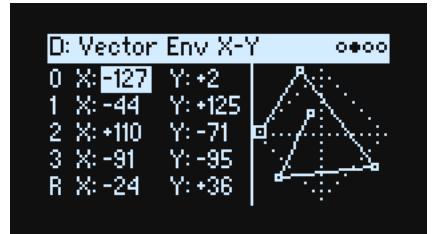

Cette page affiche les coordonnées X-Y des différents points qui constituent les valeurs de sortie de modulation de Vector Env. Vous pouvez les modifier manuellement ou entrer des valeurs pour les points sélectionnés avec le joystick. Contrairement aux volumes, les réglages de modulation ne sont pas ramenés au losange.

*Remarque:* Les modifications par joystick s'appliquent aux valeurs X et Y même si seul un réglage est sélectionné.

#### **Vecteur**

Les positions, les durées et **Time Scale** sont modulables par des sources comme la molette de modulation, les messages CC MIDI et les commandes Performance Mod ainsi que par la dynamique (Velocity) et le numéro de note – mais pas par des sources s'appliquant aux voix comme les enveloppes et les LFO.

### **X (0~3, R)**

### **[–127~+127]**

0 représente le centre, *–127* l'extrême gauche et *+127* l'extrême droite.

### **Y (0~3, R)**

**[–127~+127]**

0 représente le centre, *–127* le haut et *+127* le bas.

## <span id="page-35-0"></span>**Vector Env Time**

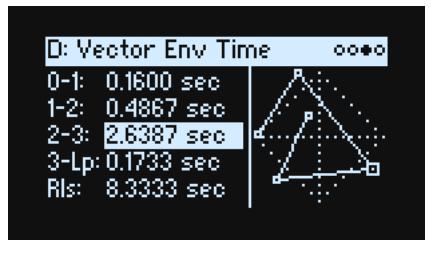

Les commandes en façade pilotent les 5 paramètres Time. Les unités sont soit des secondes, soit des valeurs de note, selon le réglage du paramètre **Mode** de la page "Vector Env Setup".

- Les 3 premiers réglages temporels sont les transitions de **0-1**, **1-2** et **2-3**.
- Le quatrième, **3-Lp**, est la transition de 3 au point suivant de la boucle (Loop) qui varie selon les réglages de boucle.
- Le cinquième réglage temporel, **Rls**, est la transition entre la coupure de note (Note Off) et le point de relâchement (Release).

### **Time**

### **[0.0000~60.0000 sec]**

Quand **Mode** est réglé sur *Time*, vous pouvez régler la durée en secondes.

### **Temps et multiplicateur ("x")**

Ces réglages s'affichent quand "**Mode**" est réglé sur "*Tempo*". Vous pouvez régler la durée du segment en valeur de note (d'une triple croche à une ronde) assortie d'un multiplicateur (1~32).

## <span id="page-35-1"></span>**Vector Env Setup**

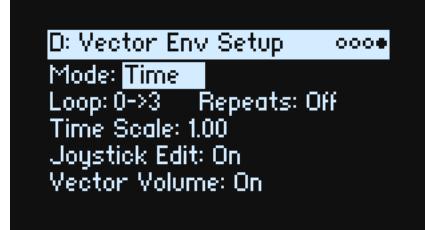

### **Mode**

### **[Time, Tempo]**

Détermine si les segments de l'enveloppe vectorielle sont spécifiés en secondes (*Time*) ou en valeur de note (*Tempo*).
## **Loop**

#### **[0->3, 1->3, 2->3, 0<->3, 1<->3]**

Détermine les points de départ et de fin de la boucle ainsi que le sens de la boucle (vers l'avant uniquement ou avantarrière).

*0->3*, *1->3,* et *2->3*: Ces boucles ne tournent qu'en avant. Exemple: *1->3* reproduit l'enveloppe comme suit: 0, 1, 2, 3, 1, 2, 3, 1, 2, 3 etc.

*0<->3* et *1<->3*: Ces boucles vont alternativement en avant et en arrière. Exemple: *1<->3* reproduit l'enveloppe comme suit: 0, 1, 2, 3, 2, 1, 2, 3 etc.

#### **(Loop) Repeats**

#### **[Off, 1~126, Inf]**

*Off:* L'enveloppe vectorielle va jusqu'au point 3, y reste jusqu'au relâchement de la note puis continue jusqu'au point Release.

*1~126:* L'enveloppe vectorielle tourne en boucle le nombre de fois spécifié, attend au point 3 que la note soit relâchée puis continue jusqu'au point Release.

*Inf*: L'enveloppe vectorielle tourne tant que la note est maintenue puis continue jusqu'au point Release quand la note est relâchée.

## **Time Scale**

#### **[0.01~100.00]**

Ce réglage accélère ou ralentit l'enveloppe complète sur une plage allant de *0.01* (1/100 de la vitesse originale) à *100.00* (100 fois la vitesse originale).

#### **Joystick Edit**

#### **[Off, On]**

*On:* Quand la page "Vector Env Position", "X-Y" ou "Time" est affichée, le **VECTOR JOYSTICK** modifie les paramètres de position au lieu d'être une source de modulation.

Off: Le **VECTOR JOYSTICK** sert toujours de source de modulation et ne modifie pas de paramètres.

## **Vector Volume (SHIFT-VECTOR)**

#### **[Off, On]**

Active et désactive le contrôle direct du volume par le joystick vectoriel et l'enveloppe vectorielle. L'état est indiqué par le témoin **VOL** en façade. Quand **Vector Volume** est *désactivé*, le joystick vectoriel et l'enveloppe vectorielle peuvent toujours servir de sources de modulation.

# **Arpégiateur**

## **Arpeggiator**

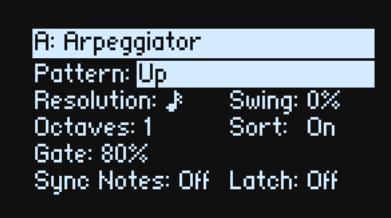

L'arpégiateur est particulièrement efficace en conjonction avec **Note Advance** pour que chaque note produite démarre sur un nouveau pas de la Lane. Essayez-le avec la Lane Sample en particulier, avec un seul pas Timing réglé sur *Gate*.

#### **Arpeggiator (ARPEGGIATOR)**

#### **[Off, On]**

Activez et coupez l'arpégiateur avec le bouton **ARPEGGIATOR**. Pour afficher la page sans changer le réglage activé/ coupé, utilisez **ENTER** + **ARPEGGIATOR**.

## **Pattern**

#### **[Up, Down, Alt1, Alt2, Random]**

Détermine le motif de l'arpégiateur.

#### **Resolution**

#### **[Triolet de triples croches~noire]**

Détermine la vitesse de l'arpégiateur. Essayez de moduler ce réglage avec la molette de modulation!

#### **Swing**

#### **[–100%~+100%]**

Détermine le swing rythmique de l'arpégiateur sur base du réglage **Resolution** ci-dessus.

*100%:* La deuxième division rythmique est poussée au troisième triolet pour un swing total.

*–100%:* La deuxième division rythmique est ramenée au deuxième triolet pour un swing inversé.

#### **Octaves**

#### **[1~4]**

Détermine la page des notes de l'arpège.

#### **Sort**

#### **[Off, On]**

*Off:* Les **Patterns** de l'arpégiateur sont basés sur l'ordre dans lequel les notes ont été jouées à l'origine. Exemple: "Up" joue les notes dans l'ordre original et "Down" dans l'ordre inverse.

*On:* L'arpégiateur joue les notes conformément au motif (**Pattern**) sélectionné et ignore l'ordre de jeu original.

#### **Gate**

#### **[0%~100%]**

Détermine la durée des notes arpégées sous forme de pourcentage de **Resolution**.

#### **Sync Notes**

#### **[Off, On]**

*Off:* L'arpégiateur démarre dès que des notes sont jouées sur le clavier et ne se synchronise pas nécessairement avec le tempo des séquences d'ondes.

*On:* L'arpégiateur se synchronise avec le tempo de n'importe quelle séquence d'onde.

## **Latch (SHIFT-ARPEGGIATOR)**

**[Off, On]**

*Off:* L'arpégiateur ne joue que tant que des notes sont maintenues sur le clavier (ou avec la pédale Damper).

*On:* L'arpégiateur continue à jouer quand les notes sont relâchées.

## <span id="page-39-0"></span>**Filter**

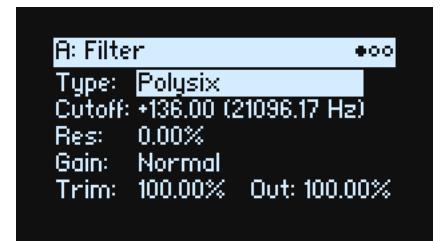

## **Type (FILTER TYPE)**

#### **[Bypass, 2-pole LPF, 2-pole HPF, 2-pole BPF,2-pole Band Reject, 4-pole LPF, 4-pole HPF, 4-pole BPF, 4-pole Band Reject, Multi Filter, MS-20 LPF, MS-20 HPF, Polysix]**

Une pression sur le bouton **FILTER TYPE** en façade sélectionne et modifie le paramètre **Type**. Trois réglages utiles sont disponibles immédiatement: Polysix LPF, MS-20 LPF et 2-pole resonant HPF. Il en existe bien d'autres types: il suffit de modifier le paramètre à l'écran. Si, lors de la modification à l'écran, vous sélectionnez un des trois types disponibles en façade, les témoins **FILTER TYPE** changent pour indiquer la sélection. La sélection de tout autre type de filtre allume le témoin **MORE**. Si vous changez de **Type** avec le bouton en façade, la position **MORE** mémorise le dernier **Type** utilisé sous "More".

LPF (Passe-bas). Ce filtre coupe les fréquences du son *plus hautes* que la fréquence du filtre. Ce filtre passe-bas est le type de filtre le plus commun et sert à assourdir les timbres brillants.

HPF (Passe-haut). Ce filtre coupe les fréquences du son *plus basses* que la fréquence du filtre (Cutoff). Vous pouvez l'utiliser pour rendre les timbres plus ténus ou bourdonnants.

BPF (Passe-bande). Ce filtre coupe toutes les fréquences du son, dans le grave et l'aigu, excepté dans la région autour de la fréquence du filtre (Cutoff). Comme ce filtre coupe à la fois les hautes et les basses fréquences, son effet peut changer radicalement en fonction du réglage de la fréquence du filtre (Cutoff) et du multi-échantillon de l'oscillateur.

Avec des réglages à faible résonance, vous pouvez utiliser le filtre passe-bande pour créer des sons de voix au téléphone ou de phonographe vintage. Avec des réglages de résonance élevés, vous pouvez créer des timbres nasaux ou bourdonnants.

Band Reject (Coupe-bande). Ce type de filtre – dit filtre coupe-bande ou filtre réjecteur – ne coupe que les parties du son situées directement autour de la fréquence de coupure. Essayez de moduler la fréquence de coupure avec un LFO pour créer des effets de type phaser.

*2-pole LPF, HPF, BPF et Band Reject:* Ils produisent des pentes de 12dB/octave pour LPF et HPF et de 6dB/octave pour BPF et Band Reject. Un module d'extension de synthétiseur classique utilisait ce type de filtre.

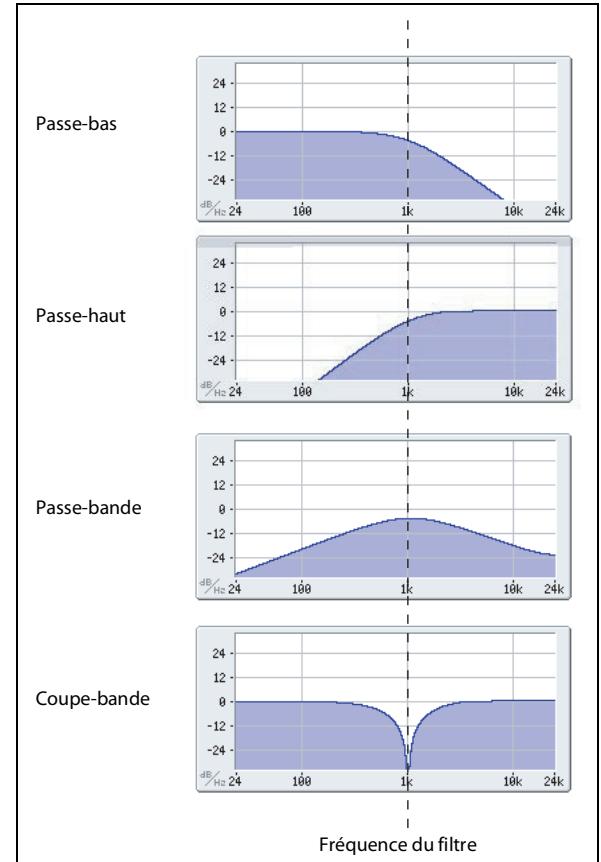

*4-pole LPF, HPF, BPF* et *Band Reject*: Ils produisent des pentes de 24dB/octave pour LFP et HPF et de 12dB/octave pour BPF et Band Reject. En comparaison avec les filtres à 2 pôles, ces options produisent une pente plus brutale audelà de la fréquence du filtre ainsi qu'une résonance légèrement plus délicate. De nombreux synthétiseurs analogiques classiques ont utilisé ce type général de filtre.

*Multi Filter.* Ce filtre complexe propose tous les types de filtre à 2 pôles et bien d'autres encore. Voyez ["Multi Filter" à](#page-41-0)  [la page 38.](#page-41-0)

*MS-20 LPF et HPF:* Ces filtres à résonance propre de 12dB/octave recréent parfaitement la signature sonore caractéristique du classique Korg MS-20. Si le niveau d'entrée est élevé, l'augmentation du réglage **Resonance** augmente la saturation et la distorsion, créant ainsi un son plus agressif. Pour le contrôler, utilisez **Trim** (voyez ["Trim"](#page-41-1)  [à la page 38\)](#page-41-1).

*Polysix:* Ce filtre passe-bas à résonance propre de 24dB/octave, délivre le son soutenu et doux du fameux Korg Polysix.

## **Cutoff (CUTOFF)**

#### **[–4.00 ou +8.00~+136.00 ou +138.00 demi-tons]**

Détermine la fréquence du filtre par demi-tons assignés à des numéros de note MIDI (60.00= Do central). La fréquence en Hz est également indiquée. L'effet spécifique de la fréquence du filtre change selon le **Type** sélectionné, comme expliqué plus haut. La plupart des filtres ont une plage de *–4.00* à *+138.00* mais les filtres *MS-20 LPF/HPF* et *Polysix* vont de *+8.00* à *+136.00*.

#### **Res (RESONANCE)**

#### **[0.00~100.00%]**

**Resonance** accentue les fréquences voisines de la fréquence du filtre, comme représenté ci-dessous.

Avec le réglage " *0*", il n'y a pas d'accentuation et les fréquences situées au-delà de la fréquence du filtre s'atténuent progressivement.

Avec des réglages moyens, la résonance modifie le timbre du filtre, rendant le son plus nasal ou plus extrême. Avec des réglages très élevés, la résonance peut être entendue comme une hauteur indépendante, sifflante.

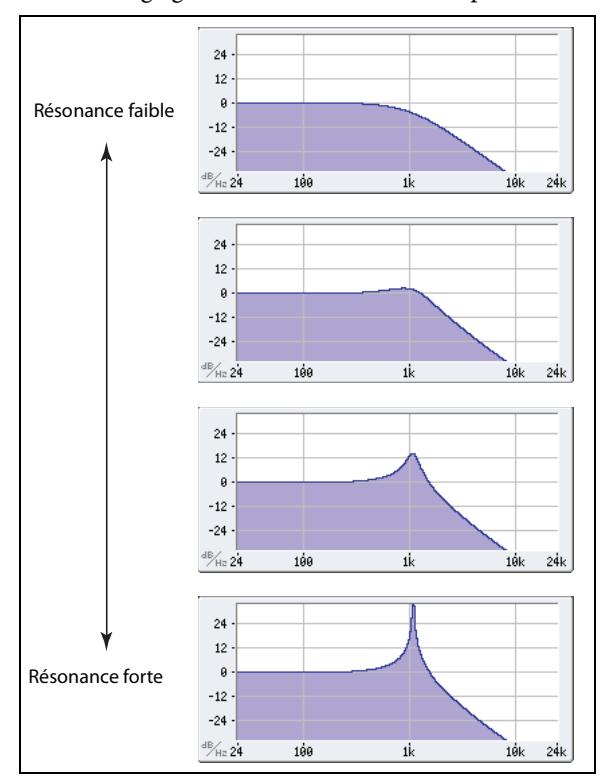

## **(Resonance) Bass**

## **[Full, Tight]**

Disponible uniquement quand **Type** a le réglage *2-pole Resonant*, *4-pole Resonant* ou *Multi Filter*. **Resonance Bass** détermine les caractéristiques de la résonance du filtre avec des fréquences de coupure basses. Son effet est particulièrement perceptible avec des réglages **Resonance** élevés.

*Tight* produit une résonance plus retenue, évoquant un synthétiseur monophonique américain classique à flancs en bois.

*Full* produit une résonance vaste et grave, rappelant un fameux synthé américain à 5 voix.

## **Resonance Type**

## **[Standard, High]**

Disponible uniquement quand **Type** est sur un des réglages *4-pole*. *Standard* produit les caractéristiques de résonance d'un filtre analogique typique à 4 pôles. *High* crée une résonance plus prononcée.

## **Gain**

## **[High, Normal]**

Disponible uniquement quand **Type** est sur *MS-20 LPF, MS-20 HPF* ou *Polysix*. *Normal* produit les caractéristiques de résonance d'un filtre analogique à 4 pôles typique. *High* crée une résonance plus prononcée.

## <span id="page-41-2"></span>**Crossfade**

## **[0~100]**

Disponible uniquement quand **Type** est sur *Multi Filter*. **Crossfade** effectue un fondu entre les réglages des Modes 1 et 2. *0* correspond au Mode 1 uniquement, *100* au Mode 2 uniquement et *1~99* sont des réglages intermédiaires entre les deux modes.

## <span id="page-41-1"></span>**Trim**

## **[0~100]**

Règle le niveau d'entrée du filtre. Si vous remarquez qu'il y a de la distorsion, notamment avec des réglages **Resonance** élevés, vous pouvez diminuer le niveau ici.

## **Out (Niveau de sortie)**

## **[0~100]**

Détermine le niveau de sortie du filtre.

## <span id="page-41-0"></span>**Multi Filter**

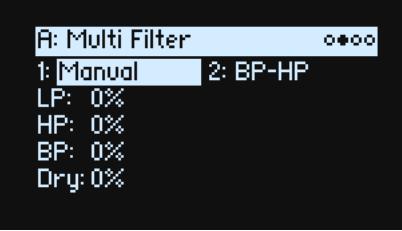

Cette page n'est disponible que si **Type** est réglé sur *Multi Filter* à la page "Filter".

## **Qu'est-ce qu'un multifiltre?**

Les filtres standard multimode génèrent des filtres passe-bas, passe-haut et passe-bande simultanément mais ne vous permettent d'en utiliser qu'un à la fois. Ce Multi Filter vous donne accès aux trois modes de filtre simultanément, selon n'importe quelle combinaison, avec le signal d'entrée sec. Vous avez le choix parmi un large éventail de combinaisons de presets ou vous pouvez créer vos propres modes de filtres complexes avec les paramètres "Manual".

Cela vous permet déjà de créer de très beaux sons mais cela devient vraiment intéressant avec **Crossfade** (voyez ["Crossfade" à la page 38](#page-41-2)). **Crossfade** permet de faire un fondu entre deux de ces réglages de filtre (**Mode 1** et **Mode 2**) avec des sources de modulation comme les enveloppes, les LFO ou des contrôleurs en temps réel.

## **1 (Mode 1)**

## **[Liste de types de filtres]**

Sélectionne le type de filtre pour Mode 1.

*LPF, HPF, BPF* et *Band Reject* sont les types de filtres standard. Pour en savoir davantage, voyez ["Filter" à la page 36](#page-39-0).

*LP+BP, LP-BP, LP-HP, BP+HP, BP-HP, Dry+LP, Dry-LP, Dry+BP, Dry-BP, Dry+LP-HP, Dry+LP-BP, Dry+BP-LP, Dry+BP-HP, Dry+HP-LP, Dry+HP-BP, LP+HP+BP:* Ces options combinent plusieurs filtres à volume égal. *Dry* est le signal d'entrée non filtré. Le signe moins ("–") indique une inversion de la phase du filtre.

*All On* utilise les signaux des filtres passe-bas, passe-haut, passe-bande et le signal sec à volume égal. *Manual* vous permet de créer votre propre mélange de filtres: 4 paramètres supplémentaire apparaissent. Pour en savoir davantage, voyez ["Manual" ci-dessous](#page-42-0).

## **2 (Mode 2)**

Mode 2 offre les mêmes possibilités que Mode 1.

## <span id="page-42-0"></span>**Manual**

Quand Mode est réglé sur *Manual*, ces paramètres vous permettent de créer votre propre mélange de filtres. Vous vous demandez peut-être pourquoi Band Reject n'est pas inclus. En fait, ce n'est pas vraiment un mode de filtre en soi. Il résulte de l'utilisation en quantités égales d'un passe-haut et d'un passe-bas. Essayez pour voir!

## **LP (Lowpass), HP (Highpass), BP (Bandpass), Dry**

#### **[–100%~+100%]**

Réglage du volume des signaux passe-bas, passe-haut, passe-bande et sec respectivement. Des valeurs négatives inversent la phase.

## **Filter Mod**

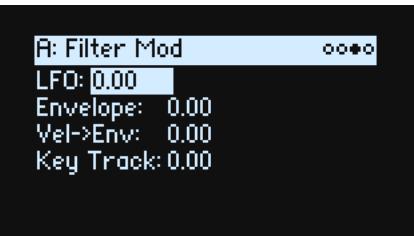

Ces quatre paramètres règlent les routages de modulation par défaut pour Filter Cutoff. Vous pouvez créer des routages supplémentaires. Pour en savoir plus, voyez ["Ajouter des routages de modulation" à la page 49](#page-52-0).

## **LFO (INTENSITY)**

## **[–142.00~+142.00]**

Règle l'intensité de la modulation par le LFO du filtre en demi-tons.

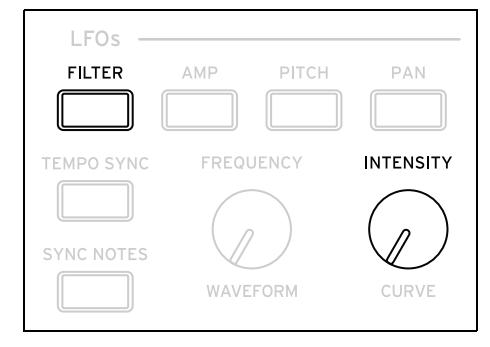

## **Envelope (ENV INTENSITY)**

#### **[–142.00~+142.00]**

Règle l'intensité de la modulation par l'enveloppe du filtre en demi-tons.

## **Vel->Env (VELOCITY)**

## **[–142.00~+142.00]**

Cela vous permet d'utiliser la dynamique (Velocity) pour pondérer l'enveloppe du filtre appliquée à Filter Freq, en demi-tons.

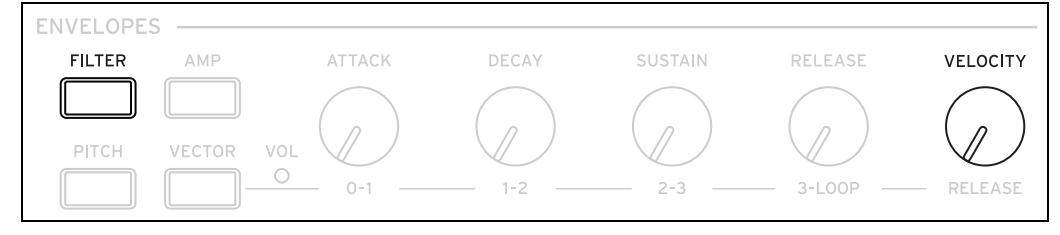

## **Key Track (SHIFT-CUTOFF)**

## **[–142.00~+142.00]**

Détermine à quel point Key Track affecte la fréquence du filtre (Cutoff). L'effet global de Key Track (pondération du clavier) est une combinaison de cette valeur et de la forme globale Key Track.

Avec des valeurs positives, l'effet suit la direction spécifiée par Key Track. Si la pente (Slope) monte, la fréquence du filtre (Cutoff) *augmente*.

Avec des valeurs négatives, l'effet se produit en sens inverse: si la pente monte, la fréquence du filtre *diminue*.

Pour obtenir une pondération du clavier octave par octave (pratique pour jouer sur la hauteur avec la résonance de filtre):

- **1. Réglez Key Track sur +60.00 demi-tons.**
- **2. Sous Filter Key Track, réglez les pentes (Slope) Low et Low-Mid sur –1.00 puis Mid-High et High Slopes sur +1.00.**

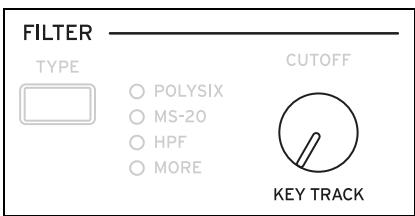

## <span id="page-43-0"></span>**Filter Key Track**

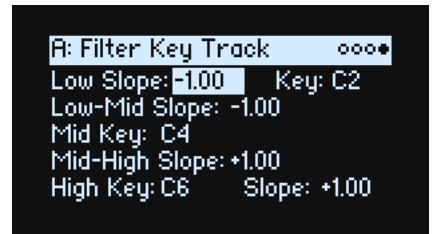

## **Keyboard Track (pondération du clavier)**

La plupart des instruments acoustiques sonnent plus brillamment quand vous jouez des notes plus aiguës. De la façon la plus basique, la pondération du clavier recrée cet effet en augmentant la fréquence de coupure d'un filtre passe-bas quand vous jouez dans le registre aigu du clavier. Généralement, un certain niveau de pondération du clavier est nécessaire pour rendre le timbre constant sur toute la tessiture.

La pondération du clavier du wavestate peut aussi être beaucoup plus complexe, puisqu'elle permet de créer des changements de nature différente sur des parties distinctes du clavier (jusqu'à 4 parties). Par exemple, vous pouvez:

- Augmenter la fréquence du filtre très rapidement au milieu du clavier puis plus lentement voire pas du tout dans l'aigu.
- Augmenter la fréquence du filtre quand vous jouez dans le registre *grave* du clavier.
- Créer des changements abrupts sur certaines touches, pour des effets de type split (partage de clavier).

## **Fonctionnement de Key Track: Touches et pentes**

La pondération du clavier crée quatre pentes entre cinq touches du clavier. Les touches inférieure et supérieure sont fixes: il s'agit de la note la plus basse et de la note la plus haute de la tessiture MIDI. Vous pouvez régler les trois autres points – nommés **Low**, **Mid** et **High** sur n'importe quelle valeur intermédiaire.

Les quatre valeurs de pente (Slope) déterminent la vitesse du changement entre chaque paire de touches. Par exemple, si la pente **Low-Mid Slope** est réglée sur *0*, la valeur reste la même entre les touches **Low Key** et **Mid Key**.

La forme qui en résulte ressemble à deux pans d'un paravent fixés par une charnière centrale. Au point **Mid Key** (la charnière centrale), la pondération du clavier est

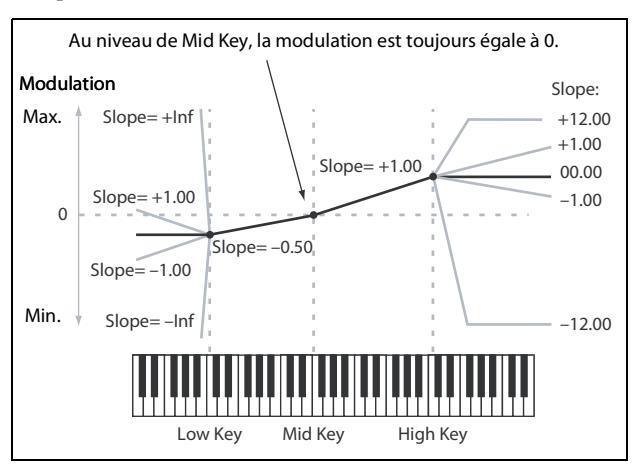

sans effet. Les deux pans centraux partent donc de ce point charnière central pour créer des changements dans les parties haute et basse du clavier.

#### **Slope**

Avec des pentes de valeurs positives, la pondération du clavier augmente plus vous vous éloignez de la touche centrale (Mid Key). Avec des pentes de valeurs négatives, elle diminue. L'impact des pentes positives et négatives change selon que la pente se trouve à gauche ou à droite de **Mid Key**.

Low et Low-Mid: des pentes négatives diminuent l'effet plus les notes jouées sur le clavier sont *graves* et des pentes positives augmentent l'effet.

Mid-High et High: des pentes négatives diminuent l'effet plus les notes jouées sur le clavier sont *hautes* et des pentes positives l'augmentent.

Le tableau ci-dessous montre l'effet des pentes sur la modulation:

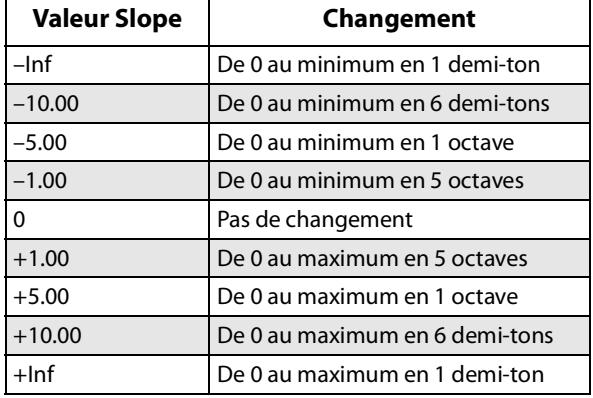

L'effet final de Key Track est une combinaison de la forme Key Track et de l'intensité de modulation. Avec des valeurs Slope importantes, la forme Key Track peut atteindre assez vite son maximum. C'est pourquoi, si vous voulez un effet plus intense, il vaut mieux commencer par augmenter l'intensité de la modulation plutôt que d'augmenter la pente (Slope).

#### **+Inf et –Inf**

*+Inf* et *–Inf* sont des réglages spéciaux qui créent des changements brutaux, semblables à une division du clavier. Quand Slope est réglé sur *+Inf* ou *–Inf*, la pondération du clavier passe à sa valeur maximum ou minimum sur une plage d'une seule touche.

*Remarque:* Si vous réglez **Mid-High Slope** sur *+Inf* ou *–Inf*, **High Slope** n'a aucun effet. De même, si vous réglez **Low-Mid Slope** sur *+Inf* ou *–Inf*, **Low Slope** n'a aucun effet.

#### **Low Slope**

#### **[–Inf, –12.00~+12.00, +Inf]**

Règle la pente entre le bas de la plage de notes MIDI et la touche Low. Pour une pondération normale du clavier, utilisez des valeurs négatives. *-1.00* est le réglage par défaut.

## **(Low) Key**

**[C–1~G9]**

Détermine le point de coupure entre les deux pentes les plus basses (la "charnière" de la porte basse).

La touche Low Key ne peut pas être plus haute que Mid Key.

## **Low-Mid Slope**

## **[–Inf, –12.00~+12.00, +Inf]**

Détermine la pente entre les touches Low et Mid. Pour une pondération normale du clavier, utilisez des valeurs négatives. *–1.00* est le réglage par défaut.

## **Mid Key**

## **[C–1~G9]**

Détermine le centre de la pondération du clavier (la "charnière" principale). Quand vous actionnez cette touche, l'effet Key Track est égal à 0.

La touche Mid Key ne peut pas être plus basse que la touche Low Key ni plus haute que la touche High Key.

## **Mid-High Slope**

## **[–Inf, –12.00~+12.00, +Inf]**

Détermine la pente entre les touches Mid et High. Pour une pondération normale du clavier, utilisez des valeurs positives. *+1.00* est le réglage par défaut.

## **High Key**

## **[C–1~G9]**

Détermine le point de coupure entre les deux pentes les plus hautes (la "charnière" de la porte haute).

La touche High Key ne peut pas être plus basse que Mid Key.

## **(High) Slope**

## **[–Inf, –12.00~+12.00, +Inf]**

Règle la pente entre le haut de la plage de notes MIDI et la touche High. Pour une pondération normale du clavier, utilisez des valeurs positives. *+1.00* est le réglage par défaut.

# **Pitch (Hauteur)**

## **Pitch**

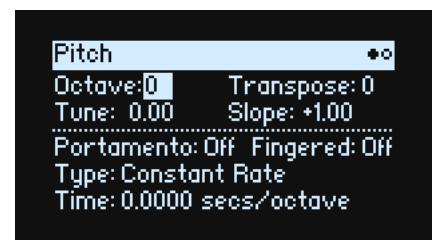

## **Octave (SHIFT-RESONANCE)**

#### **[–2, –1, 0, +1, +2]**

Détermine la hauteur de base en octaves. Le réglage par défaut est "0".

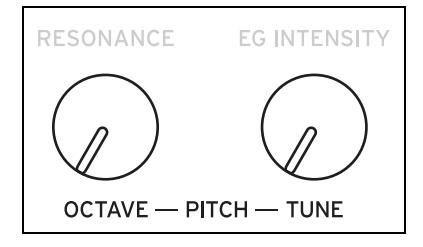

## **Transpose**

#### **[–12~+12]**

Règle la hauteur par demi-tons sur une plage de ±1 octave. Ce paramètre affecte aussi la répartition des échantillons du multi-échantillon sur le clavier, comme la transposition du clavier.

## **Tune (SHIFT-ENV INTENSITY)**

#### **[–12.00~+12.00]**

Règle la hauteur par demi-tons sur une plage de ±1 octave.

## **Slope**

## **[–1.0~+2.0]**

Détermine la façon dont la hauteur suit le clavier. En général, ce

paramètre devrait conserver son réglage par défaut, "*+1.0*". Des valeurs **positives** (+) augmentent la hauteur plus vous jouez haut sur le clavier et des valeurs **négatives** (–) *diminuent* la hauteur plus vous jouez haut sur le clavier.

Avec le réglage **Slope**= *0* le fait de jouer différentes notes sur le clavier n'entraîne aucun changement de hauteur: toutes les touches du clavier jouent un Do central (C4).

## **Portamento**

## **[Off, On]**

Le portamento fait glisser la hauteur de façon fluide d'une note à l'autre au lieu de produire un changement abrupt.

*On:* Active le portamento et produit un glissement de hauteur fluide d'une note à la suivante.

*Off:* Coupe le portamento. C'est le choix par défaut.

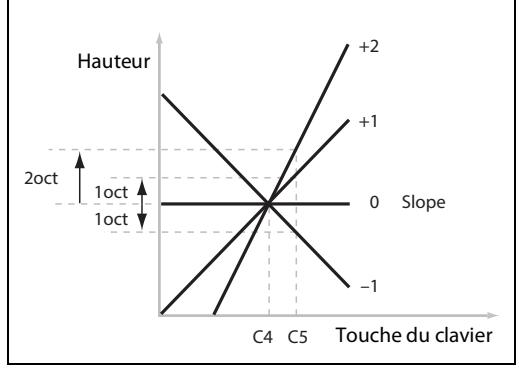

## **Fingered**

#### **[Off, On]**

**Fingered** ne s'applique que quand **Portamento** est sur *On*.

*On:* Un jeu lié (legato) active le portamento tandis qu'un jeu staccato le coupe.

*Off:* Un jeu legato/staccato n'influence pas le portamento.

## **Type**

#### **[Constant Rate, Constant Time]**

*Constant Rate*: La vitesse de transition du portamento est constante pour un même intervalle de hauteur séparant deux notes (exemple: une seconde par octave). Il faut donc beaucoup plus de temps pour couvrir un intervalle de plusieurs octaves qu'un intervalle d'un demi-ton.

*Constant Time*: La vitesse de transition du portamento reste identique, quel que soit l'intervalle de hauteur séparant deux notes. Ce réglage est particulièrement recommandé pour les accords car la transition du portamento est identique pour chaque note de l'accord.

## **Time**

#### **[0.0000~50.0000 secondes ou secondes/octave]**

Ce paramètre détermine la vitesse du portamento. Si **Type** est réglé sur *Constant Rate*, les unités sont des secondes par octave ("secs/octave"). Si **Type** est réglé sur *Constant Time*, les unités sont des secondes ("secs").

## **Pitch Mod**

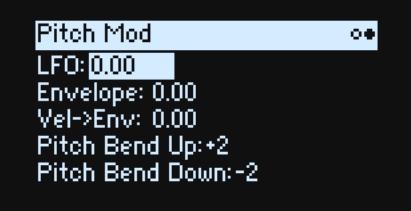

## **LFO (INTENSITY)**

#### **[–144.00~+144.00]**

Détermine l'effet initial du Pitch LFO sur la hauteur en demi-tons.

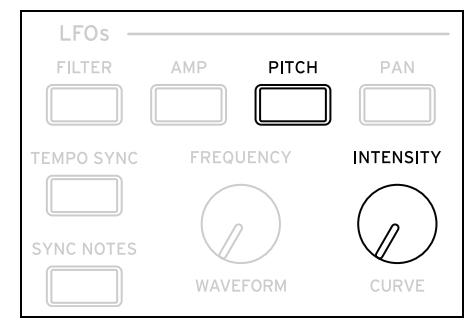

## **Envelope**

#### **[–144.00~+144.00]**

Détermine l'effet initial de Pitch Envelope, en demi-tons avant toute modulation (par Velocity, p.ex.; voyez cidessous).

Le niveau Sustain de l'enveloppe de hauteur (Pitch Envelope) peut être soit positif ou négatif pour que l'enveloppe puisse créer des valeurs négatives.

## **Vel->Env (VELOCITY)**

#### **[–144.00~+144.00]**

Cela vous permet d'utiliser la dynamique (Velocity) pour pondérer l'enveloppe appliquée à la hauteur, en demi-tons.

## **Pitch Bend Up**

#### **[–60~+60]**

Détermine la valeur de pitch bend maximum (en demi-tons) quand vous déplacez la molette au-dessus du point central. Pour un pitch bend normal, choisissez une valeur positive.

#### **Pitch Bend Down**

#### **[–60~+60]**

Détermine la valeur de pitch bend maximum (en demi-tons) quand vous déplacez la molette en dessous du point central. Pour un Pitch Bend normal, choisissez une valeur négative.

# **Amplitude**

## **Amp**

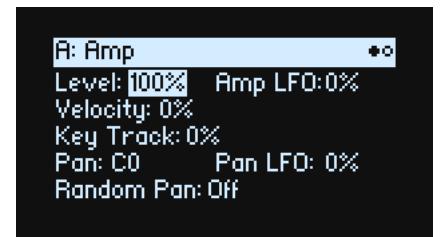

## **Remarque sur la modulation d'amplitude ('Amp')**

La modulation Amp pondère le niveau (**Level**) et l'enveloppe d'amplitude. Le volume final est déterminé en multipliant ces réglages par toute source de modulation supplémentaire avec une limite supérieure équivalant à deux fois le niveau original. Si le niveau original est bas, le volume modulé maximum sera également bas.

**Astuce**: Si vous voulez commencer avec un niveau bas (voire le silence) puis utiliser la modulation pour amener le volume au maximum, utilisez plutôt "**Filter Output Level**".

#### **Level (LEVEL)**

#### **[0%~100%]**

Règle le volume de base du programme, optimisé pour une modulation par voix. Pour régler le volume des programmes d'une Performance, il vaut mieux ajuster le volume de la couche (Layer Volume).

## **Amp LFO (INTENSITY)**

#### **[–100%~+100%]**

Règle l'intensité de la modulation par Amp LFO.

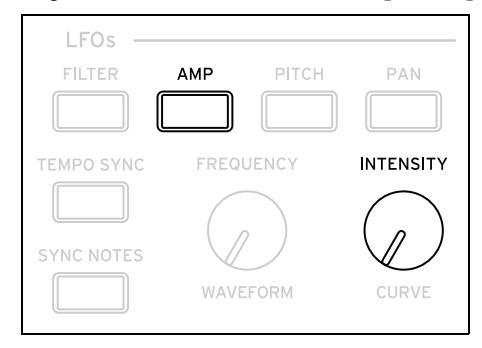

## **Velocity (VELOCITY)**

#### **[–100%~+100%]**

Avec des valeurs *positives* , le volume augmente plus vous jouez fort. Avec des valeurs *négatives* , le volume diminue plus vous jouez fort.

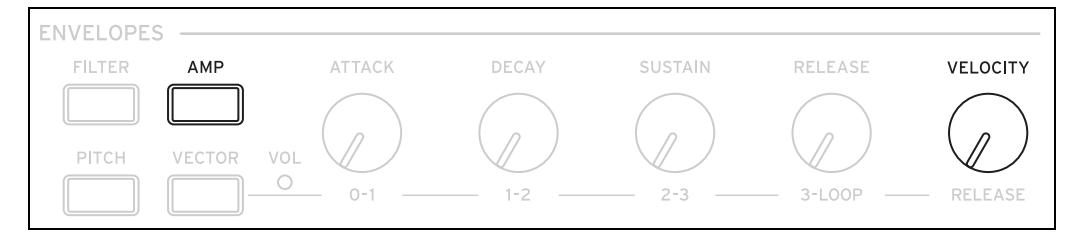

## **Key Track**

#### **[–100%~+100%]**

Règle l'intensité de l'effet de Key Track sur le niveau.

## **Pan (SHIFT-LEVEL)**

#### **[L100~L1, C0, R1~R100]**

Règle le panoramique (image stéréo). Notez qu'il peut être modulé par voix!

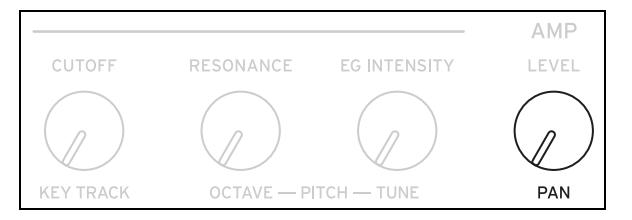

## **Pan LFO (INTENSITY)**

#### **[–200~+200]**

Règle l'intensité de la modulation du panoramique par Pan LFO.

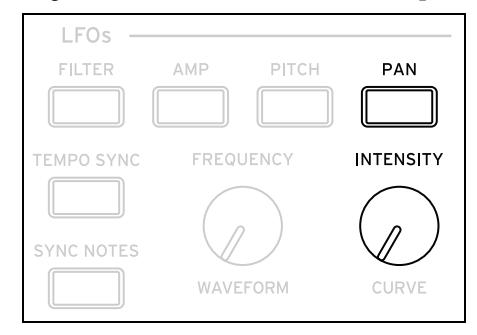

## **Random Pan**

#### **[Off, On]**

*Off:* Les réglages des commandes Pan sont en vigueur.

*On:* Chaque voix est placée de façon aléatoire dans l'image stéréo. Toutes les autres commandes Pan sont désactivées.

## **Amp Key Track**

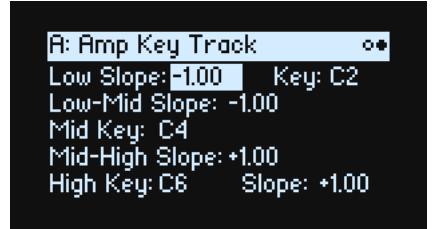

La pondération du clavier ("Key Track") modifie le volume selon l'endroit du clavier où vous jouez. Cela peut contribuer à rendre le volume plus cohérent ou à créer des effets spéciaux.

La fonction "Key Track" du wavestate peut être relativement complexe si vous le voulez. Par exemple, vous pouvez:

- Augmenter le volume très rapidement au milieu du clavier puis plus lentement voire pas du tout dans l'aigu.
- Créer des changements abrupts sur des touches spécifiques.

Vous pouvez aussi utiliser "Amp Key Track" comme source de modulation générale, au même titre que les enveloppes et les LFO.

Pour en savoir plus sur le fonctionnement de "Key Track", voyez ["Filter Key Track" à la page 40.](#page-43-0)

## **Différences avec 'Filter Key Track'**

La valeur minimum de la fonction "Amp Key Track" produit du silence tandis que sa valeur maximum double le niveau. Cela signifie qu'à la différence de "Filter Key Track", les pentes (**Slope**) négatives de "Amp Key Track" sont plus raides que les pentes positives.

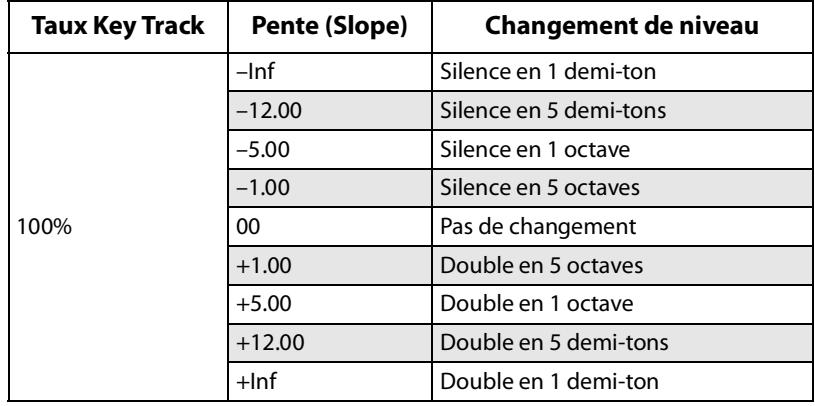

# **Modulation**

## **Utilisation de la modulation**

## **Présentation de la modulation**

La plupart des contrôleurs en façade et des paramètres à l'écran peuvent être modulés. Vous pouvez aussi créer plusieurs routages de modulation vers une même destination. Chaque routage de modulation comprend une source de modulation primaire, un réglage d'intensité et une source de modulation secondaire. Ces trois réglages sont multipliés pour arriver à l'intensité de modulation définitive. Quand un routage de modulation est créé, vous pouvez changer ses sources mais pas la destination.

## <span id="page-52-0"></span>**Ajouter des routages de modulation**

Ajouter un nouveau routage de modulation:

- **1. A l'écran, sélectionnez le paramètre à moduler. (Pour moduler une commande, vous pouvez sauter cette étape.)**
- **2. Maintenez MOD enfoncé et appuyez sur >.**

Le popup "Add New Modulation" apparaît:

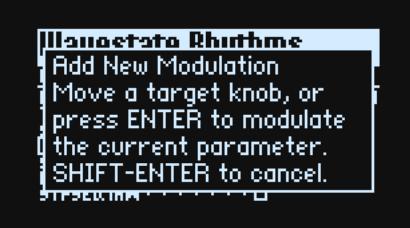

**3. Pour choisir la destination de la modulation, actionnez le contrôleur correspondant en façade (ex: CUTOFF) ou appuyez sur ENTER pour sélectionner le paramètre de l'étape 1.**

*Remarque:* Si le paramètre sélectionné ne peut pas être modulé, un message apparaît à l'écran puis le popup se referme.

<span id="page-52-1"></span>**4. Pour choisir la source de modulation, actionnez un contrôleur (ex: WHEEL 1) ou une commande MOD KNOB, jouez une note (pour la dynamique [Velocity]), appuyez sur un bouton pour un des LFO, enveloppes ou le séquenceur pas à pas, ou envoyez un message MIDI.** 

Si vous voulez une source de modulation inaccessible en façade (comme "Exponential Velocity" ou "Mod Processors"), appuyez sur **ENTER** et sélectionnez manuellement la source de modulation à l'écran.

Si le message "Chan Src Only" apparaît, le paramètre ne peut pas être modulé par des sources agissant sur les voix, comme les LFO, les enveloppes, la Lane Step Seq et Key Track. ("Vector Env" peut être utilisé car il existe une version distincte de cette enveloppe agissant au niveau Performance.) Choisissez une autre source de modulation.

#### **5. Appuyez sur ENTER pour créer le routage de modulation ou sur SHIFT-ENTER pour l'annuler.**

La page "Mods" apparaît et affiche le nouveau routage.

#### **6. Réglez Intensity comme vous le voulez.**

L'intensité maximum correspond généralement à +/– la plage entière du paramètre. Quelle que soit la valeur programmée, la modulation peut donc toujours atteindre la valeur minimum ou maximum.

**7. Si vous le voulez, vous pouvez assigner un deuxième modulateur sous Int Mod Source (Intensity Mod Source) dont la valeur multiplie celle de la Source principale.** 

Exemple: vous pouvez router le Step Sequencer vers Multi Filter **Crossfade** et moduler l'intensité globale du séquenceur pas à pas par le Pan LFO.

#### **Intensités Filter/Pitch Env, LFO et Key Track**

La modulation est légèrement différente pour ces paramètres "Intensity". Si vous les sélectionnez comme destination:

- La destination de la modulation est le paramètre principal: Filter Cutoff, Amp Level, Pitch Tune ou Pan
- La Source est réglée sur Envelope, LFO ou Key Track
- Intensity Mod Source est réglé sur la source de modulation sélectionnée (voir l'étape [4](#page-52-1)).

## **Filter et Pitch Env Velocity Intensity**

L'intensité de la dynamique de l'enveloppe de hauteur et de filtre ne peut pas être modulée.

## **Afficher et modifier les modulations**

Tous les routages de modulation utilisateur peuvent être affichés et modifiés à la page "Mods".

*Remarque:* Les routages de modulation d'usine comme la modulation de l'enveloppe ou de la fréquence (Cutoff) du filtre, ou la modulation du panoramique par Pan LFO ne sont pas affichés ici.

Pour afficher les routages de modulation:

**1. Appuyez sur MOD. La page "Mods" apparaît et affiche tous les routages de modulation du programme en vigueur dans une liste déroulante.**

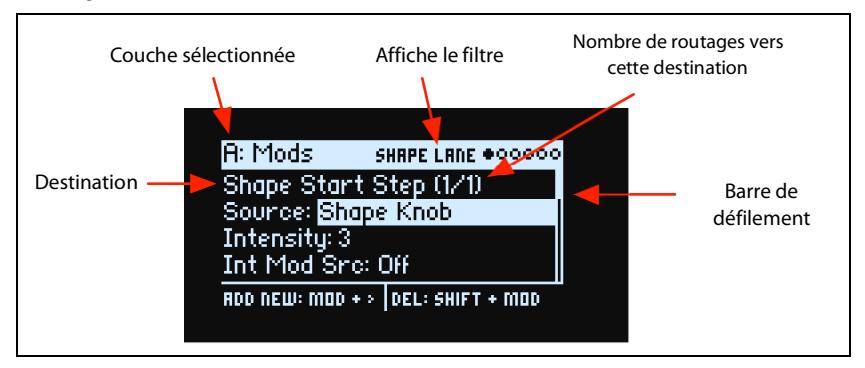

#### **2. Maintenez ENTER enfoncé et pressez < ou > pour naviguer parmi les routages.**

Vous pouvez aussi passer d'un paramètre à l'autre avec le curseur. Si, à partir de Int Mod Src, vous déplacez le curseur vers la droite, vous passez au paramètre Source du routage suivant.

Une barre de défilement à droite de l'écran affiche la position actuelle dans la liste.

Quand vous arrivez au routage de modulation à modifier:

- **3. Utilisez < et > pour sélectionner le paramètre Source, Intensity ou Int Mod Src (Intensity Mod Source).**
- **4. Modifiez l'intensité avec la commande VALUE.**
- **5. Pour modifier le paramètre Source ou Int Mod Src, sélectionnez le paramètre puis actionnez VALUE ou appuyez sur ENTER. Le popup "Modulation Select" apparaît.**

Dans le popup "Modulation Select", les sources de modulation sont agencées en cinq groupes: Controllers, Mod Knobs, Generators, CC + et CC +/–. Les groupes sont affichés dans la colonne gauche et les sources de modulation dans celle de droite.

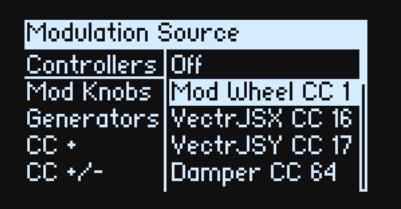

- **6. Utilisez < et > pour changer de colonne et VALUE pour sélectionner un élément dans un liste. Alternative (plus rapide!): la plupart des sources de modulation peuvent être sélectionnées d'une pression sur le bouton correspondant en façade (pour les enveloppes, les LFO et le séquenceur pas à pas) ou en maintenant ENTER enfoncé et en actionnant un contrôleur (une commande Mod, la molette ou le joystick vectoriel), en jouant une note sur le clavier (pour la dynamique) ou en envoyant des données MIDI.**
- Pour en savoir plus sur les sources de modulation individuelles, voyez ["Sources de modulation" à la page 52.](#page-55-0)
- **7. Appuyez sur ENTER pour confirmer et quitter le popup.**

#### **Filtrer la liste de modulations**

La liste des modulations peut être longue. Pour n'afficher que les routages de modulation concernant un contrôleur ou une section, utilisez le paramètre "Show" de la page "Modulation List Info". Il existe un raccourci pour ouvrir le popup de ce paramètre à tout moment: maintenez **MOD** enfoncé et appuyez sur **<** (voyez ci-dessous):

**1. Maintenez MOD enfoncé et appuyez sur <.** 

La fenêtre "Show In Mod List" apparaît.

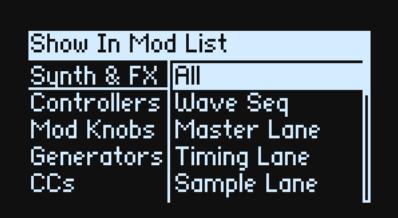

**2. Appuyez sur un bouton de Lane, d'enveloppe, de LFO ou d'effet. Actionnez une commande MOD KNOB, maintenez ENTER enfoncé et actionnez un contrôleur, jouez une note sur le clavier (pour Velocity) ou envoyez un message MIDI. Pour les sections Filter, Amp ou Pitch, actionnez une commande pour la section en question. Utilisez la liste affichée pour effectuer d'autres sélections comme la pondération du clavier (Key Track) ou les processeurs de modulation.** 

*Remarque:* Si vous actionnez une commande MOD KNOB avec ce popup, le réglage du paramètre de la commande n'est pas modifié.

**3. Appuyez sur ENTER pour confirmer l'opération, fermer le popup et retourner à la page "Mods". Pour quitter sans effectuer de changement, maintenez SHIFT enfoncé et appuyez sur ENTER.**

Le réglage Show apparaît sur la ligne supérieure de l'écran: ALL, FILTER, SHAPE LANE etc. La liste n'affiche que les éléments demandés (la barre de défilement grandit quand le nombre d'éléments affichés diminue).

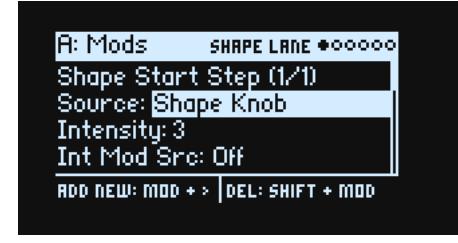

Pour supprimer le réglage Show et afficher toutes les modulations:

**1. Appuyez sur MOD dans la fenêtre "Show In Mod List" ou réglez Show sur All.**

#### **Supprimer un réglage de modulation**

Pour supprimer le réglage de modulation affiché:

- **1. Maintenez SHIFT enfoncé et appuyez sur MOD.**
- Une demande de confirmation de la suppression du routage apparaît.
- **2. Appuyez sur ENTER pour confirmer votre choix ou sur SHIFT-ENTER pour l'annuler.**

## **Mod Knobs (commandes de modulation)**

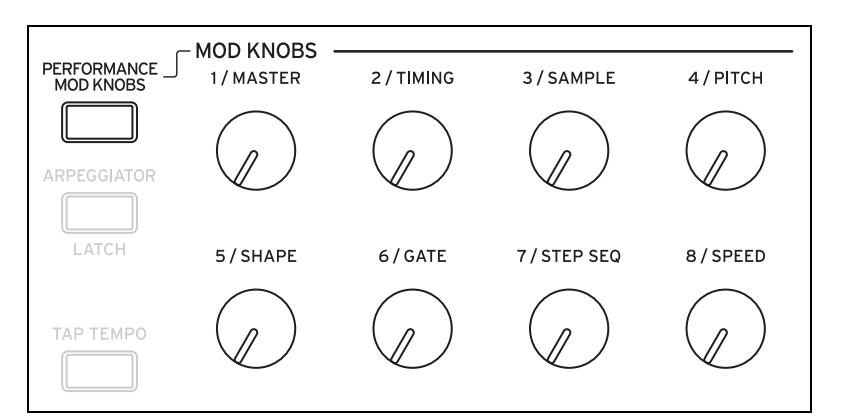

Il y a 8 commandes de modulation par programme. Chacune d'elle peut moduler plusieurs paramètres au sein du programme (les noms des commandes ne sont que des suggestions). A cela s'ajoutent les commandes de modulation de Performance qui peuvent moduler des paramètres dans toute la Performance, y compris les commandes de

#### **Modulation**

modulation de programme (Program Mod). Chacune de ces 40 (!) commandes transmet et reçoit une commande de contrôle MIDI. Voyez ["MIDI CC Assign" à la page 78](#page-81-0).

Les commandes Mod sont conçues pour le réglage en temps réel et pour l'édition. Leurs positions sont sauvegardées comme le montre la page "Mod Knobs":

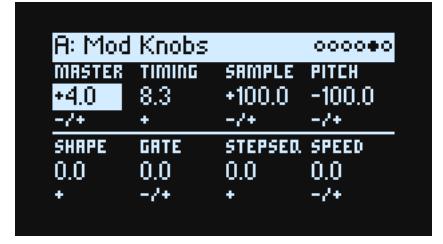

Ces réglages sont sauvegardés et peuvent eux-mêmes être modulés par les molettes, le joystick vectoriel et les messages MIDI CC. De plus, les commandes Program Mod peuvent être modulées par les commandes Performance Mod. Chaque commande Mod peut être unipolaire (+) ou bipolaire (+/–).

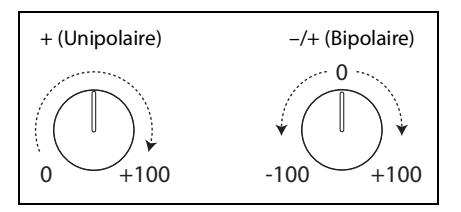

#### **PERFORMANCE MOD KNOBS**

#### **[Off, On]**

Quand ce paramètre est activé, les commandes de modulation concernent toute la Performance. Elles peuvent modifier des paramètres dans une ou dans toutes les couches superposées (Layers) à la fois. Quand il est désactivé, les commandes changent les réglages du programme de la couche en vigueur.

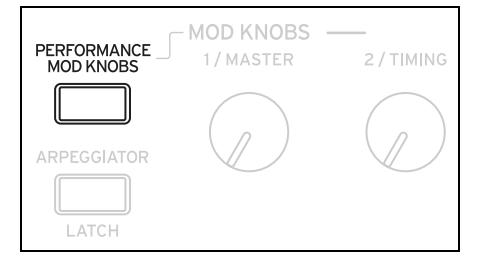

## <span id="page-55-0"></span>**Sources de modulation**

## **Contrôleurs**

#### **Off**

Cela signifie qu'aucune source de modulation n'est sélectionnée.

#### **Mod Wheel CC 1**

Molette de modulation intégrée (MIDI CC01 unipolaire).

#### **VectrJSX CC 16 and VectrJSY CC 17**

Axes X et Y, respectivement, du joystick vectoriel (MIDI CC16 et CC17 bipolaires).

#### **Damper CC 64**

Pédale de maintien (Damper/Sustain) (MIDI CC64 unipolaire).

#### **Pitch Bend**

Molette Pitch Bend (MIDI Pitch Bend).

## **Velocity**

Dynamique de la note jouée, indiquant la force avec laquelle la touche est enfoncée sur le clavier.

#### **Exponential Velocity**

Dynamique de la note jouée à travers une courbe exponentielle. Une faible dynamique n'a pas un grand effet et les différences entre des dynamiques faibles ne sont guère perceptibles. Une dynamique de plus en plus forte, par contre, produit des effets toujours plus importants et les différences sont plus perceptibles.

#### **Release Velocity**

Dynamique de la note relâchée, indiquant la vitesse avec laquelle la touche du clavier est relâchée.

#### **Gate et Gate+Damper**

Gate est déclenché par une nouvelle note après le relâchement de toutes les notes, comme au début d'une phrase. Gate+Damper est semblable mais avec un déclenchement par une nouvelle note après le relâchement de toutes les notes et de la pédale Damper.

#### **Note-On Trig et NoteTrig+Damp**

Note-On Trig est semblable à Gate mais le déclenchement se fait à chaque nouvelle note jouée, même au milieu d'une phrase legato. NoteTrig+Damp inclut la pédale Damper dans l'équation, comme le montre le schéma ci-dessous.

Gate, Gate+Damper, Note-On Trig et NoteTrig+Damp

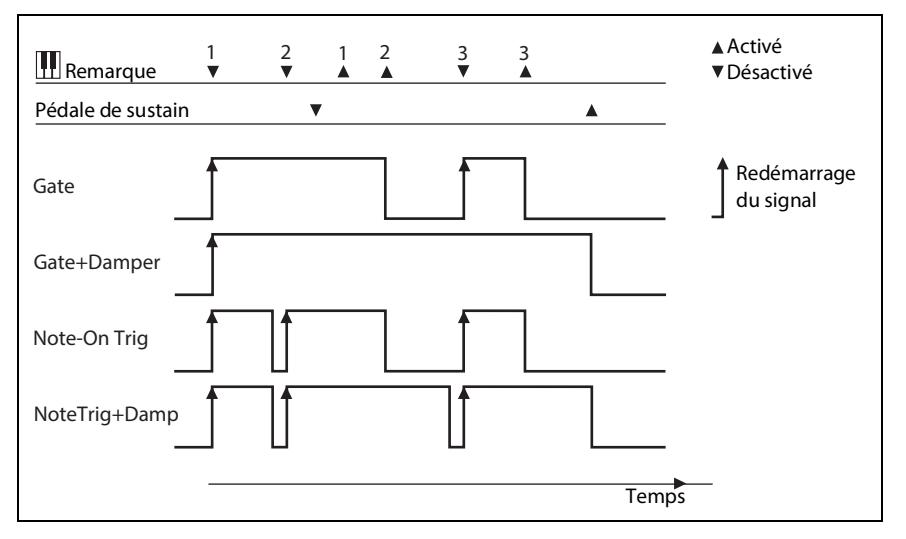

#### **Note Number**

Type simple de pondération du clavier, partant du minimum à la note MIDI 0 au maximum à la note MIDI 127.

#### **Aftertouch et Poly Aftertouch**

Les données d'Aftertouch et de Poly Aftertouch sont reçues via MIDI. *Remarque:* Le clavier du wavestate ne génère pas d'aftertouch.

## **Mod Knobs**

Cette section des listes de sources de modulation contient les 8 commandes Performance Mod, suivies par les 8 commandes Mod pour le programme de la couche en vigueur.

## **Generators**

## **Filter/Amp/Pitch Envelope**

Les trois enveloppes ADSR standard.

#### **Vector Envelope A/B/C/D**

Sélectionne une des 4 sorties l'enveloppe vectorielle (A/B/C/D). Exemple: A correspond au signal envoyé au volume de la couche A dont le maximum est à gauche et le minimum à droite. C est l'opposé avec le maximum à droite et le minimum à gauche.

## **Filter/Amp/Pitch/Pan LFO**

Les quatre LFO.

## **Filter/Amp Key Track**

Générateurs Key Track pour le filtre et l'amplitude.

#### **Mod Process 1/2**

Les deux processeurs de modulation.

#### **Step Seq Lane**

Sortie de la Lane Step Seq de la séquence d'onde. *Remarque:* Elle ne fonctionnera pas de façon cohérente en tant que déclencheur d'enveloppe.

## **Step Pulse**

Génère une brève pulsation de déclenchement au début de chaque pas de la séquence d'onde.

#### **Tempo**

Vous pouvez utiliser le tempo du système comme source de modulation. 120 correspond au centre, pour une valeur "0". 60BPM correspond à "–100" et 240BPM à "+100" (la valeur augmente jusqu'à 300BPM). Notez que c'est différent de la synchronisation du tempo. Pour cela, utilisez les fonctions Tempo dédiées pour les LFO, la séquence d'onde et l'enveloppe vectorielle.

## **Program/Performance Note Count et Program/Performance Voice Count**

Ces sources de modulation utilisent le nombre de notes jouées sur le clavier ou de voix produites par le moteur de synthé. Les variations de Performance comptent toutes les notes ou voix de la Performance tandis que les variations de programme se limitent à celles du programme en vigueur.

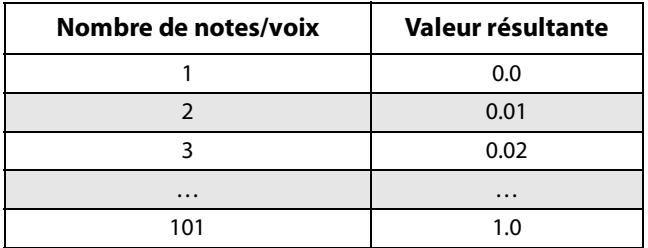

## **Poly Legato**

Quand vous jouez une phrase legato, la première note de cette phrase (et celles jouées dans les 30ms de la première note) a une valeur Poly Legato de 0.0. Les notes suivantes ont une valeur Poly Legato de 1.0.

## **CC +**

Liste de tous les numéros de commande de contrôle CC MIDI, interprétés comme des signaux unipolaires. Les valeurs MIDI 0~127 correspondent à une modulation nulle à maximum.

## **CC +/–**

Liste de tous les numéros de commande de contrôle CC MIDI, interprétés comme des signaux bipolaires. La valeur MIDI 64 équivaut à 0; des valeurs inférieures à 64 produisent une modulation négative et des valeur supérieures à 64 produisent une modulation positive.

# **Enveloppes**

## **Enveloppe Filter/Amp/Pitch**

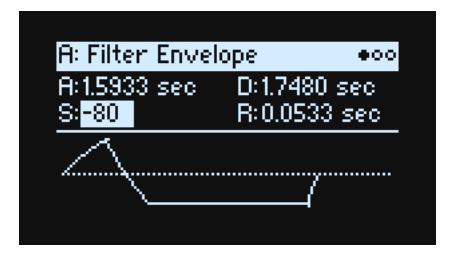

## **A (Attack Time) (ATTACK)**

#### **[0.000ms~90 secondes]**

Détermine le temps qu'il faut à l'enveloppe pour atteindre le niveau maximum.

## **D (Decay Time) (DECAY)**

#### **[0.000 ms~90 secondes]**

Détermine le temps nécessaire pour revenir au niveau **Sustain**.

#### **S (Sustain Level) (SUSTAIN)**

#### **[–100~+100 (Filter et Pitch) ou 0~+100 (Amp)]**

Détermine le niveau à la fin de la durée **Decay**. Une fois le niveau **Sustain** atteint, l'enveloppe y reste jusqu'au relâchement de la note sauf si elle est relancée avec **Trigger Source**. Les enveloppes de filtre et de hauteur peuvent avoir des niveaux de **Sustain** positifs ou négatifs alors que l'enveloppe d'amplitude n'a que des niveaux **Sustain** positifs.

#### **R (Release Time) (RELEASE)**

#### **[0.000 ms~90 secondes]**

Détermine le temps nécessaire pour que l'enveloppe retombe à 0 après le relâchement d'une note.

## **Filter/Amp/Pitch Envelope Curve**

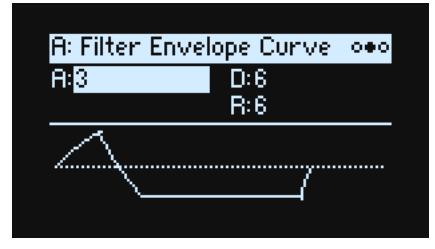

Souvent, les enveloppes sont représentées sous forme de lignes droites. En réalité, elles sont plutôt constituées de courbes.

Le niveau de chaque segment change d'abord rapidement puis ralentit en s'approchant du point suivant. Cela sonne mieux que des segments droits et linéaires.

Sur les synthés analogiques classiques, les enveloppes avaient naturellement ces formes courbes. Le wavestate va plus loin que les synthés vintage et permet de régler l'importance de la courbure séparément pour chaque segment de l'enveloppe.

Quand vous modifiez la courbure, les durées de l'enveloppe ne changent pas. Cependant, une courbure plus importante produira un *son* plus rapide car les valeurs changent plus vite au début.

## **Différents réglages de courbe vers le haut et le bas**

Généralement, les segments qui montent ont une autre courbure que ceux qui descendent. Exemple: une courbe de 3 est un bon réglage par défaut pour les segments ascendants comme **Attack**. Une courbe de 6 ou plus est indiquée pour les segments descendants comme **Decay** et **Release**.

Courbe de l'enveloppe

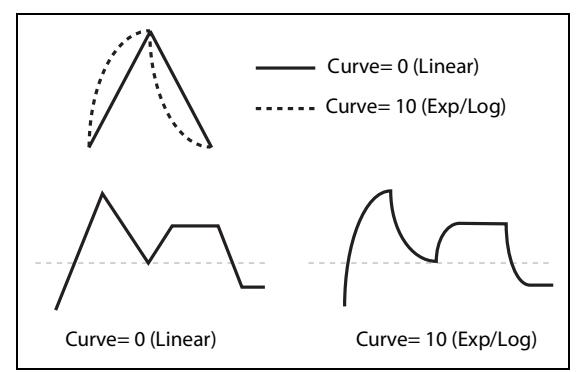

**A (Attack), D (Decay), R (Release)**

**[0 (Linear), 1~9, 10 (exp/log)]**

Déterminent la courbure des segments **Attack**, **Decay** et **Release**, respectivement.

## **Filter/Amp/Pitch Envelope Trigger**

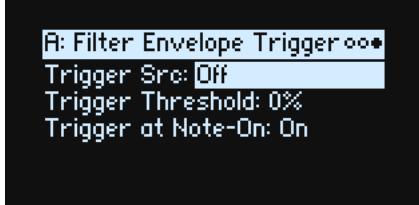

## **Trigger Src (Trigger Source)**

#### **[Liste de sources de modulation]**

Sélectionne la source initialisant l'enveloppe (la ramenant au début du segment **Attack**). Exemple: Vous pouvez utiliser un LFO pour déclencher l'enveloppe selon un rythme donné.

## **Trigger Threshold**

## **[–100%~+100%]**

Règle le niveau de modulation qui déclenche l'enveloppe. Vous pouvez, par exemple, utiliser ce paramètre pour régler le point exact dans une phase du LFO auquel l'enveloppe est initialisée. Vous contrôlez ainsi son "groove" par rapport à d'autres effets rythmiques.

Quand le seuil (Threshold) est *positif* (ou égal à 0), l'enveloppe est initialisée quand elle passe le seuil en phase ascendante. En d'autres mots, si la valeur était inférieure au seuil **Threshold** puis devient égale ou supérieure à **Threshold**, l'enveloppe est initialisée.

Quand le seuil (Threshold) est *négatif*, l'enveloppe est initialisée quand elle passe le seuil en phase descendante. En d'autres mots, si la valeur était supérieure au seuil **Threshold** puis devient égale ou inférieure à **Threshold**, l'enveloppe est initialisée.

*Remarque:* Les sources de modulation peuvent ne pas toujours atteindre les valeurs extrêmes +100 ou –100 avec fiabilité. Cela peut être dû au lissage ou aux LFO quand vous utilisez certaines formes et des vitesses rapides. Dans ce cas, des seuils de *+100* ou *–100* entraînent un comportement incohérent. Pour éviter ce problème, réduisez la valeur **Threshold** jusqu'à ce que l'enveloppe s'initialise convenablement.

## **Trigger at Note-On**

**[Off, On]**

**Trigger at Note-On** n'est disponible que pour les enveloppes de filtre et de hauteur. L'enveloppe d'amplitude se déclenche toujours quand la note est jouée.

*On*: L'enveloppe démarre automatiquement quand la note est jouée. C'est le choix par défaut.

*Off*: L'enveloppe ne démarre qu'avec une source de déclenchement **Trigger Source**.

*Remarque:* La valeur de **Trigger Source** quand la note est jouée peut entraîner le déclenchement instantané de l'enveloppe. Quand **Threshold** est *positif* ou égal à *0*, cela se produit si la valeur est supérieure ou égale à la valeur **Threshold**. Quand **Threshold** est *négatif*, cela se produit si la valeur est inférieure ou égale à la valeur **Threshold**.

## **Filter/Amp/Pitch/Pan LFO**

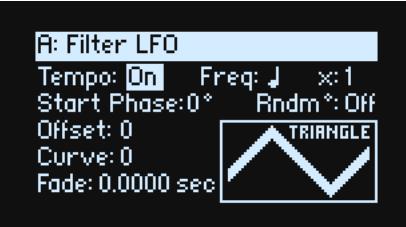

Les quatre LFO (Filter, Amp, Pitch et Pan) fonctionnent tous de façon identique.

## **Tempo (TEMPO SYNC)**

#### **[Off, On]**

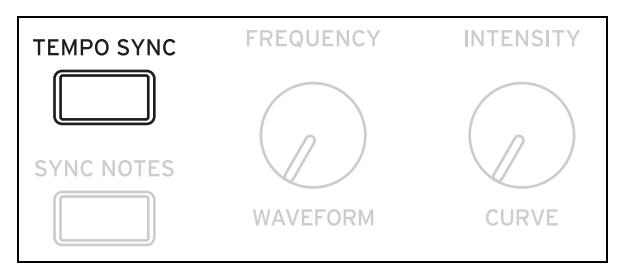

*On:* Le LFO se synchronise sur le tempo du système et sa vitesse est déterminée par **Base Note** et **Multiply.** *Off:* La vitesse du LFO est déterminée par le paramètre **Frequency** en Hz.

## **Base Note (FREQUENCY)**

## **[Liste de valeurs de note]**

Si **Tempo** est *On*, ce paramètre détermine la vitesse du LFO. La plage de réglage va d'une triple croche à une double carrée (quatre rondes) et comprend des notes pointées et des triolets.

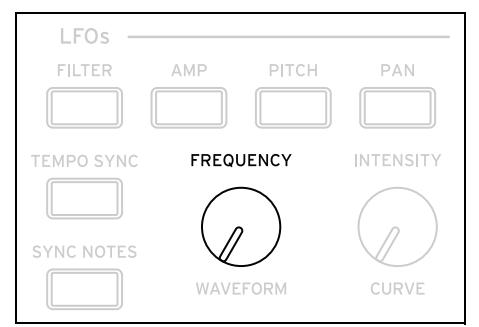

## **x (multiplicateur)**

## **[1~32]**

Si **Tempo** est *On*, ce paramètre multiplie la durée de la **note de base**. Exemple: Si **Base Note** est réglée sur une double croche et **Times** est sur 3, le cycle du LFO équivaut à une croche pointée.

## **Frequency (FREQUENCY)**

## **[0.001~32.000 Hz]**

Si **Tempo** est *Off*, la vitesse du LFO est réglée en Hz.

## **Waveform (WAVEFORM) [Triangle~Random6 (Continu)]**

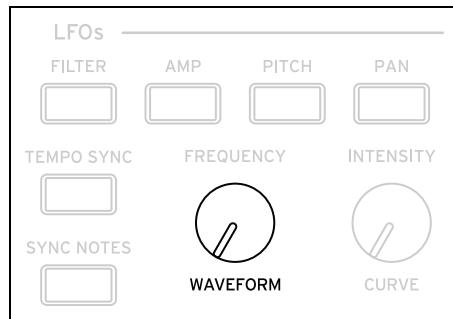

La plupart des formes d'onde sont claires mais certaines nécessitent une petite explication:

*GTR (Guitar)* est conçue pour le vibrato de la guitare. Elle est uniquement positive: quand elle est utilisée pour la hauteur, elle ne produit que des pitch bends ascendants.

*RND 1 (Random 1)* génère des formes d'onde "Sample & Hold" traditionnelles: changements de niveau aléatoires avec un timing constant.

*RND 2 (Random 2)* rend les niveaux et le timing aléatoires.

*RND 3 (Random 3)* génère une onde à pulsations avec un timing aléatoire.

*RND 4~6* sont des versions lissées de *Random 1~3*, avec des pentes au lieu d'escaliers. Utilisez-les pour obtenir des variations aléatoires plus douces.

Formes d'onde de LFO

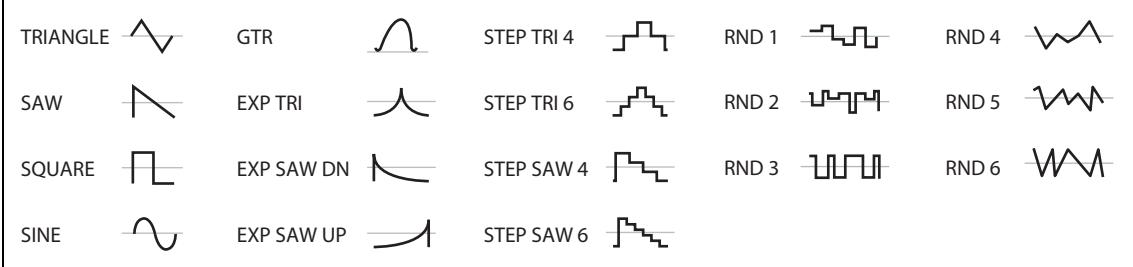

## **Start Phase**

#### **[–180~+180]**

Détermine la phase de la forme d'onde au début de la note. Si **Random Start Phase** est sur *On*, ce paramètre est sans effet.

#### **Rndm° (Random Start Phase)**

#### **[Off, On]**

Si **Random Start Phase** est sur *On*, le LFO démarre à une phase aléatoire, chaque fois différente.

#### **Offset**

#### **[–100~+100]**

Par défaut, presque toutes les formes d'onde de LFO sont centrées autour de 0 puis passent de –100 à +100. **Offset** vous permet de décaler le LFO vers le haut ou le bas pour le centrer autour de 50, par exemple, puis passer de –50 à +150. Exemple: Imaginons que vous utilisiez un LFO pour le vibrato. Si **Offset** est sur *0*, le vibrato sera centré sur la hauteur originale de la note et la fera glisser vers le haut et vers le bas.

Si **Offset** est sur *+100*, par contre, le vibrato ne fait qu'augmenter la hauteur au-dessus de la note originale.

Réglages Offset et changements de hauteur produits par le vibrato

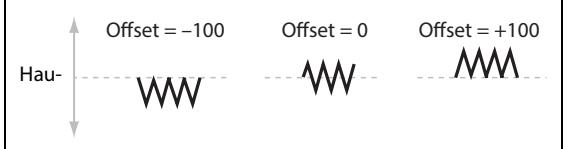

La seule exception à cela est la forme d'onde *Guitar* qui est conçue pour simuler l'action de tirer la corde d'une guitare: la hauteur monte donc et ne descend pas. C'est pourquoi cette forme d'onde est centrée sur 50 et non sur 0. Vous pouvez bien sûr toujours utiliser un **Offset** négatif pour la ramener en dessous de 0!

**Offset** affecte le signal *après* la fonction **Shape**, comme illustré ci-dessous:

Flux du signal LFO

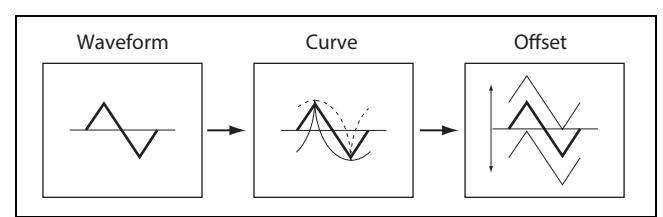

## **Curve (CURVE) [–100~+100]**

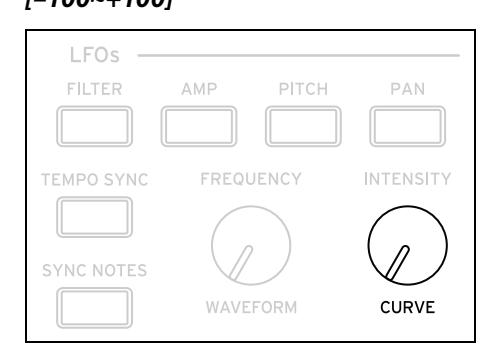

**Curve** ajoute une courbure à la forme d'onde de base. Comme vous pouvez le voir dans l'illustration suivante, cela peut rendre les formes d'onde plus arrondies ou plus extrêmes. Cela permet aussi d'accentuer certaines plages de valeurs et d'en atténuer d'autres.

Exemple: Imaginons que vous utilisiez un LFO triangulaire pour moduler la fréquence du filtre. Si **Curve** accentue la plage de valeurs élevées, le filtre passe plus de temps dans les hautes fréquences. S'il accentue la plage de valeurs basses, le filtre passe plus de temps dans les basses fréquences.

Courbe du LFO

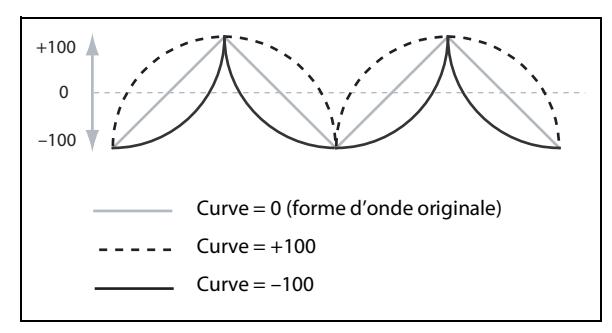

*Remarque:* /**Curve** n'affecte *pas* les formes d'onde *Square* et *Random 3* car leurs valeurs sont toujours soit +100, soit – 100.

## **Fade**

#### **[0.0000~5.000 sec]**

Le LFO peut faire un fade-in progressif au lieu de démarrer immédiatement à pleine puissance. Ce paramètre détermine la vitesse à laquelle le LFO atteint l'amplitude maximum après le déclenchement de la note.

## **SYNC NOTES [Off, On] TEMPO SYNC** FREQUENCY **INTENSITY SYNC NOTES** WAVEFORM CURVE

Ce paramètre est piloté par le bouton **SYNC NOTES**.

*Off*: Le LFO démarre chaque fois que vous enfoncez une touche et un LFO indépendant fonctionne pour chaque note. C'est le choix par défaut.

*On*: Le LFO démarre à partir de la phase déterminée par la première note de la phrase de sorte que les LFO de toutes les notes tenues sont synchronisés. **Fade** ne s'applique qu'à la première note de la phrase.

*Remarque:* Même si **Sync Notes** est sur *On*, la vitesse du LFO de chaque note peut être différente si elle est modulée par les numéros de note, la dynamique, la pondération du clavier ou d'autres sources de modulation liées aux notes.

# **Processeurs de modulation**

## **Présentation**

Les processeurs de modulation transforment un signal de modulation en quelque chose de nouveau. Le signal de modulation original reste également disponible. Il y a deux processeurs de modulation par programme. Les processeurs de modulation apparaissent dans la liste des sources de modulation, comme les LFO et les enveloppes.

## **Type**

#### **[Gate, Offset, Quantize, Scale, Curve, Smooth, Sum ]**

Ce paramètre détermine le type de traitement effectué par le processeur de modulation. Vous trouverez une description détaillée ci-dessous.

## **Gate**

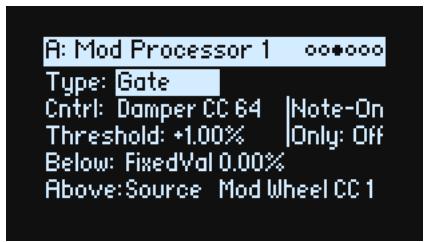

Cela vous permet d'alterner deux sources de modulation (ou valeurs fixes) avec une troisième source de modulation. Il ressemble à un gate audio avec side-chain mais il offre une flexibilité encore plus grande car vous pouvez choisir ce qui se passe quand le gate est fermé (sous le seuil ou Threshold) et quand il est ouvert (au-dessus du seuil). Exemples d'utilisation du Gate:

- Appliquer du pitch bend ou d'autres effets à certaines notes mais pas à d'autres (avec **Control at Note-On Only**)
- Appliquer de la modulation après que la source atteigne un certain seuil. Exemple: utilisez la dynamique pour moduler la fréquence d'un LFO mais uniquement quand la valeur "Velocity" est supérieure à "90".
- Utilisez un contrôleur pour alterner entre deux LFO (ou deux autres sources de modulation)

## **Cntrl (Source de contrôle)**

#### **[Liste de sources de modulation]**

Sélectionne la source de contrôle du gate.

## **Threshold**

#### **[–100~+100]**

Sélectionne la valeur de la source de contrôle à partir de laquelle le gate s'ouvre ou se ferme.

## **Control at Note-On Only**

#### **[Off, On]**

Quand ce paramètre est sur *On*, la valeur de la source de contrôle n'est évalué qu'au moment où la note est jouée. La sortie sélectionnée reste active durant toute la durée de la note, quels que soient les changements suivants de la valeur de la source de contrôle. Notez que la valeur produite peut continuer à changer. Seule la sélection Below ou Above est fixe.

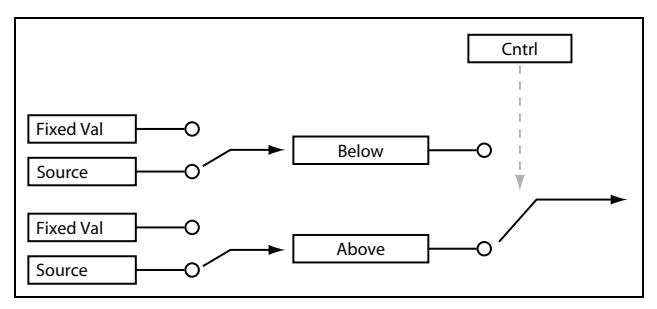

## **Below (Below Threshold)**

#### **[Fixed Val, Source]**

Règle la sortie du gate quand la source de contrôle (Ctrl) est sous le seuil (**Threshold**). Avec le réglage *Fixed Val*, vous pouvez régler une valeur comprise entre *–100%* et *+100%*. Avec le réglage *Source*, vous pouvez choisir n'importe quelle source de modulation.

## **Above (At & Above Threshold)**

#### **[Fixed Val, Source]**

Règle la sortie du gate quand la source de contrôle (Ctrl) est égale ou supérieure à **Threshold**.

## **Offset**

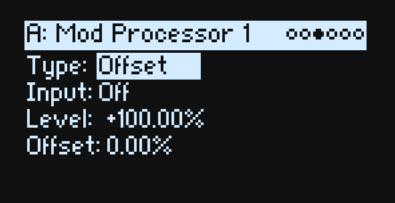

Ce paramètre ajoute un décalage positif ou négatif constant à une source de modulation et vous permet aussi de doubler le niveau.

## **Input**

#### **[Liste de sources de modulation]**

Sélectionne l'entrée du processeur de modulation.

#### **Level**

## **[–200%~+200%]**

*+200%* double le niveau du signal original tandis que *–200%* double le niveau et inverse la phase.

## **Offset**

## **[–200%~+200%]**

Détermine comment **Input** est décalé vers le haut ou vers le bas. *+200%* décale une entrée de –100 jusqu'à +100.

## **Conversion de bipolaire à unipolaire**

Vous pouvez utiliser *Offset* pour convertir une source de modulation bipolaire (négative et positive), comme un LFO, en signal unipolaire (positif uniquement). Pour cela:

**1. Sélectionnez le LFO comme source.**

#### **2. Réglez Input Amount sur** *50%***.**

Cela diminue le niveau global du LFO de moitié.

**3. Réglez Offset sur** *50%***.**

Cela décale le signal du LFO vers le haut: il oscille désormais entre 0 et +100.

## **Conversion d'unipolaire à bipolaire**

De même, vous pouvez convertir une source de modulation unipolaire en signal bipolaire:

- **1. Sélectionnez la source de la modulation.**
- **2. Réglez Input Amount sur** *+200%***.**

Cela double le niveau global de la source de modulation.

**3. Réglez Offset sur** *–100%***.**

Cela décale le signal de modulation vers le bas: il oscille entre –100 et +100.

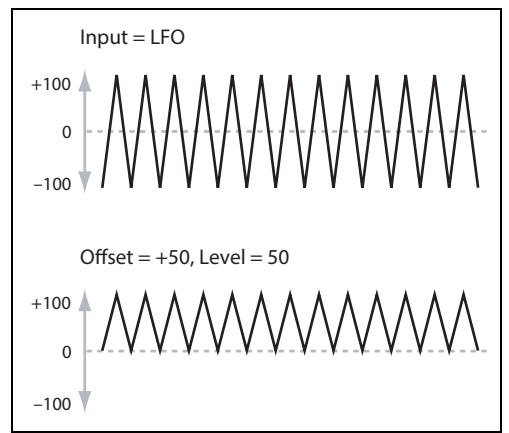

## **Quantize**

**R: Mod Processor 1**  $000000$ Type: Quantize Input: Off Steps: 2

Cette fonction change un signal continu en une série de pas distincts. Utilisez-la pour changer la forme des LFO ou des enveloppes ou pour forcer un contrôleur à produire des valeurs spécifiques.

#### **Input**

#### **[Liste de sources de modulation]**

Sélectionne l'entrée du processeur de modulation.

#### **Steps**

#### **[1~32]**

Détermine l'intensité de l'effet. Des valeurs basses accentuent l'effet d'escalier.

Avec un réglage *2*, par exemple, les pas constituent des "marches" à 0, 50 et 100. Avec une source bipolaire, il y aura aussi des marches à –50 et –100.

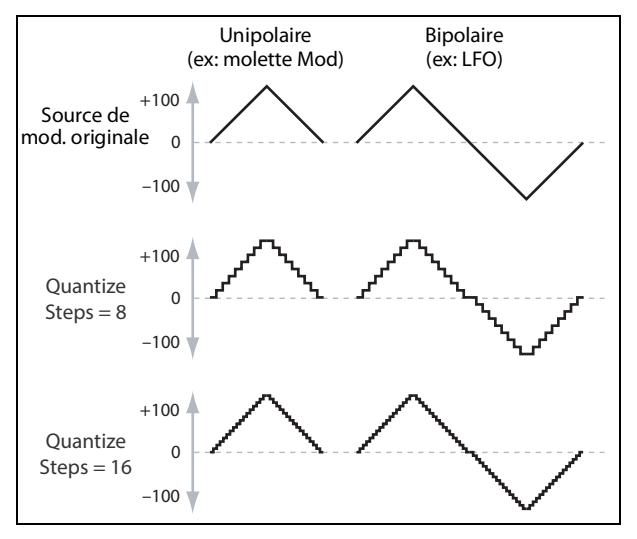

## **Quantifier le pitch bend**

Vous pouvez utiliser Quantize pour quantifier le pitch bend, pour des effets de glissements sur les frettes, des glissandi de cuivres etc.

- **1. Ouvrez le popup "Add New Modulation" (MOD + >) et réglez Destination sur** *Pitch Tune***.**
- **2. Appuyez sur ENTER pour fermer "Add New Modulation" et affichez le popup "Modulation Source" (car il n'y a pas de contrôleur en façade pour sélectionner les processeurs de modulation).**
- **3. Appuyez sur le bouton PAN LFO pour sauter au milieu de la section "Generators" puis défilez vers le bas pour afficher "Mod Processor 1". Appuyez sur ENTER pour confirmer votre choix.**
- **4. Réglez Intensity sur une valeur de demi-pas exacte:** *+5.00***,** *+7.00* **etc.**
- **5. Sous Mod Processor 1, réglez Type sur** *Quantize* **et Input sur** *Pitch Bend***.**
- **6. Réglez Steps sur le même réglage choisi pour Intensity, plus haut.**
- **7. A la page "Pitch Mod", réglez Pitch Bend Up et Pitch Bend Down sur** *0* **(pour que seule la version "Mod Processor" modifie la hauteur).**

Si vous actionnez la molette Pitch Bend, vous obtenez un effet pitch bend quantifié.

## **Scale**

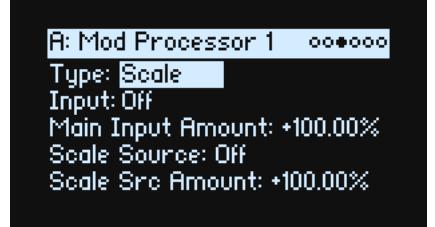

Ce processeur utilise une source de modulation pour pondérer l'entrée. Cela permet, par exemple, de pondérer l'intensité d'un LFO avec une enveloppe ou de pondérer l'importance d'une enveloppe avec un contrôleur MIDI.

#### **Input**

#### **[Liste de sources de modulation]**

Sélectionne l'entrée principale du processeur de modulation.

#### **Main Input Amount**

#### **[–100%~+100%]**

Règle le niveau et la polarité du signal d'entrée avant pondération par **Scale Source**. Le signal d'entrée de **Scale Source** s'ajoute ensuite à ce montant initial.

Même si **Main Input Amount** est réglé sur *0*, **Scale Source** peut pondérer le signal final Main Input sur toute la plage de ±100.

#### **Scale Source**

#### **[Liste de sources de modulation]**

Sélectionne la source de modulation pondérant **Input**.

#### **Scale Amount**

#### **[–100%~+100%]**

Règle le niveau et la polarité de l'effet de **Scale Source**. Exemple: l'entrée principale est un LFO et **Scale Source** est une enveloppe. Des réglages positifs signifient que l'enveloppe augmentent l'intensité du LFO.

## **Curve**

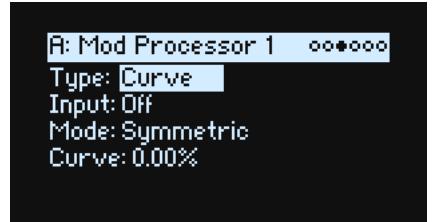

"Curve" (courbe) peut créer des courbes de contrôle sur mesure (joystick exponentiel, dynamique logarithmique etc.) Elle peut aussi changer la forme de sources de modulation programmables, comme les enveloppes ou les LFO.

*Remarque:* Curve affecte principalement les signaux de modulation qui ont déjà une certaine pente comme les enveloppes, les ondes de LFO triangulaires ou sinusoïdales etc. Si le signal n'a que des transitions abruptes d'une valeur à l'autre, comme une forme d'onde classique Sample & Hold, Curve modifie les valeurs mais pas les transitions entre elles. Curve ne modifie pas les signaux qui ne contiennent que des valeurs maximum, 0 ou minimum, comme les ondes carrées.

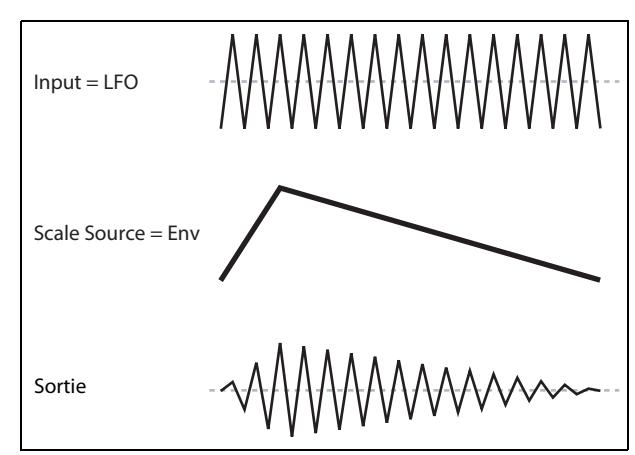

#### **Input**

#### **[Liste de sources de modulation]**

Sélectionne l'entrée du processeur de modulation.

#### **Mode**

#### **[Symmetric, Asymmetric]**

*Asymmetric* produit une seule courbe, allant de –100 à +100.

*Symmetric* produits deux courbes correspondantes allant respectivement de 0 à –100 et de 0 à +100.

#### Courbe et mode

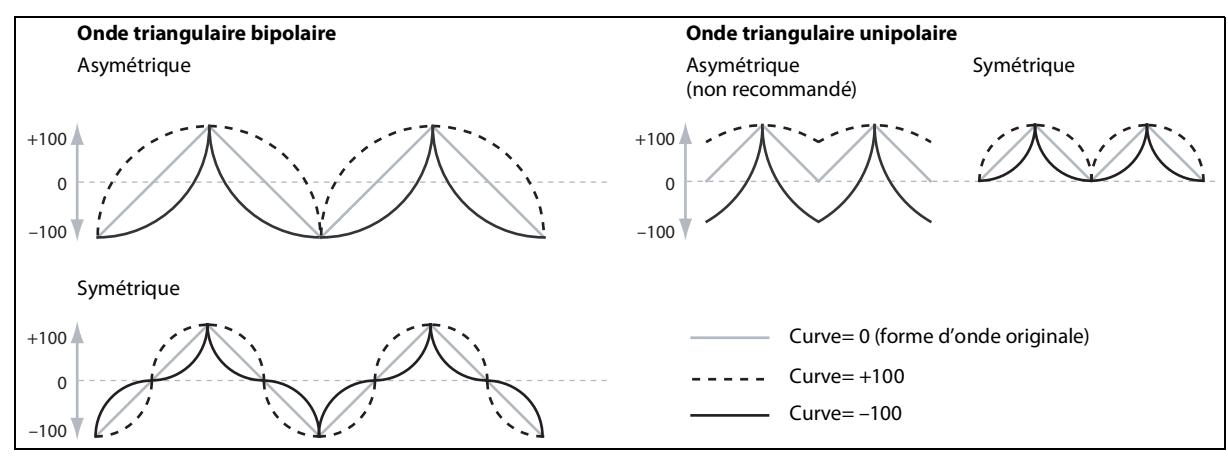

## **Curve**

#### **[–100~+100]**

Ce paramètre détermine la courbure et si les courbes sont concaves ou convexes.

Comme vous pouvez le voir dans les exemples illustrés, la courbe accentue certaines plages de valeurs et en atténue d'autres. Exemple: Imaginons que vous utilisiez un LFO triangulaire, via Curve, pour moduler la fréquence du filtre. Si Curve accentue la plage de valeurs élevées, le filtre passe plus de temps dans les hautes fréquences. Si ce paramètre accentue la plage de valeurs basse, le filtre passe plus de temps dans les basses fréquences.

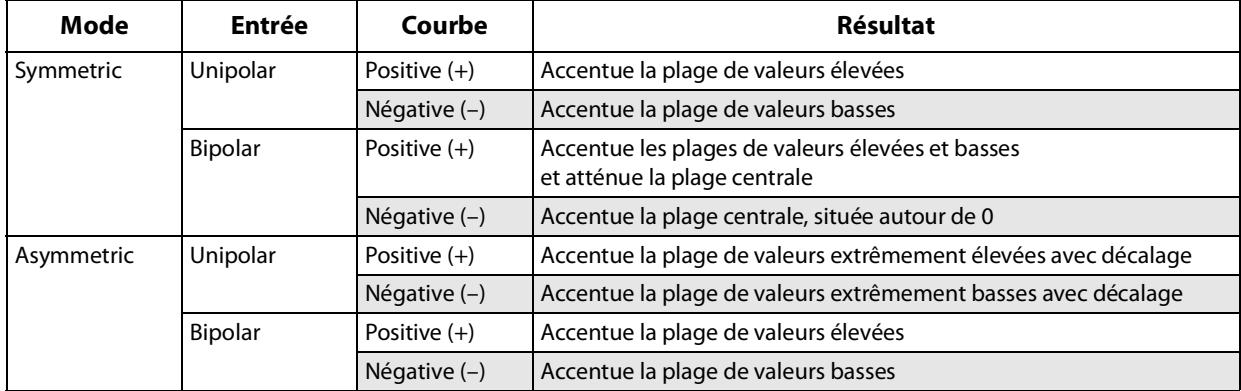

#### **Sources de modulation bipolaires et unipolaires**

Pour maîtriser la fonction Curve, il faut bien comprendre la différence entre les sources de modulation *bipolaires* et *unipolaires*.

Les sources **bipolaires** peuvent aller de –100 à +100 avec 0 au centre. La plupart des LFO et le pitch bend sont bipolaires, par exemple. En général, les sources de modulation bipolaires fonctionnent mieux en mode **Asymmetric** mais le mode **Symmetric** peut parfois produire des résultats intéressants.

Les sources **unipolaires** ne vont que de 0 à 100, avec 50 au centre. Souvent, les contrôleurs MIDI sont unipolaires (bien que vous puissiez aussi sélectionner des versions bipolaires). Les enveloppes sont généralement programmées pour être unipolaires bien que les enveloppes de filtre et de hauteur permettent des niveaux négatifs.

Avec des sources unipolaires, il vaut mieux utiliser le mode *Symmetric*. Le mode *Asymmetric* peut créer des décalages et d'autres résultats bizarres.

## **Smooth**

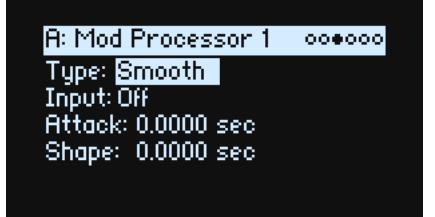

Cette fonction crée des transitions plus fluides entre les valeurs et lisse les changements abrupts provoqués par un mouvement rapide sur une molette ou le tranchant d'un LFO.

Vous pouvez régler séparément la valeur de lissage durant l'attaque (quand le signal augmente) et la chute (quand il diminue).

Des réglages bas donnent un lissage subtil du contrôleur, créant par exemple un aftertouch plus progressif. Des réglages élevés créent des effets de fondu automatique, transformant un geste rapide en un événement plus long de fondu entrant et/ou sortant.

Le lissage peut également être utilisé pour modifier la forme de sources de modulation programmables, comme des LFO et des enveloppes. Par exemple, vous pouvez transformer une simple "impulsion" en une forme d'enveloppe simple, comme représenté ci-dessous.

#### **Input**

#### **[Liste de sources de modulation]**

Sélectionne l'entrée du processeur de modulation.

#### **Attack**

#### **[0.000~10.000 sec]**

Détermine le temps qu'il faut au lissage pour atteindre une nouvelle valeur *plus élevée*. Des valeurs élevées allongent la durée.

#### **Decay**

#### **[0.000~10.000 sec]**

Détermine le temps qu'il faut au lissage pour atteindre une nouvelle valeur *plus basse*. Des valeurs élevées allongent la durée.

## **Sum**

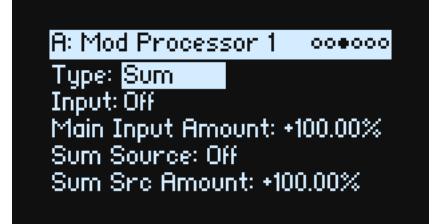

Sum additionne deux sources de modulation. C'est pratique si vous voulez traiter une combinaison de plusieurs signaux comme, par exemple, la fusion d'un LFO et d'une enveloppe puis lisser le résultat.

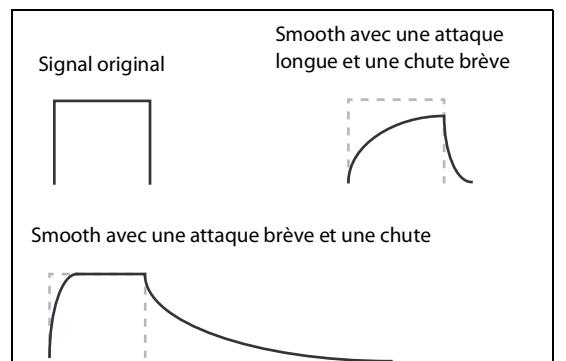

#### **Input**

#### **[Liste de sources de modulation]**

Sélectionne l'entrée principale du processeur de modulation.

#### **Main Input Amount**

**[–100%~+100%]**

Règle le niveau et la polarité de **Input**.

#### **Sum Source**

#### **[Liste de sources de modulation]**

Sélectionne la source de modulation à ajouter dans **Input**.

#### **Sum Source Amount**

#### **[–100%~+100%]**

Règle le niveau et la polarité de **Sum Source**.

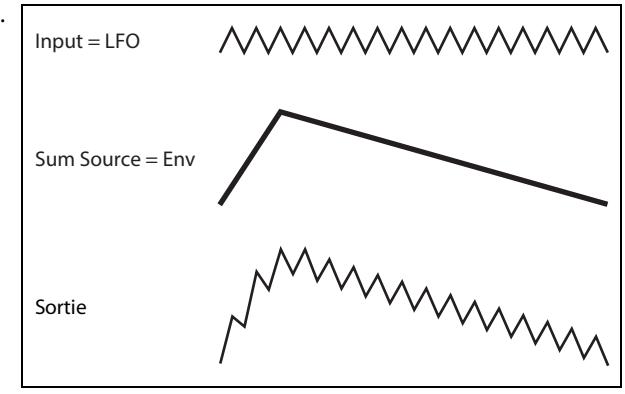
# **Effets**

## **Présentation**

Chaque couche a ses propres effets **PRE FX**, **MOD FX** et **DELAY**. De plus, la Performance a une **REVERB** master et une égalisation paramétrique. Voyez ["Structure" à la page 3](#page-6-0).

## **Page principale**

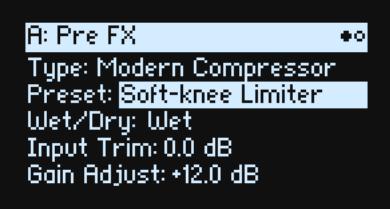

#### **Type (EFFECT TYPE)**

#### **[Liste d'effets]**

Pour chaque effet, vous pouvez choisir le **Type** (ou l'algorithme) et un **preset** au sein de ce **type**. Pour des listes complètes de types d'effets, voyez ["Pre FX,"](#page-73-0) ["Mod FX,"](#page-74-0) ["Delay,"](#page-75-0) et ["Master Reverb,"](#page-76-0) ci-dessous. Les types "All" (*Delay All*, *Chorus All* etc.) permettent de sélectionner des **presets** de tous les algorithmes apparentés.

#### **Preset**

#### **[Liste de presets]**

Presets disponibles pour le **Type** sélectionné.

#### **Wet/Dry (WET/DRY)**

#### **[Dry, 1:99~99:1, Wet]**

Détermine la balance entre le signal original (*Dry*) et le signal d'effet (*Wet*).

### **Réglages de niveau**

Des paramètres de réglage de niveau peuvent apparaître à l'écran, selon le **Type** d'effet.

#### **Input Trim**

#### **[–Inf, –84.9~0.0 dB]**

Règle le niveau d'entrée dans l'effet. Cela permet de changer la réponse d'effets comme le *Waveshaper* ou de compenser des augmentations de niveau d'effets comme le *Talking Modulator*.

#### **Volume**

#### **[–Inf, –84.9~+12.0 dB]**

Règle le niveau de sortie après **Drive** de **Guitar Amp**. Il permet de compenser les changements de niveau engendrés par **Drive**.

#### **Output Level**

#### **[–Inf, –84.9~0.0 dB]**

Règle le volume de sortie de l'effet. Il permet de compenser les changements de niveau engendrés par des effets comme *Waveshaper*.

## **Gain Adjust**

**[–Inf, –84.9~+24.0 dB]**

Ressemble à Output Level mais propose un gain pouvant aller jusqu'à 24dB. Il n'est disponible que pour **Modern Compressor**.

## **Page d'édition**

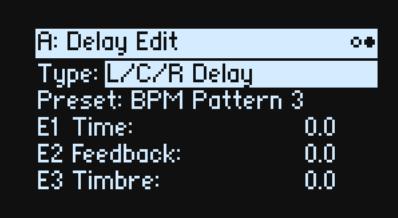

Les contrôleurs **EDIT 1/2/3** (E1/E2/E3 à l'écran) sont des macros qui peuvent contrôler plusieurs paramètres internes et qui peuvent être configurés différemment pour chaque **Preset**. Il y a des conventions générales pour les commandes **EDIT** de chaque **Type** d'effet, comme l'indiquent les mentions à l'écran.

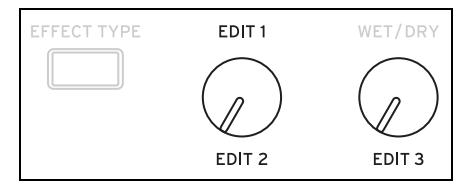

## <span id="page-73-0"></span>**Pre FX**

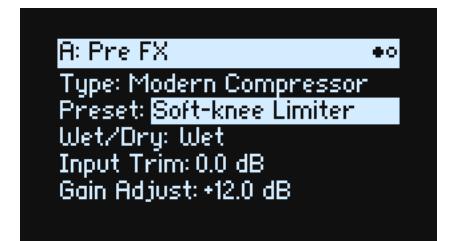

## **Decimator**

Cet effet stéréo modélise un effet numérique vintage diminuant la fréquence d'échantillonnage et réduisant la résolution en bits.

## **Graphic EQ**

Egaliseur graphique stéréo avec commandes macro.

## **Guitar Amp**

Cet effet mono modélise une série d'amplis de guitare et d'enceintes pour créer des sons allant d'une subtile saturation à une redoutable distorsion.

## **Modern Compressor**

Compresseur stéréo avec un son moderne.

### **Parametric EQ**

Egaliseur stéréo avec une seule bande paramétrique réglable. Les presets peuvent comprendre un égaliseur supplémentaire.

#### **Effets**

## **Red Compressor**

Vous voulez jouer des passages d'accords avec une dynamique fluide et régulière? Ne cherchez pas plus loin: ce compresseur mono est basé sur une pédale extrêmement populaire pour sa sonorité claire.

## **Ring Modulator**

Cet effet stéréo crée un son métallique en modulant l'entrée avec un oscillateur piloté par un LFO.

## **Tremolo**

Cet effet stéréo module le volume avec un LFO, éventuellement piloté par un capteur d'enveloppe.

### **Wave Shaper**

Cet effet stéréo est très sensible au niveau d'entrée. Différentes sélections permettent de générer divers types d'harmoniques et de distorsion.

## <span id="page-74-0"></span>**Mod FX**

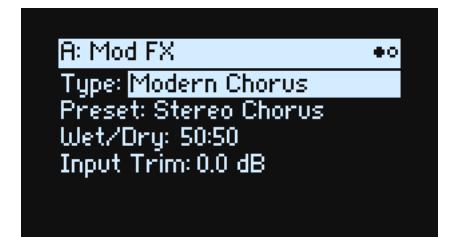

## **Black Chorus/Flanger**

Cet effet est modélisé d'après un chorus à entrée mono et sortie stéréo, connu pour ses sonorités cristallines et son fonctionnement silencieux. Il est particulièrement adapté aux pianos électriques à lames métalliques.

## **Black Phase**

Ce phaser mono s'inspire d'une pédale d'effet européenne classique.

## **CX-3 Vibrato Chorus**

Cet effet simule les circuits de chorus et de vibrato d'un orgue vintage.

### **EP Chorus**

Il est basé sur un chorus rare intégré dans un célèbre piano à lames métalliques.

### **Harmonic Chorus**

Cet effet stéréo n'applique du chorus qu'aux hautes fréquences – très utile pour les sons de basse notamment. Certains presets utilisent le feedback (rétroaction) pour transformer le chorus en flanger.

### **Modern Chorus**

Cet effet stéréo repose sur un delay dont le temps de retard est modulé. Il en résulte un son chaud et riche.

### **Modern Phaser**

Effet phaser stéréo moderne.

### **Orange Phase**

Modélisation d'une pédale de phaser mono très utilisée sur de nombreux enregistrements. Elle peut rendre le son plus brillant, animer des passages d'accords, élargir et épaissir le son.

## **Polysix Ensemble**

Simulation de l'effet "Ensemble" à entrée mono et sortie stéréo du synthétiseur Korg Polysix.

## **Small Phase**

Modélisation d'un phaser mono classique fabriqué à New York City durant les années 1970, avec ses sonorités chaudes, riches et d'une transparence fluide.

## **Talking Modulator**

Cet effet mono applique des filtres de formants de voyelles, comme une voix humaine, au signal d'entrée.

## **Vintage Chorus**

Modèle d'un chorus mono intégré dans un ampli de guitare. **Speed** et **Depth** proposent une gamme de sons plus large que le dispositif original.

## **Vintage Flanger**

Ce modèle est basé sur un flanger mono analogique classique. La technologie en cascade de cette incroyable pédale génère un superbe "whoosh", idéal pour des accords.

## **Vintage/Custom Wah**

Cet effet stéréo simule le son d'une pédale wah vintage.

### **Vox Wah**

Cet effet repose sur la modélisation des sons "gutturaux" caractéristiques de deux pédales wah VOX légendaires: la V847 et la V848 Clyde McCoy.

## <span id="page-75-0"></span>**Delay**

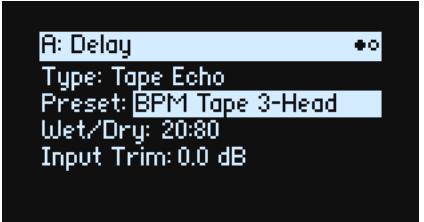

## **L/C/R Delay**

Ce delay multitap à entrée mono et sortie stéréo dispose de trois lignes ("taps") placées respectivement à gauche, à droite et au centre.

### **Multiband Mod Delay**

Cet effet monstre divise le signal d'entrée en quatre bandes de fréquence avec un delay modulable pour chaque bande. Il peut produire des effets impressionnants, allant de delays complexes, liés à certaines fréquences, à des chorus épais.

## **Reverse Delay**

Cet effet comprend un delay inversé suivi par des delays supplémentaires gauche et droit. Les presets proposent diverses options de feedback.

## **Stereo/Cross Delay**

Ce delay véritablement stéréo propose un temps de retard allant jusque 2730ms.

### **Tape Echo**

Cet effet modélise un écho à bande comptant jusqu'à trois têtes de lecture et saturation de bande.

## <span id="page-76-0"></span>**Master Reverb**

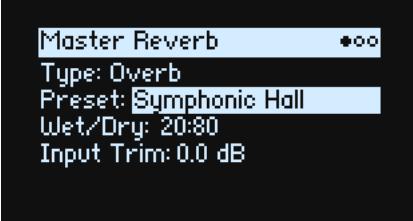

## **Early Reflections**

Cet effet restitue les premières réflexions, parfaites pour des environnements réduits, des réverbérations à gate et des effets inversés.

### **Overb**

L'Overb propose une réverbération d'excellente qualité, basée sur la diffusion, avec variations aléatoires produisant des sons plus riches et plus fluides.

## **Master EQ**

Les Performances ont un égaliseur paramétrique dédié. Pour régler l'égalisation:

**1. Appuyez sur REVERB puis sur PAGE–.**

La page "Master EQ" apparaît.

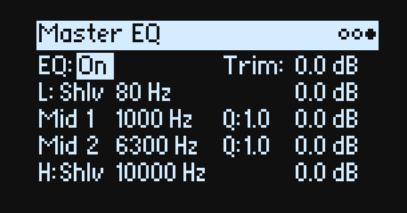

**EQ** *On/Off* active ou coupe l'égaliseur. Utilisez **Trim** pour compenser les accentuations d'égalisation. Les bandes **L** (Low) et **H** (High) peuvent être réglées sur *Peak*, *Shlv* (Shelving/plateau) ou *Cut* (coupe-bas/coupe-haut).

# **Randomize**

"Randomize" utilise une combinaison de presets et de valeurs aléatoires plutôt que de faire varier directement tous les paramètres de façon aléatoire.

## **Utilisation de la fonction Randomize**

Pour faire varier aléatoirement toute la Performance:

#### 1. Appuyez sur le bouton  $\circledast$  (Randomize).

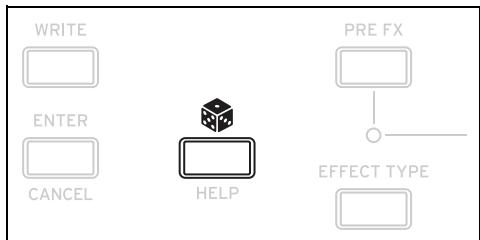

La page "Randomize" avec **Scope** réglé par défaut sur *Performance*. Si le réglage **Scope** a été changé, maintenez enfoncé et appuyez sur **PERFORM**.

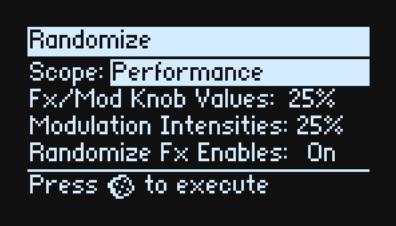

Selon la portée (Scope) choisie, des paramètres supplémentaires peuvent apparaître:

**Fx/Mod Knob Values** entraîne des variations aléatoires des commandes Mod (programme et/ou Performance, en fonction du réglage **Scope**) et des commandes d'effet **Edit 1/2/3** selon le pourcentage spécifié.

**Modulation Intensities** engendre des variations aléatoires du LFO standard et des intensités d'enveloppe pour Filter, Amp, Pitch et Pan.

**Randomize Fx Enables** détermine l'activation/coupure aléatoire des effets avec une probabilité accentuée pour l'activation ("On").

**Speed** fait varier la vitesse de la séquence d'onde de façon aléatoire.

2. Appuyez de nouveau sur  $\circledast$  pour générer des variations aléatoires de tout dans toutes les couches et pressez **ENTER pour confirmer.**

Pour rendre aléatoire une section spécifique du synthé:

- 1. Maintenez **e**nfoncé.
- 2. En maintenant  $\circledast$ , appuyez sur le bouton de la section voulue (PERFORM, WAVE SEQUENCE SELECT, **ARPEGGIATOR, FILTER TYPE, LAYER A~D ou n'importe quel effet ou Lane de séquence d'onde) ou actionnez une commande Filter, Amp, Pitch ou MOD.**

La page "Randomize" apparaît avec le réglage **Scope** choisi. Vous pouvez toujours changer le réglage **Scope** si vous le souhaitez. D'autres options **Scope** apparaissent dans le menu à l'écran.

**3. Appuyez sur pour effectuer le changement aléatoire puis sur ENTER pour confirmer l'opération.**

# **Utility (Fonctions utilitaires)**

## **System Setup**

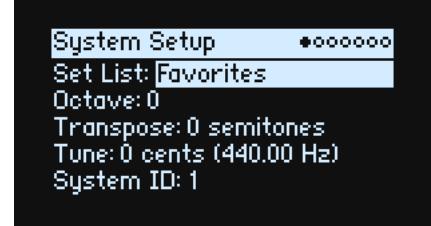

#### **Set List**

#### **[Set Lists]**

Sélectionne la Set List en vigueur qui assigne des Performances aux boutons SET LIST. Vous pouvez sauvegarder de nombreuses Set Lists et les agencer comme bon vous semble.

#### **Octave (OCTAVE buttons)**

#### **[–4~+4]**

Transpose le clavier jusqu'à 4 octaves vers le haut ou vers le bas. Cette transposition se fait généralement avec les boutons OCTAVE en façade (bien que ceux-ci puissent aussi sélectionner la gamme; voyez "Octave Selects Scale" à la page 79).

#### **Transpose**

#### **[–12~+00~+12]**

Règle la hauteur par demi-tons sur une plage de ±1 octave.

*Remarque:* **Transpose** varie selon le réglage **Convert Position**; voyez "Convert Position" à la page 77.

#### **Tune**

#### **[–50 (427.47Hz)~+50 (452.89Hz)]**

Ce paramètre détermine l'accord global du wavestate par cents, sur une plage de ±50 cents. Un cent correspond à 1/ 100ème de demi-ton. Avec le réglage par défaut (0), A4= 440Hz.

La valeur affichée pour la fréquence de A4 correspond à celle en vigueur avec le tempérament égal. Avec une autre gamme, la fréquence de A4 peut être différente.

#### **System ID**

Ce numéro permet à l'ordinateur d'identifier le wavestate. Si vous avez plusieurs wavestate, réglez-les sur des numéros différents.

## **MIDI**

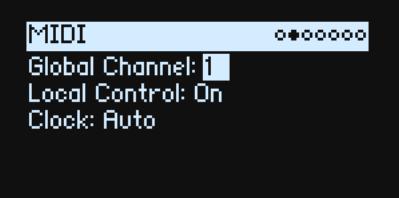

#### **Global Channel**

**[1~16]** Canal MIDI de base pour le wavestate. Cela concerne:

- Les données MIDI transmises par le clavier et les contrôleurs internes (sauf les commandes Program Mod)
- Les données MIDI reçues par n'importe quelle couche avec l'option **Use Global MIDI Channel** activée
- Les commandes de contrôle (CC) MIDI reçues et transmises par les commandes Program Mod pour n'importe quelle couche avec l'option **Use Global MIDI Channel** activée
- Les changements de programme (via les Set Lists)
- D'autres fonctions globales comme la modulation de Master Reverb, les messages System Exclusive et l'arpégiateur

#### **Local Control**

#### **[Off, On]**

*On:* C'est le choix par défaut. Les sons internes du wavestate sont produits par le clavier et les contrôleurs de l'instrument. Si vous jouez sur le wavestate seul, gardez ce réglage.

*Off:* Le clavier et les contrôleurs (y compris les commandes Mod) du wavestate sont désolidarisés du générateur de sons interne. La transmission et réception de données MIDI se poursuivent normalement. Utilisez ce réglage si le retour de boucle d'un séquenceur externe double les notes.

#### **Clock**

#### **[Internal, External, Auto]**

*Internal:* Le wavestate utilise le réglage Tempo de la Performance (également indiqué et piloté par le bouton **TAP TEMPO**). Choisissez ce réglage pour jouer sur le wavestate seul ou si vous voulez que le wavestate pilote le tempo de dispositifs MIDI externes comme un séquenceur ou une boîte à rythme.

*External:* Le tempo du wavestate se synchronise sur les messages d'horloge MIDI (Clock) arrivant via la prise MIDI à 5 broches ou USB. Si aucun signal de synchronisation (MIDI Clock) n'est reçu, les paramètres liés au tempo ne fonctionnent pas.

*Auto:* Cette option combine les réglages "*Internal*" et "*External*", ce qui vous évite de devoir les sélectionner alternativement:

- En l'absence de signaux de synchronisation externes, le wavestate utilise son tempo interne.
- En cas de réception de signaux de synchronisation, ils déterminent le tempo. Si le signal de synchronisation s'arrête plus de 500ms, le wavestate repasse au tempo interne.

## **Controllers**

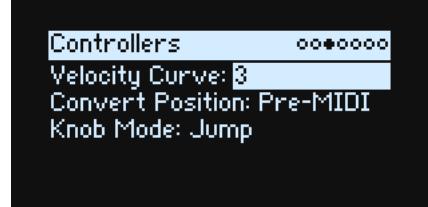

#### **Velocity Curve**

#### **[1 (Heavy), 2, 3, 4 (Normal), 5, 6, 7, 8 (Light), 9 (Wide)]**

Détermine comment le volume et/ou la tonalité réagit aux variations de la dynamique du jeu sur le clavier (Velocity). Sélectionnez la courbe la plus appropriée pour votre style de jeu et votre force.

La relation entre le clavier interne et le générateur de sons reste identique, quelle que soit la courbe de dynamique. La relation entre les courbes et MIDI, par contre, varie selon le réglage **Convert Position** (voyez plus loin).

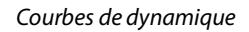

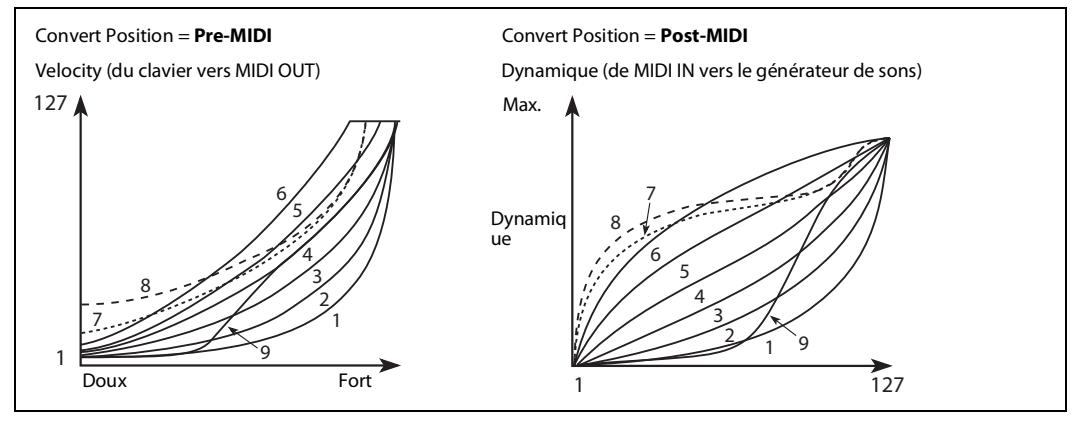

*1 (Heavy), 2, 3:* Ces réglages sont pour un jeu fort: la plupart des variations se font dans la plage supérieure de la dynamique.

*4 (Normal):* C'est le choix par défaut.

*5, 6:* Ces réglages sont pour un jeu plus léger.

*7:* Ce réglage est pour un jeu très léger aux dépens de la maîtrise dans le milieu de la plage.

*8 (Light):* Cette courbe produit le signal de sortie le plus uniforme si la sensibilité à la dynamique n'est pas souhaitée.

*9 (Wide):* Cette courbe est conçue pour la dynamique plus lourde de claviers pondérés externes.

#### **Convert Position [Pre-MIDI, Post-MIDI]**

Ce paramètre détermine comment les réglages **Transpose** et **Velocity Curve** fonctionnent. Vous pouvez les considérer comme des processeurs d'effets MIDI pouvant être utilisés à un des deux endroits spécifiques du wavestate.

*Remarque:* Quel que soit le réglage **Convert Position**, les réglages **Transpose** et **Velocity Curve** sont toujours d'application quand vous jouez avec des sons internes sur le clavier du wavestate.

*Pre-MIDI*: C'est le choix par défaut. **Transpose** et **Velocity Curve** affectent le signal MIDI *OUT*.

Convert Position = Pre-MIDI

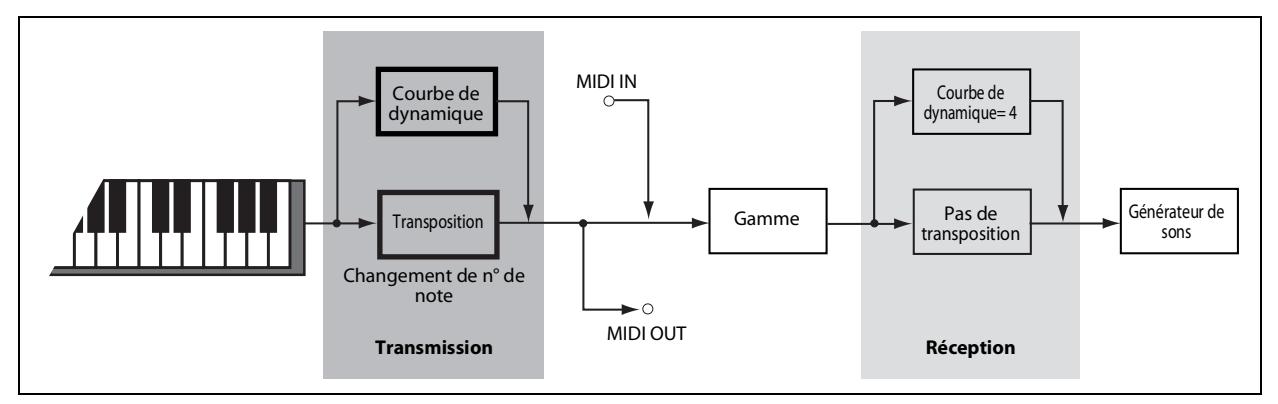

*Post-MIDI:* **Transpose** et **Velocity Curve** affectent MIDI *IN*. Ce paramètre vous permet de vous adapter à un contrôleur MIDI externe.

*Post-MIDI*: Ce réglage transpose aussi les gammes Global et de Performance pour s'adapter au réglage **Transpose**– pratique pour les gammes non tempérées. Voyez aussi "Layer Transpose" à la page 79

#### Convert Position = Post-MIDI

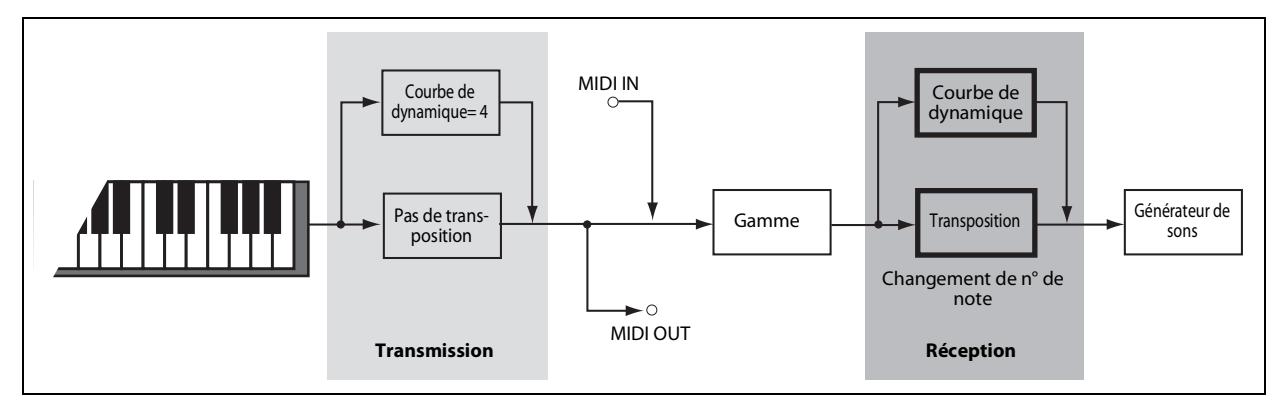

#### **Knob Mode**

#### **[Scale, Jump]**

Quand vous sélectionnez une nouvelle Performance ou changez de couche, de Lane Wave Sequence, d'effet, d'enveloppe, de LFO etc., les réglages de paramètres "derrière" les commandes en façade changent mais les commandes physiques ne bougent pas automatiquement. **Knob Mode** détermine ce qui se passe quand vous actionnez une commande.

*Scale:* C'est le choix par défaut. La position physique de la commande correspond à la valeur du paramètre en cours. Tournez la commande dans le sens antihoraire pour aller du réglage actuel au minimum; tournez-la dans l'autre sens pour aller vers le maximum. Si vous la tournez à fond à gauche ou à droite, la plage normale est rétablie. Voyez l'illustration ci-dessous.

*Jump:* Quand une commande est actionnée, le réglage du paramètre change instantanément selon la position de la commande.

Knob Mode réglé sur Scale

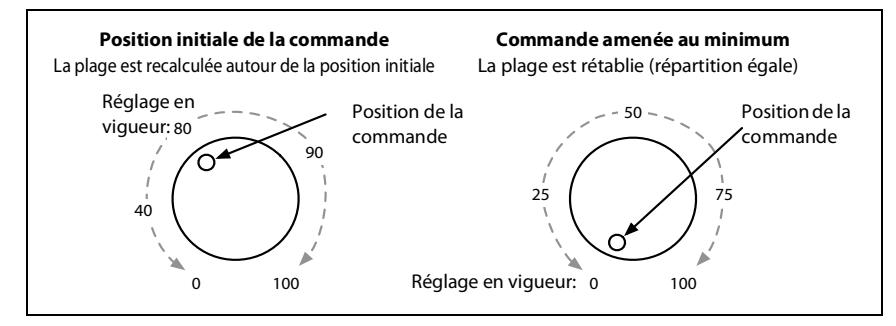

## **MIDI CC Assign**

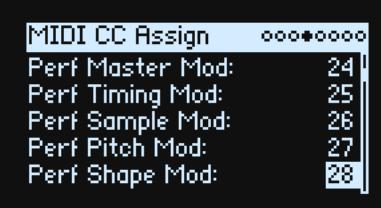

Vous pouvez piloter la sélection de gamme et chaque commande Mod directement avec des commandes de contrôle (CC) MIDI. Ces commandes de contrôle modifient les paramètres assignés, comme si vous actionniez les commandes en façade. Pour moduler un paramètre avec une intensité variable et sans modifier le son, utilisez plutôt la modulation. Certaines commandes de contrôle dédiées ne peuvent pas être assignées (CC01, 07 etc.).

Utilisez **ENTER** + curseur (**<** ou **>**) pour sauter vers l'avant ou l'arrière de 5 paramètres à la fois.

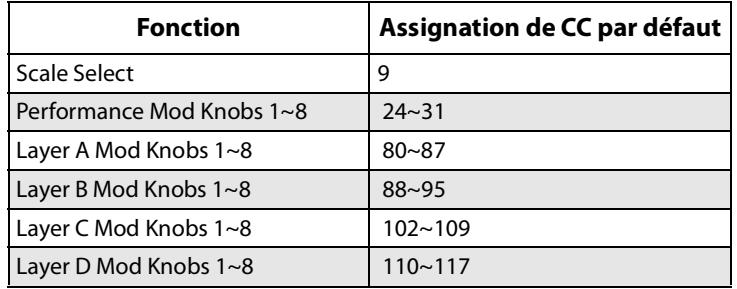

## **Global Scale**

```
Global Scale
                         0000000
Global Scale: On Rotive Scale: 1
1: Equal Temperament
2: Kirnberger<br>Octave Selects Scale: Off
                               D
LayerTranspose: Within Scale
```
#### **Global Scale**

#### **[Off, On]**

*On:* Les réglages de cette page déterminent la gamme de l'instrument. Les gammes de Performance sont ignorées. *Off:* Les réglages de gamme de cette page sont ignorés.

#### **Active Scale**

#### **[1, 2]**

Si **Global Scale** est sur *On*, ce paramètre sélectionne une des deux gammes ci-dessous. Vous pouvez effectuer ce réglage via MIDI. Voyez aussi "Octave Selects Scale" ci-dessous

#### **1 (Scale 1)**

#### **[Liste de gammes]**

Sélectionne la première gamme à utiliser.

## **(Key)**

**[C~B]**

Détermine la note fondamentale de la gamme. Key ne s'applique qu'aux gammes répétitives de 12 notes.

*Remarque:* Certaines combinaisons de **Scale** et **Key** peuvent fausser la hauteur du diapason. Ainsi, A4 peut passer à 442Hz au lieu de 440Hz. Utilisez **Master Tune** pour le corriger si nécessaire.

#### **2 (Scale 2)**

**(Key)**

Ces paramètres déterminent la deuxième gamme **Scale** et sa fondamentale (**Key**).

#### **Octave Selects Scale**

#### **[Off, On]**

Avec le réglage *On*, le bouton **OCTAVE** bas sélectionne Scale 1 et **OCTAVE** haut sélectionne Scale 2 (pour la gamme Global ou de Performance, selon celle qui est en vigueur). Pour transposer par octave vers le haut ou le bas, utilisez alors **SHIFT+OCTAVE**.

#### **Layer Transpose**

#### **[Transposes Scale, Within Scale]**

Ce paramètre détermine comment les paramètres **Transpose** de la couche interagissent avec la gamme et la fondamentale.

*Within Scale* signifie que la transposition utilise des intervalles au sein de la gamme en vigueur. Cette option fonctionne bien si vous utilisez des gammes non tempérées et souhaitez introduire des intervalles parallèles, comme des quintes légèrement désaccordées, dans vos sons. Imaginons que vous utilisiez la gamme juste en do. Si vous transposez un des timbres jusqu'à 7 demi-tons et jouez un Do, il en résulte deux notes: Do et Sol plus haut de 2 centièmes (la quinte juste).

*Transposes Scale* signifie que la fondamentale de la gamme change pour correspondre à la transposition. Cette option est pratique si vous souhaitez jouer dans une gamme non tempérée et transposer des morceaux entiers (pour les adapter à la tessiture du chanteur, p.ex.). En d'autres termes, **Key** est réglé sur *C* (Do) et la troisième note de la gamme (Mi/E) est trop basse de 50 centièmes. Si vous transposez de 2 demi-tons et jouez un Mi, il en résulte un Fa# plus bas de 50 centièmes — encore la troisième note de la gamme. Pour cette application, il vaut mieux régler **Convert Position** sur *Post-MIDI*. Pour en savoir davantage, voyez "Convert Position" à la page 77.

## **Preferences**

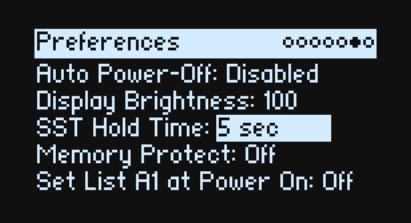

#### **Auto Power-Off**

#### **[Disabled, 4 Hours]**

Par défaut et pour économiser de l'énergie, le wavestate s'éteint automatiquement après quatre heures d'inactivité en façade, sur le clavier et à l'entrée MIDI. Si vous le souhaitez, vous pouvez désactiver cette fonction.

Quand l'alimentation se coupe, les réglages non sauvegardés sont perdus. Veillez à sauvegarder à temps les réglages auxquels vous tenez.

#### **Display Brightness**

**[0~100]**

Cette commande règle la luminosité de l'écran OLED.

#### **SST Hold Time**

#### **[0 ms~60 sec]**

Ce paramètre détermine la durée des transitions sonores fluides ("Smooth Sound Transitions"). Il détermine le temps de chute des longues réverbérations, delays et notes relâchées après la sélection d'un nouveau son. La minuterie démarre après le relâchement de toutes les notes et de la pédale sustain pour le son précédent.

#### **Memory Protect**

**[Off, On]**

Avec le réglage *On*, la fonction de mémorisation ("Write") est désactivée.

#### **Set List A1 at Power On**

#### **[Off, On]**

*Off:* A la mise sous tension, le dernier son utilisé est sélectionné.

*On:* A la mise sous tension, la mémoire A1 de la Set List est sélectionnée.

## **System Stats**

Cette page fournit des informations relatives au système.

#### **CPU Usage**

#### **[0.00~100.00%]**

Pourcentage de la puissance de calcul disponible utilisée pour les sons et les effets.

#### **Temperature**

**[°C]**

Affiche la température du processeur central.

#### **Sounding Voices**

#### **[0~64]**

Affiche le nombre de voix produites actuellement. Les séquences d'onde utilisent deux voix par note. Si les quatre couches (Layers) sont actives, une seule note peut déclencher jusque 8 voix.

#### **Voice Stealing**

#### **[0~64]**

Si de nombreuses voix sont déjà produites, il peut arriver que des ressources manquent pour produire une nouvelle voix. Dans ce cas, le système cesse de produire les voix les plus anciennes ou de faible priorité pour que le processeur central puisse produire la nouvelle voix. Ce processus est appelé "vol de voix" ou "voice stealing". Cet indicateur montre le nombre de voix volées en temps réel.

## **About (Concernant)**

Cette page affiche la version du système et un "générique" abrégé. Le wavestate est le fruit d'un travail d'équipe et a été fabriqué grâce aux talents de bien plus de personnes que l'écran ne peut afficher!

# **USB**

Vous pouvez brancher le wavestate à des ordinateurs via USB, pour transmettre et envoyer des données MIDI ainsi que pour agencer les données de sons avec le logiciel "wavestate Librarian".

## **MIDI**

Le wavestate est un dispositif USB–MIDI conforme et ne nécessite aucun pilote pour les fonctionnalités MIDI.

## **Logiciel 'Librarian'**

Le "wavestate Librarian" est compatible avec macOS et Windows et peut être téléchargé du site www.korg.com. Pour en savoir plus, voyez la documentation fournie avec le Librarian.

# **Fiche technique**

#### **Clavier**: 37 touches (sensibles à la dynamique du jeu et à celle du relâchement)

#### **Polyphonie maximale**: 64 voix stéréo

**Système de génération de sons**: Wave Sequencing 2.0

#### **Sons**:

Plus de 240 Performances, 740 programmes et 1000 séquences d'onde Stockage pour des dizaines de milliers de Performances utilisateur

#### **Structure**:

**Performance**: 4 couches superposées, réverbération, égalisation: toutes les modifications sont sauvegardées dans la Performance (la sauvegarde distincte de programmes, séquences d'onde etc. est possible mais non requise) **Couche** ('Layer'): Programme, arpégiateur, plage de clavier (Key Zone) et plage de dynamique (Velocity Zone) **Programme**: Wave Sequence, Filter, Amp, Pre FX, Mod FX, Delay

**Filtres**: 2-pole LPF, 2-pole HPF, 2-pole BPF, 2-pole Band Reject, 4-pole LPF, 4-pole HPF, 4-pole BPF, 4-pole Band Reject, Multi Filter, MS-20 LPF, MS-20 HPF, Polysix

#### **Modulation**:

**Contrôleurs**: Molette de modulation, Molette pitch bend, Joystick vectoriel X/Y, 8x commandes de modulation (Mod Knobs) de programme/Performance

**Autres sources**: 3x enveloppes, enveloppe vectorielle, 3x LFO, 2x processeurs Mod, 2x Key Track, Step Sequencer Lane, Step Pulse, Tempo, Program/Performance Note Count, Program/Performance Voice Count, Poly Legato, Velocity, Exponential Velocity, Release Velocity, Gate/Gate+Damper, Note-On Trigger/Note-On Trigger+Damper, Note Number, Aftertouch/Poly Aftertouch (externe via MIDI uniquement), MIDI CCs +/–, MIDI CCs + **Destinations**: La plupart des paramètres peuvent être modulés, y compris les paramètres de pas individuels de séquences d'onde. Selon la longueur de la séquence d'onde, il peut y avoir plus de 1000 cibles de modulation potentielles par programme.

#### **Effets**:

**Pre FX**: Decimator, Graphic EQ, Guitar Amp, Modern Compressor, Parametric EQ, Red Compressor, Ring Modulator, Tremolo, Wave Shaper

**Mod FX**: Black Chorus/Flanger, Black Phase, CX-3 Vibrato Chorus, EP Chorus, Harmonic Chorus, Modern Chorus, Modern Phaser, Orange Phase, Polysix Ensemble, Small Phase, Talking Modulator, Vintage Chorus, Vintage Flanger, Vintage/Custom Wah, Vox Wah

**Delay**: L/C/R Delay, Multiband Mod Delay, Reverse Delay, Stereo/Cross Delay, Tape Echo

**Reverb**: Early Reflections, Overb

**Egalisation de Performance**: Egaliseur paramétrique à 4 bandes

**Entrées et sorties**: Casque (prise jack stéréo 6,3mm), OUTPUT L/MONO et R (prises symétriques TRS 6,3mm), DAMPER (prise jack 6,3mm, pedale progressive pas prise en charge), Prises MIDI IN et OUT, Port USB B

#### **Alimentation**: Adaptateur secteur (DC12V,  $\Diamond \mathbf{\oplus} \mathbf{\Diamond}$ )

#### **Consommation électrique**: 5W

**Dimensions**  $(L \times P \times H)$ : 565  $\times$  338  $\times$  92mm

**Poids**: 2,9kg

**Accessoires fournis**: Adaptateur secteur, Précautions, Guide de prise en main

**Accessoires** (vendue separement): Pédale forte (Damper) DS-1H, Pédale commutateur PS-1, Pédale commutateur PS-3

\* Les caractéristiques et l'aspect du produit sont susceptibles d'être modifiés sans avis préalable.

\* Tous les noms de produits et de sociétés sont des marques commerciales ou déposées de leur détenteur respectif.

#### **[Wave Sequencing Synthesizer]**

**Model: wavestate**

## **MIDI ,mplementation &hart**

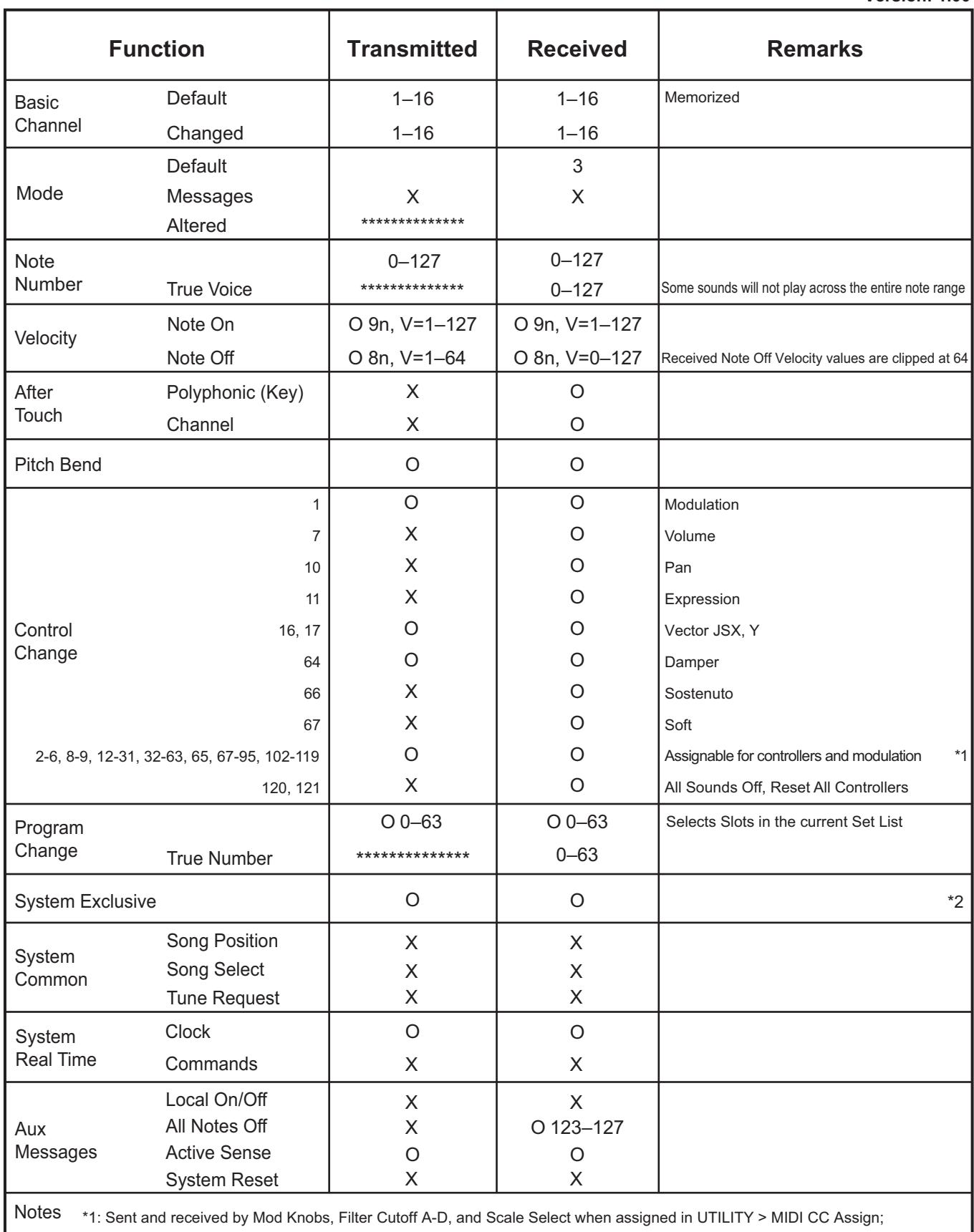

also received as programmable modulation sources

\*2: Supports universal system exclusive messages device inquiry, master volume, master fine tuning, and master coarse tuning

Mode 2: Omni On, Mono Mode 4: Omni Off, Mono

Veuillez vous adresser à votre revendeur Korg pour en savoir davantage sur l'équipement MIDI.

# **KORG INC.** 4015-2 Yanokuchi, Inagi-City, Tokyo 206-0812 JAPAN

**© 2020 KORG INC.** www.korg.com Published 01/2020